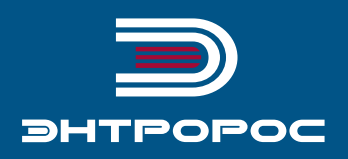

# **СИСТЕМА УПРАВЛЕНИЯ** ЭНТРОМАТИК 101, 101 (160С)

Руководство по монтажу и эксплуатации

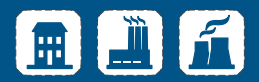

Данное руководство относится к СУ Энтроматик 101 для котлов с рабочей температурой до 115°С и СУ Энтроматик 101(160С) для котлов с рабочей температурой до 160°С.

Далее в тексте руководства используется название СУ Энтроматик 101, по умолчанию это относится и к СУ Энтроматик 101(160С).

# Содержание

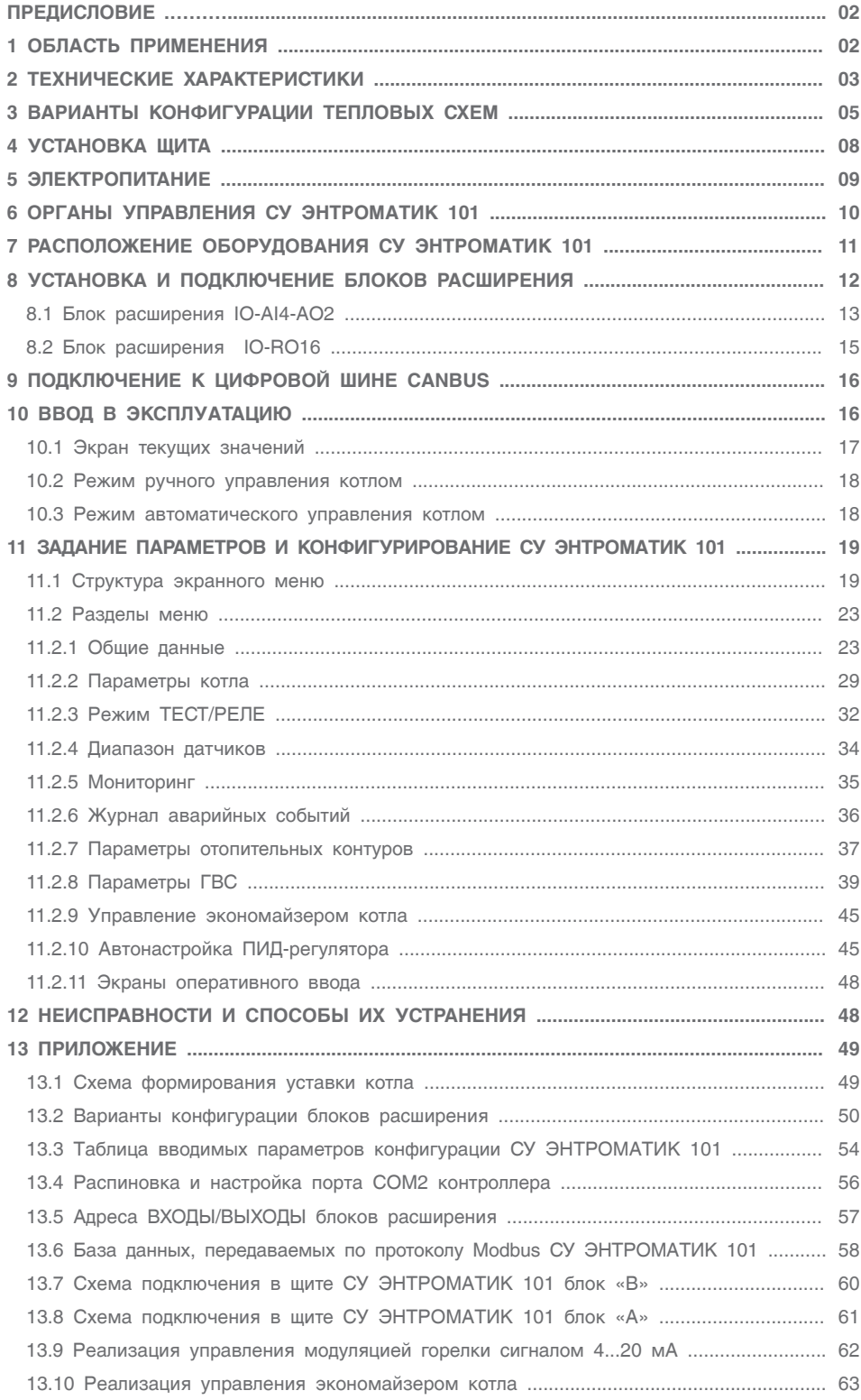

### ПРЕДИСЛОВИЕ

#### **Важные общие указания по применению.**

Систему управления ЭНТРОМАТИК 101 следует использовать только в соответствии с ее назначением и при соблюдении руководства по эксплуатации. Техническое обслуживание и ремонт должны производиться только уполномоченным для этого персоналом.

Установка должна эксплуатироваться только с теми комплектующими и запасными частями, которые рекомендованы в этом руководстве по эксплуатации. Другие комплектующие и детали, подверженные износу, могут быть использованы только тогда, когда их назначение четко оговорено для этого использования и они не влияют на рабочие характеристики и не нарушают требования по безопасной эксплуатации.

#### **Производитель оставляет за собой право на технические изменения!**

Вследствие постоянного технического совершенствования оборудования возможны незначительные изменения в рисунках, функциональных решениях и технических параметрах.

#### **Возможные источники опасности и указания по безопасной работе.**

Внимательно прочитайте данную инструкцию перед пуском в эксплуатацию. Все работы в ЭНТРОМАТИК 101, для которых нужно открыть щит системы управления, должны производиться только специализированным персоналом. Перед открыванием щита установка должна быть отключена от сети электропитания с помощью главного выключателя или устройства защиты отопительной системы.

#### **Предупреждение о недопустимости неправильной эксплуатации установки!**

Разрешается вводить и изменять только эксплуатационные параметры, указанные в данной инструкции. Ввод других параметров приводит к изменению программы системы управления, что может стать причиной неправильного функционирования установки.

#### **Осторожно!**

Защита от замерзания активна только при включенном устройстве регулирования. При выключенном устройстве регулирования выпустите теплоноситель из котла, накопительного бойлера и котельных труб отопительной установки! Только после того, как вся система будет сухой, опасность замерзания исключается. Все неисправности отопительной установки должны быть незамедлительно устранены специализированной организацией.

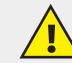

**Неправильное подключение хотя бы одного датчика температуры может повлиять на работу всей системы, поскольку аналоговые входы контроллера взаимосвязаны между собой общей сигнальной «землей». Контроллер, используемый в данном изделии, не имеет гальванической развязки, поэтому перед включением питания изделия убедитесь в правильности подключения всех проводов.**

# 1 ОБЛАСТЬ ПРИМЕНЕНИЯ

Система управления ЭНТРОМАТИК 101 создана для решения всех вопросов управления и безопасной работы котельной установки:

- с одним отопительным котлом;
- с одноступенчатой, двухступенчатой, модулируемой горелкой, работающей на жидком топливе, газе, или горелкой комбинированного исполнения;
- управление циркуляционным насосом и трехходовым смесительным клапаном для поддержания температуры обратного потока воды котла;

• управление отопительными контурами и ГВС (при использовании блоков расширения).

#### **Варианты конфигурации:**

- 1. Четыре отопительных контура (ОК1, ОК2, ОК3, ОК4).
- 2. Три отопительных контура и один ГВС с бойлером (ОК1, ОК2, ОК3, ГВС).
- 3. Два отопительных контура и один ГВС с частотным регулированием (ОК1, ОК2, ГВС), работающими по программе и в соответствии с сигналами, поступающими от технологических датчиков:
- Управление сетевыми насосами ОК и ГВС.
- Возможность работы в каскаде многокотловой системы в качестве ведомой автоматики с ведущей автоматикой ЭНТРОМАТИК 100М.

**Дополнительно ЭНТРОМАТИК 101 снабжен терморегуляторами котла, которые позволяют управлять котлом в ручном режиме.**

# 2 ТЕХНИЧЕСКИЕ ХАРАКТЕРИСТИКИ СУ ЭНТРОМАТИК 101

#### **Контроллер**

Габариты: 96 x 96 x 64 мм (3,78" x 3,78" x 2,52").

- Установка: монтаж на панели или сборной шине.
- Электропитание: 12 или 24В пост.тока.
- Часы реального времени (RTC): обеспечивают управление функциями времени.
- Резервные батареи: защищают часы реального времени и данные системы (RTC).

#### **Панель управления**

Панель управления оснащена ЖК-экраном и клавиатурой:

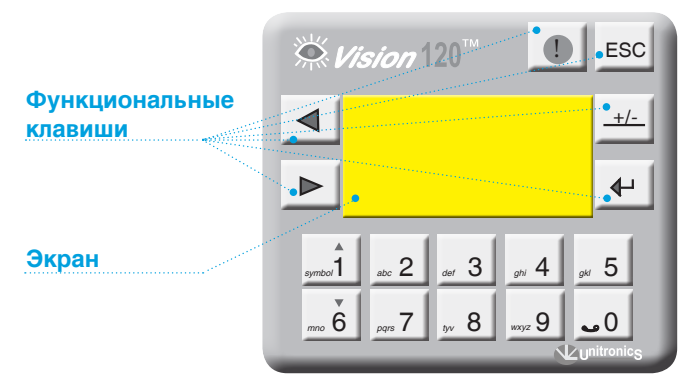

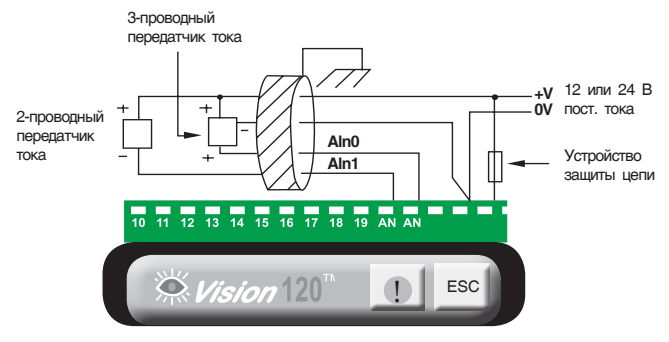

*Рис. 3 Аналоговые входы Рис. 4 Дискретные входы*

- ЖК-экран также показывает определяемые пользователем текстовые сообщения (набранные в программе HMI-шрифтами) и разработанные пользователем графические изображения.
- Вспомогательная клавиатура имеет 16 клавиш.

#### **Вводы/выводы**

В конфигурацию контроллера входит:

- 6 дискретных выходов (рис. 2).
- 2 аналоговых входа не имеют гальванической развязки (рис. 3).
- 10 дискретных входов не имеют гальванической развязки (рис. 4).

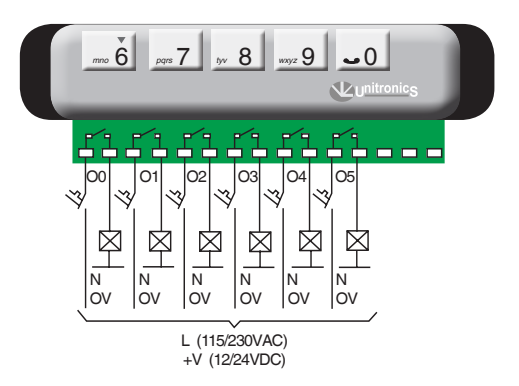

*Рис. 1 Рис. 2 Дискретные выходы*

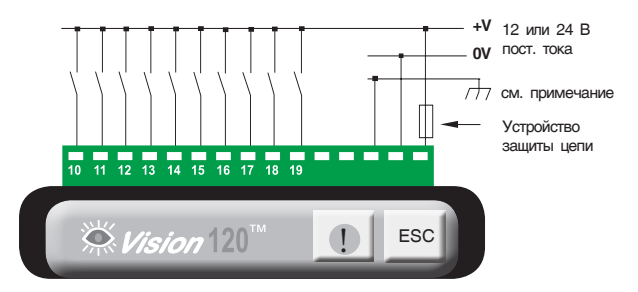

#### **Коммуникация**

Контроллер имеет:

- два последовательных порта RS232, порт 2 настроен для передачи данных по протоколу Modbus;
- цифровую шину CANbus для обмена данными MASTER-SLAVE (рис. 5);
- порт для подключения блоков расширения. *Рис. 5 Подключение сети CANbus*

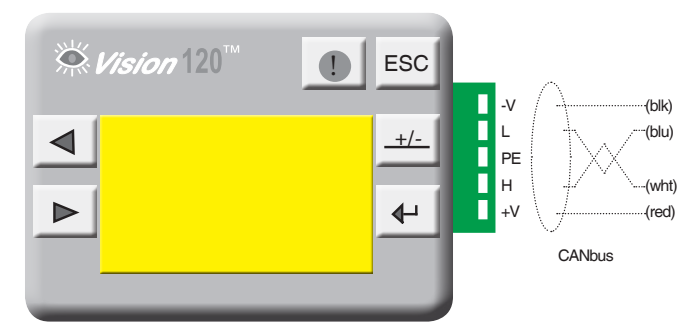

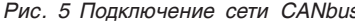

#### *Таблица 1*

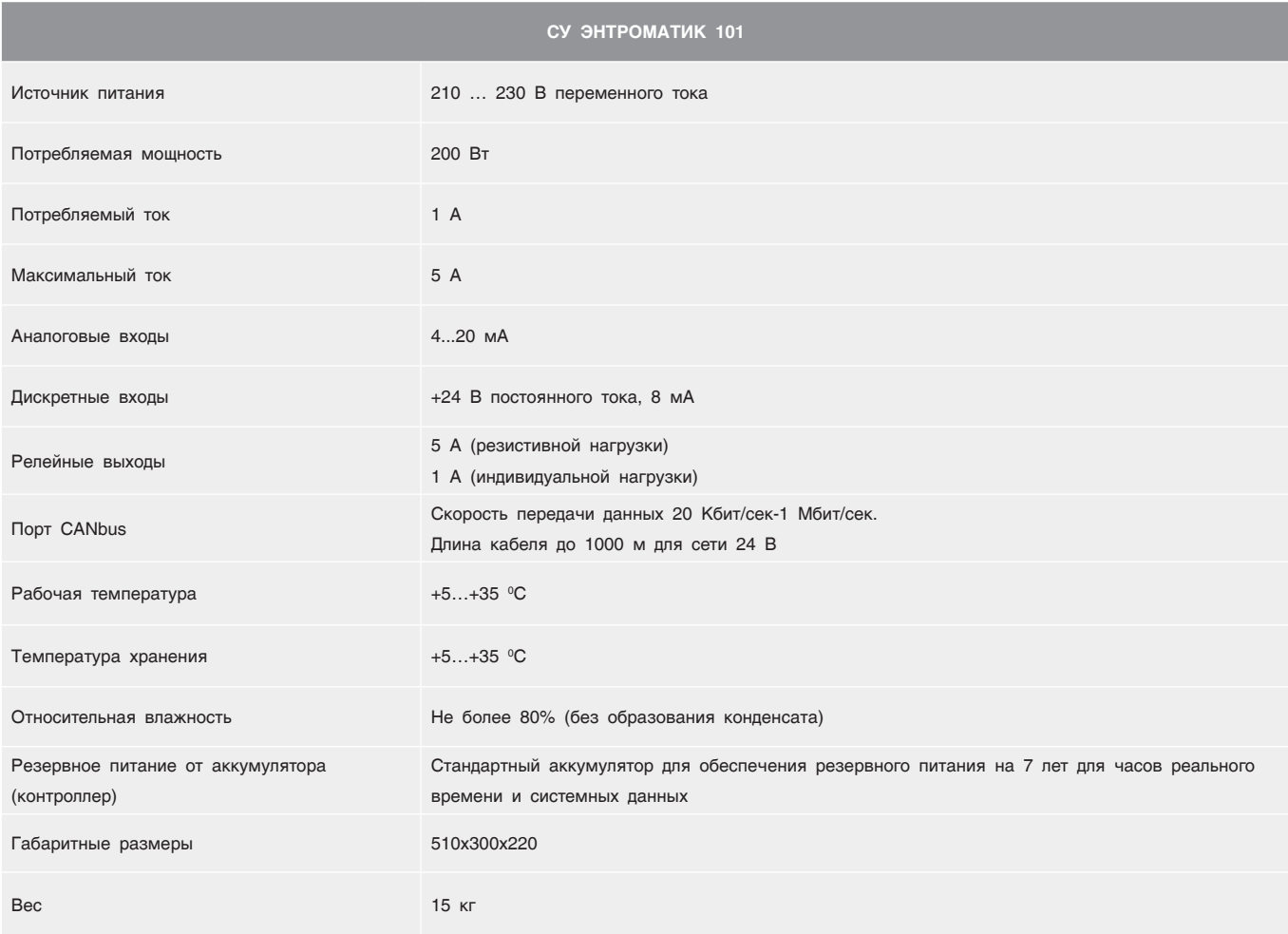

# 3 ВАРИАНТЫ КОНФИГУРАЦИИ ТЕПЛОВЫХ СХЕМ

СУ ЭНТРОМАТИК 101 является ведомой автоматикой в системе каскадного регулирования и может управлять одним котлом и четырьмя независимыми контурами (управление контурами осуществляется через блоки расширения, устанавливаемые в щите блока «В») без погодозависимой функции формирования уставки температур котла и контуров.

В зависимости от выполняемой задачи СУ ЭНТРОМАТИК 101 может работать и как самостоятельное устройство управления в однокотловых отопительных установках с разными конфигурациями системы. Ниже рассмотрены различные варианты конфигураций систем отопления, функциональность которых обеспечивает СУ ЭНТРОМАТИК 101.

#### **Вариант 1**

Однокотловая установка без отопительных контуров, с защитой обратного потока трехходовым смесительным клапаном.

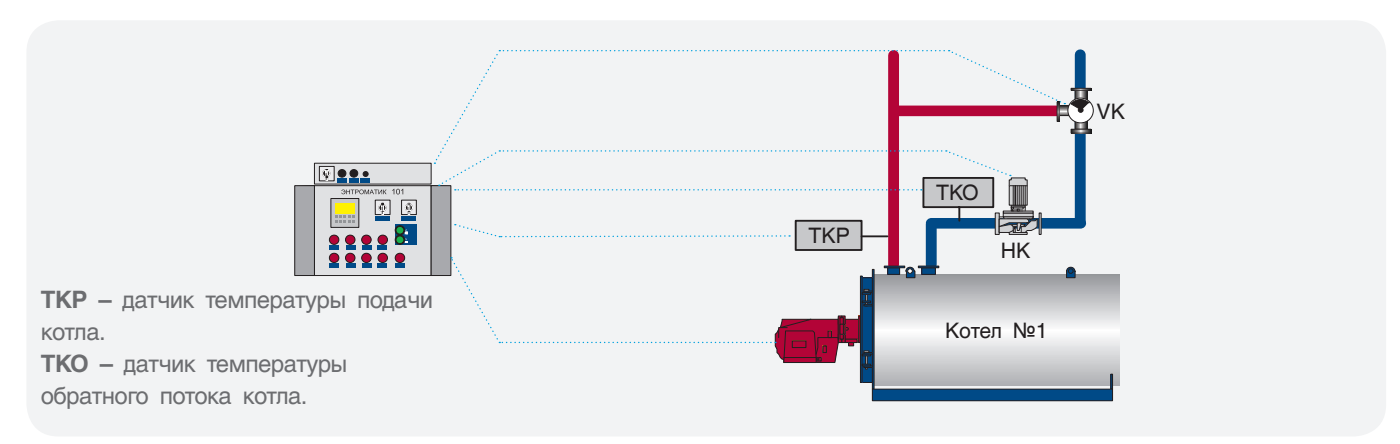

#### *Рис. 6*

#### **Вариант 2**

Однокотловая установка с отопительными контурами, с защитой обратного потока трехходовым смесительным клапаном.

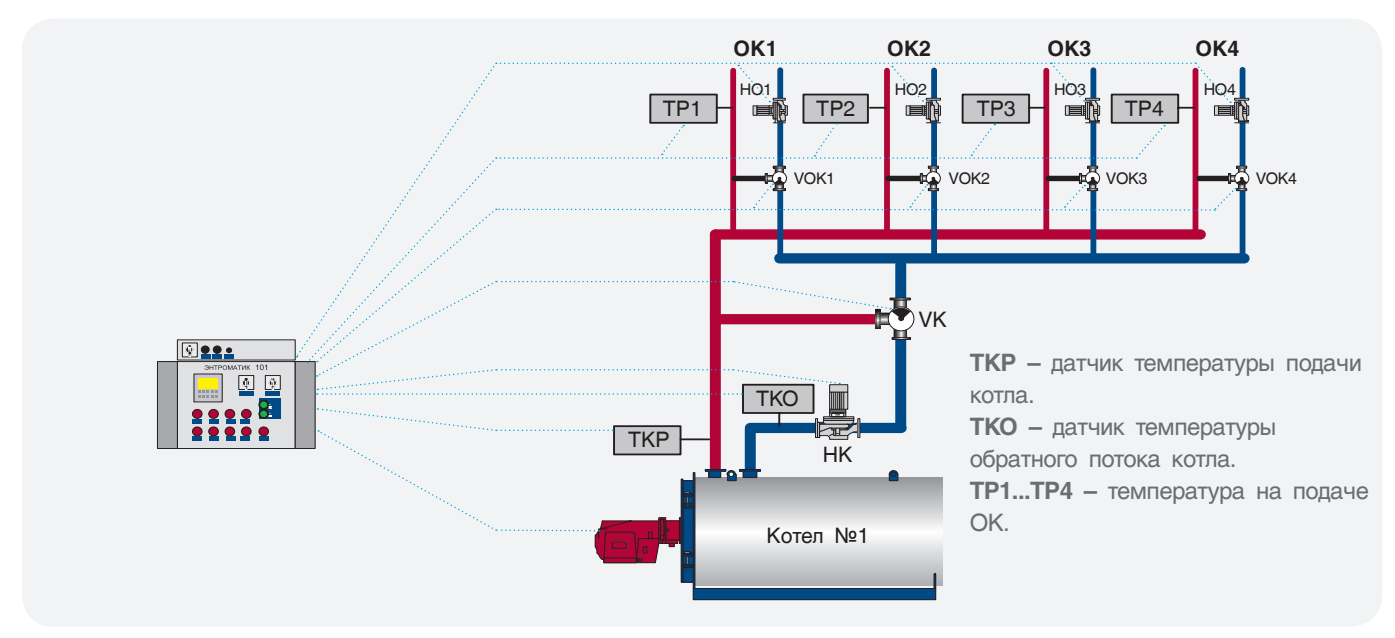

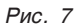

#### **Вариант 3**

Однокотловая установка с отопительными контурами, с защитой обратного потока трехходовыми смесительными клапанами отопительных контуров. Варианты 1 и 2 конфигурации подойдут для использования в многокотловых отопительных установках с использованием каскадного регулятора других производителей, благодаря возможности СУ ЭНТРОМАТИК 101 работать по контакту внешнего теплового запроса.

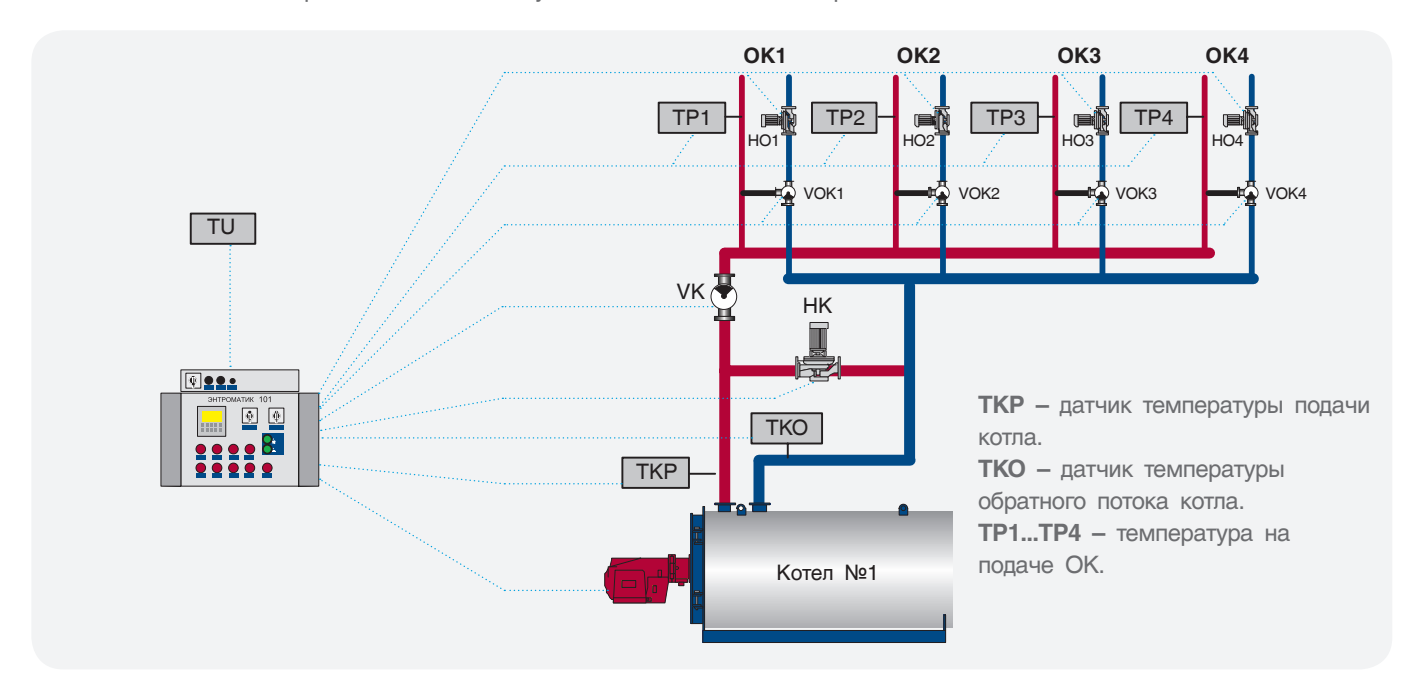

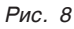

#### **Вариант 4**

Многокотловая установка с отопительными контурами, с защитой котла (от низкой температуры) обратного потока трехходовым смесительным клапаном отопительных контуров. В данном варианте датчик обратного потока котла 1 (ТКО1) установлен в общий трубопровод обратного потока котлового контура, поскольку блоки расширения отопительных контуров установлены в СУ ЭНТРОМАТИК 101 котла 1. Если используются блоки расширения в СУ котла 2, то тогда датчик обратного потока котла 2 (ТКО2) устанавливается в общий трубопровод обратного потока котлового контура.

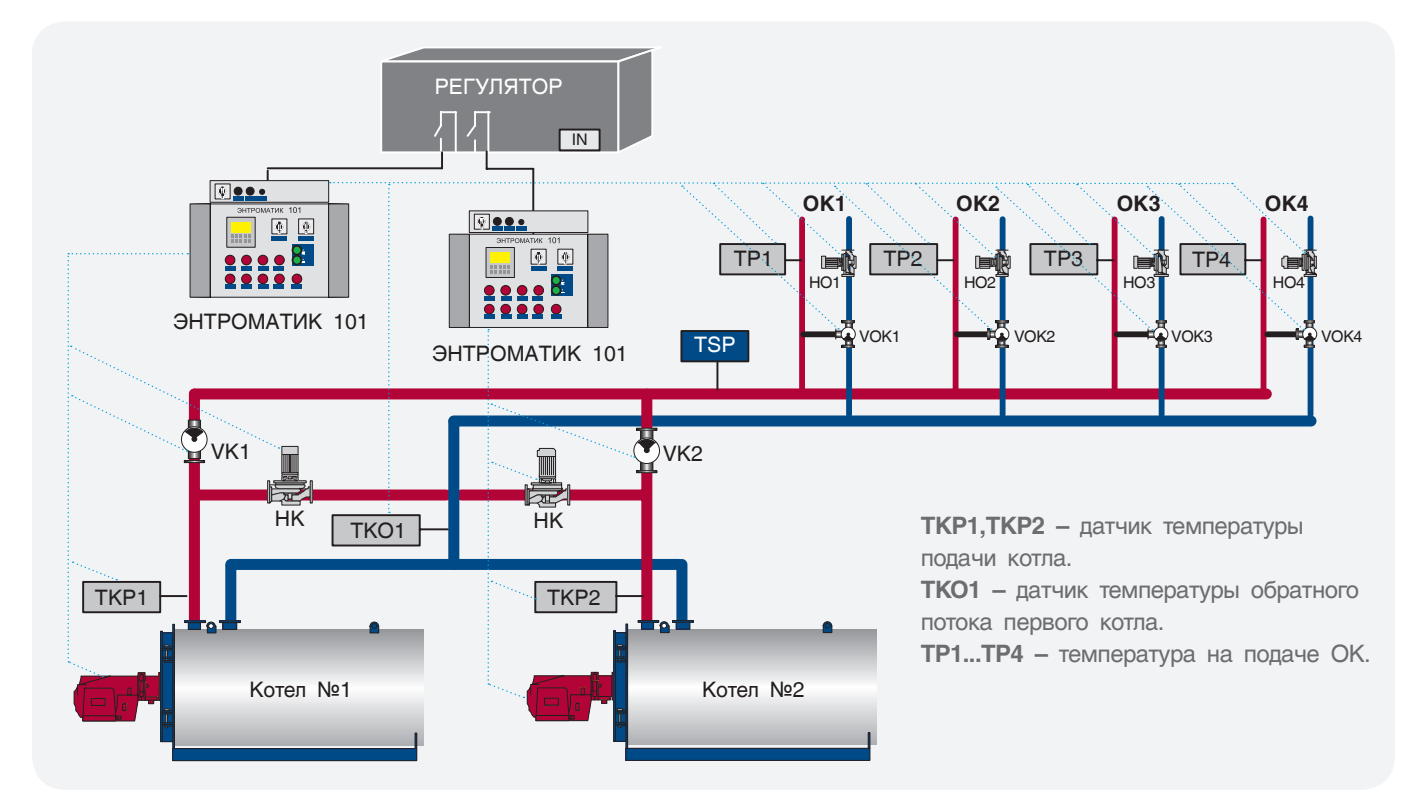

#### **Вариант 5**

Многокотловая установка с отопительными контурами, с защитой обратного потока трехходовым смесительным клапаном котлов.

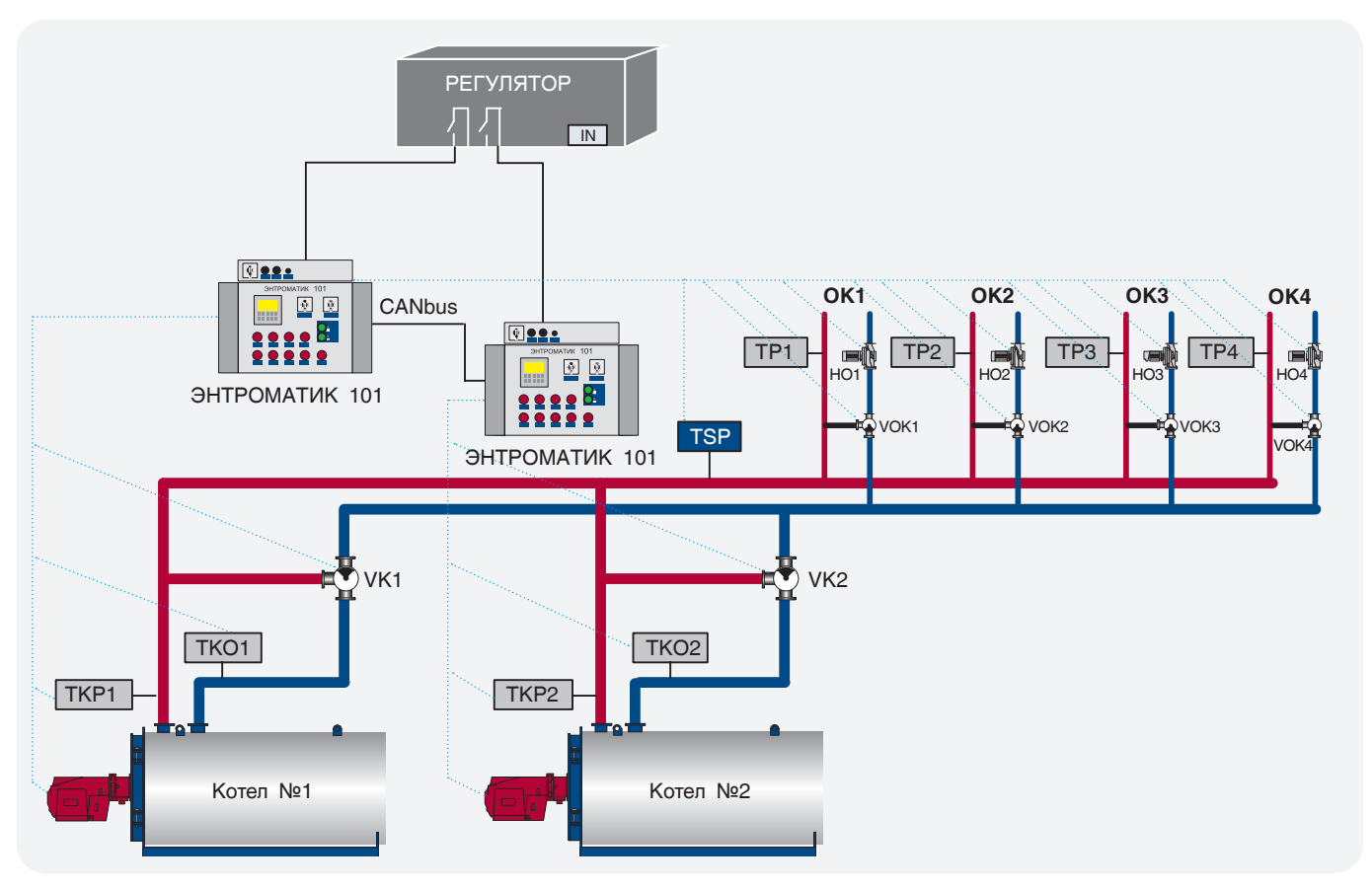

*Рис. 10*

**Для большей продуктивности всего комплекса ЭНТРОМАТИК 101 производитель рекомендует использовать в качестве каскадного управления ведущую СУ ЭНТРОМАТИК 100М.**

### 4 УСТАНОВКА ЩИТА

ЭНТРОМАТИК 101 представляет собой щит (IP54), состоящий из двух блоков «А» и «В». В блоке «А» установлены контроллер, индикаторы, переключатели, коммутационная релейная плата, на которой реализованы функции безопасности и цепей управления. В блоке «В» размещены термостаты, блоки питания, клеммники и блоки расширения (см. раздел «Расположение оборудования ЭНТРОМАТИК 101»).

Перед установкой проверьте щит на отсутствие внешних повреждений, коррозии. Откройте щит блока «А», проверьте наличие всех зеленых штекерных разъемов, крепления всех элементов индикации и управления установленных на дверце щита. Наличие резиновых мембран на задних стенках блока «А» и «В», закрывающих отверстия для подводки кабелей и проводов. Откройте верхнюю крышку блока «В», проверьте целостность блоков питания, капиллярных трубок термостатов.

**Длина капиллярных трубок термостатов составляет 3 метра, поэтому установка щита ЭНТРОМАТИК 101 производится на котле или рядом с котлом таким образом, чтобы хватило длины капиллярной трубки от щита до гильзы, установленной на подающем трубопроводе котла.**

При прокладке капиллярной трубки удостоверьтесь, в отсутствие сильных перегибов капилляра (рис. 12).

Радиус загиба капиллярной трубки не должен превышать 5 сантиметров. Капиллярная трубка должна быть защищена от механических повреждений и не должна быть под воздействием механического напряжения. При прокладке капилляра избегайте его контакта с острыми кромками металлических конструкций или примите меры, исключающие этот контакт, чтобы избежать перетирания трубки при вибрации.

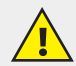

**Рекомендации по установке щита:**

- **Не устанавливайте в местах с:**
- **• чрезмерно высокой температурой, постоянными ударами или чрезмерной вибрацией;**
- **• не допускайте протечки воды в изделие;**
- **• не допускайте попадания мусора в изделие во время установки;**
- **• перепроверьте всю проводку перед включением электропитания;**
- **• находитесь как можно дальше от проводов высокого напряжения и силового оборудования;**
- **• оставьте минимум 150 мм свободного пространства для вентиляции между верхним и боковыми стенками щита;**
- **• после монтажа удалите из щита весь мусор и пыль.**

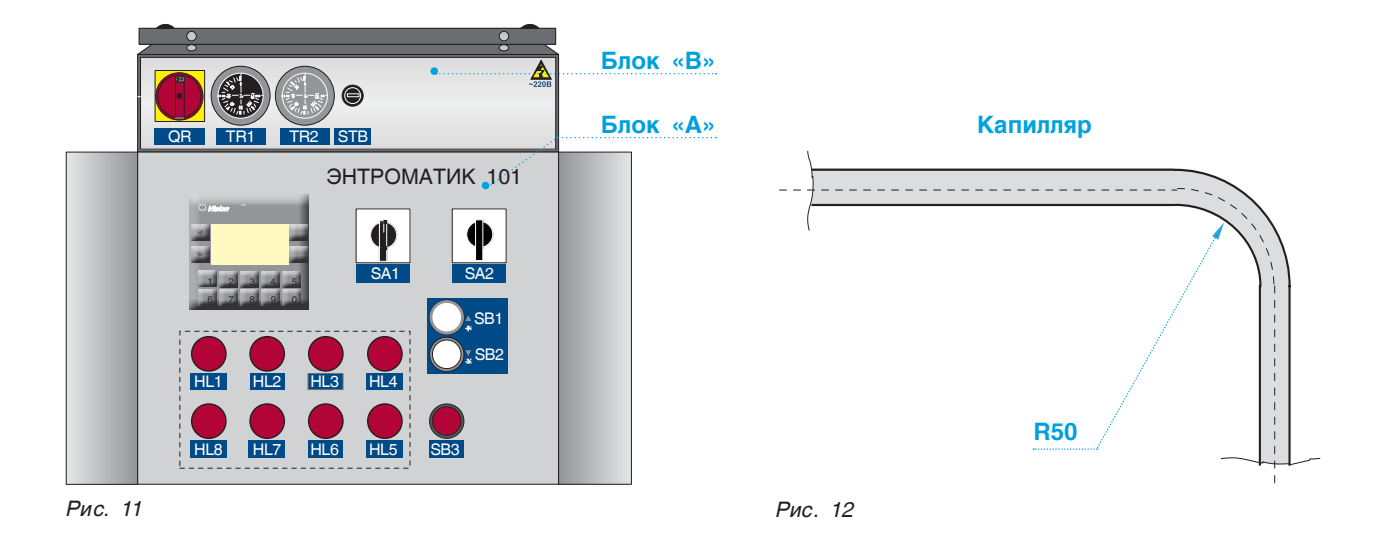

# 5 ЭЛЕКТРОПИТАНИЕ

ЭНТРОМАТИК 101 предназначен для эксплуатации в сетях 210-230 В переменного тока. Скачки напряжения и несоответствие качества электрической энергии могут вызывать некорректную работу СУ ЭНТРОМАТИК 101 и могут стать причиной выхода системы из строя.

Для обеспечения надежной работы системы управления и защиты от скачков напряжения и электромагнитных помех рекомендуется устанавливать сетевые фильтры или источники бесперебойного питания.

#### **Разъемы (см. раздел** «**Расположение оборудования ЭНТРОМАТИК 101**»**, стр. 7).**

Точки соединения ввода/вывода обеспечиваются штекерными разъемами в верхней и нижней части монтажной платы, установленной в щите ЭНТРОМАТИК 101 блок «А».

Разъемы подключаются, быстро и легко вынимаются. Они обеспечивают точки соединения винтового типа для источника энергии, вводов и выводов.

Точки соединения ясно помечены непосредственно на плате. Верхние разъемы обеспечивают соединения электропитания, датчиков безопасности, цепей управления горелкой, котловым насосом, трехходовым клапаном котла. Нижние разъемы обеспечивают соединение с элементами, установленными на дверце щита и соединения цепей блоков «А» и «В». Подключение аналоговых датчиков производится на клеммы блока «В».

Для корректного функционирования ЭНТРОМАТИК 101 необходимо заземление согласно действующим нормам и правилам.

Один полюс всех цепей управления и цепей подачи питания, а также экран гибкого экранированного кабеля должны быть соответствующим образом соединены с шиной РЕ блоков щита.

- **• Чтобы избежать повреждения винтовых штекерных разъемов и клемм, не превышайте**
- максимальный вращающий момент на винтах 0,5 Н<sup>х</sup>м (5 кгс<sup>х</sup>см).
- **• Мы рекомендуем использовать обжимные наконечники для проводов.**
- **• Не допускается совместная прокладка кабелей низковольтного напряжения системы автоматизации и силовых кабелей переменного тока. Минимальное расстояние при параллельной прокладке проводов – 100 мм, на пересечениях – 50 мм.**

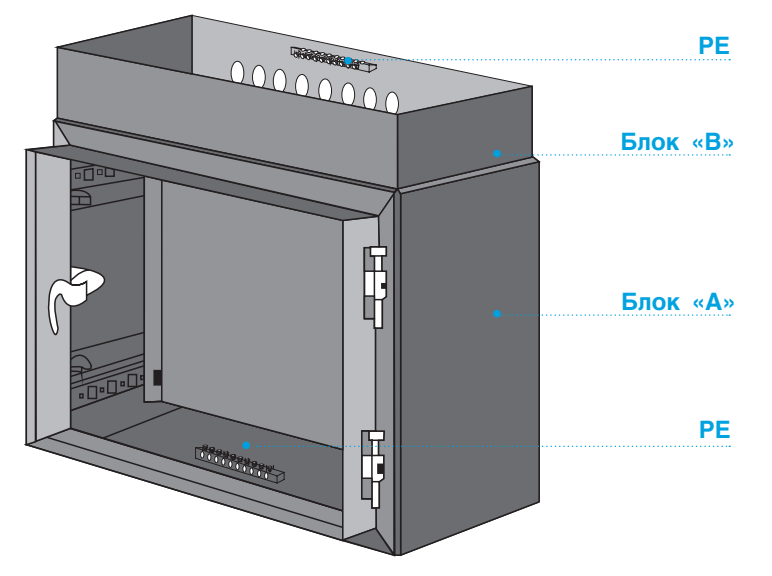

### 6 ОРГАНЫ УПРАВЛЕНИЯ ЭНТРОМАТИК 101

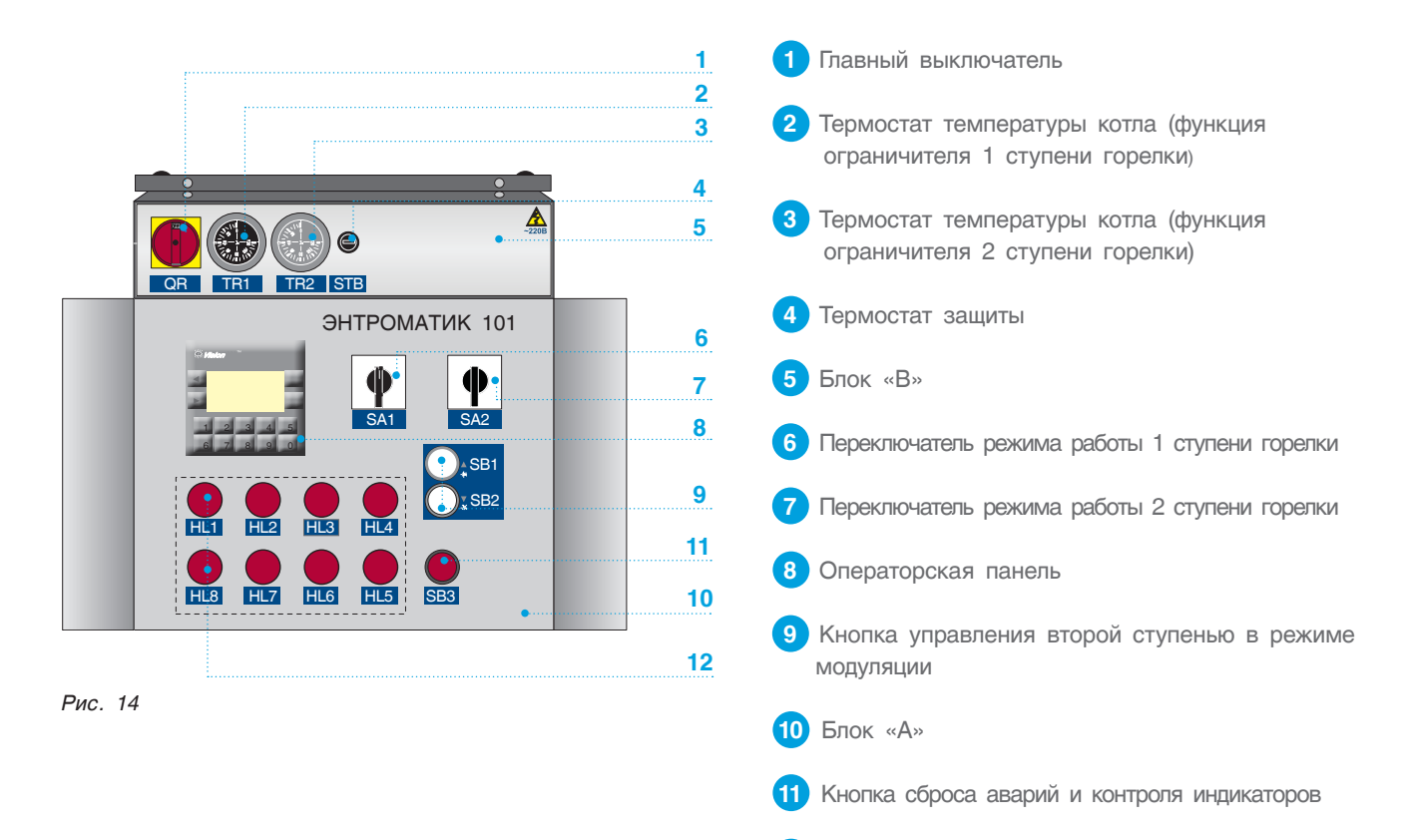

#### *Таблица 2*

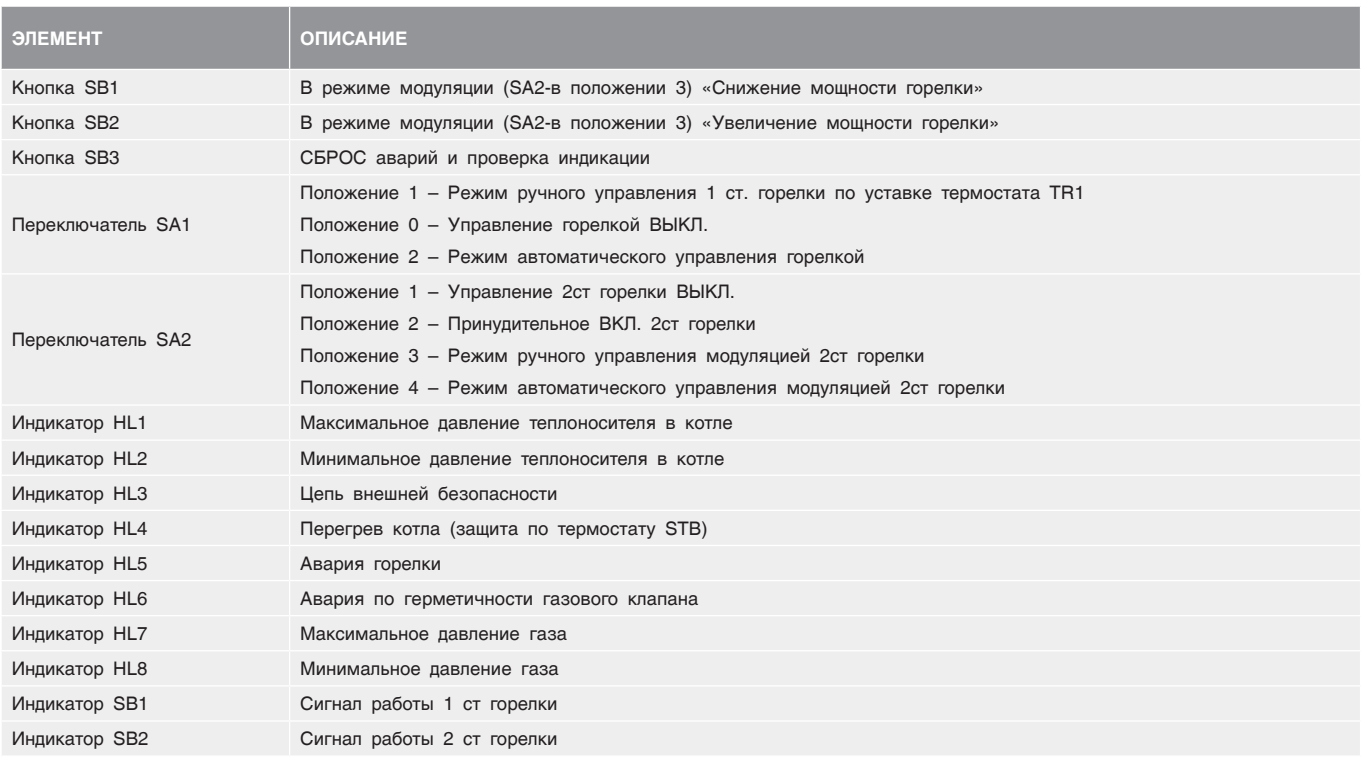

**12** Индикаторы аварий

# 7 РАСПОЛОЖЕНИЕ ОБОРУДОВАНИЯ ЭНТРОМАТИК 101

Щит ЭНТРОМАТИК 101 разделен на два блока «А» и «В».

В Щите блока «А» установлена плата (рис. 15) и на дверце располагаются основные элементы управления и индикации, описанные в разделе «Органы управления».

В щите блока «В» установлены элементы безопасности, блоки питания и блоки расширения. Блок «В» установлен сверху блока «А».

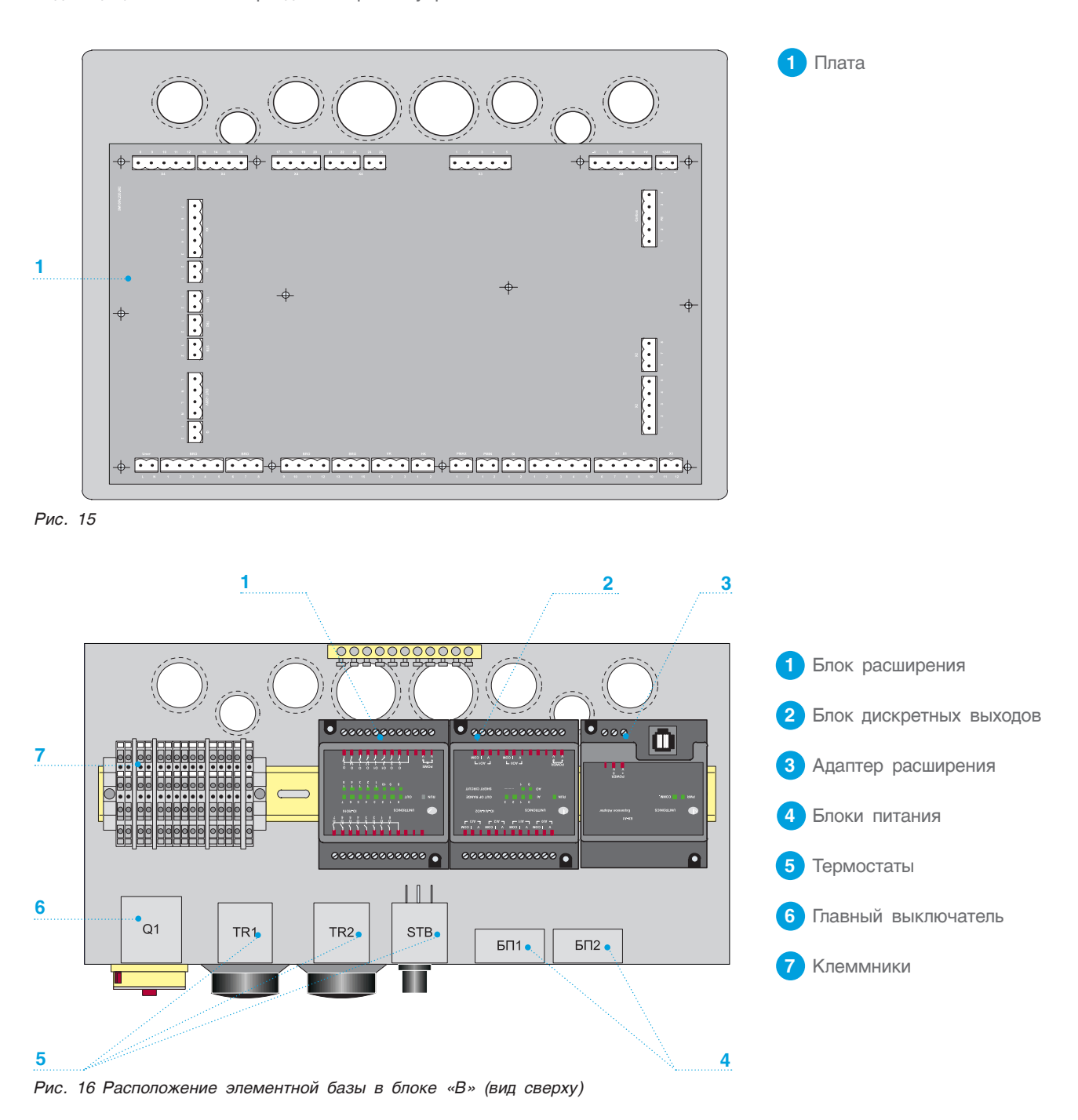

# 8 УСТАНОВКА И ПОДКЛЮЧЕНИЕ БЛОКОВ РАСШИРЕНИЯ

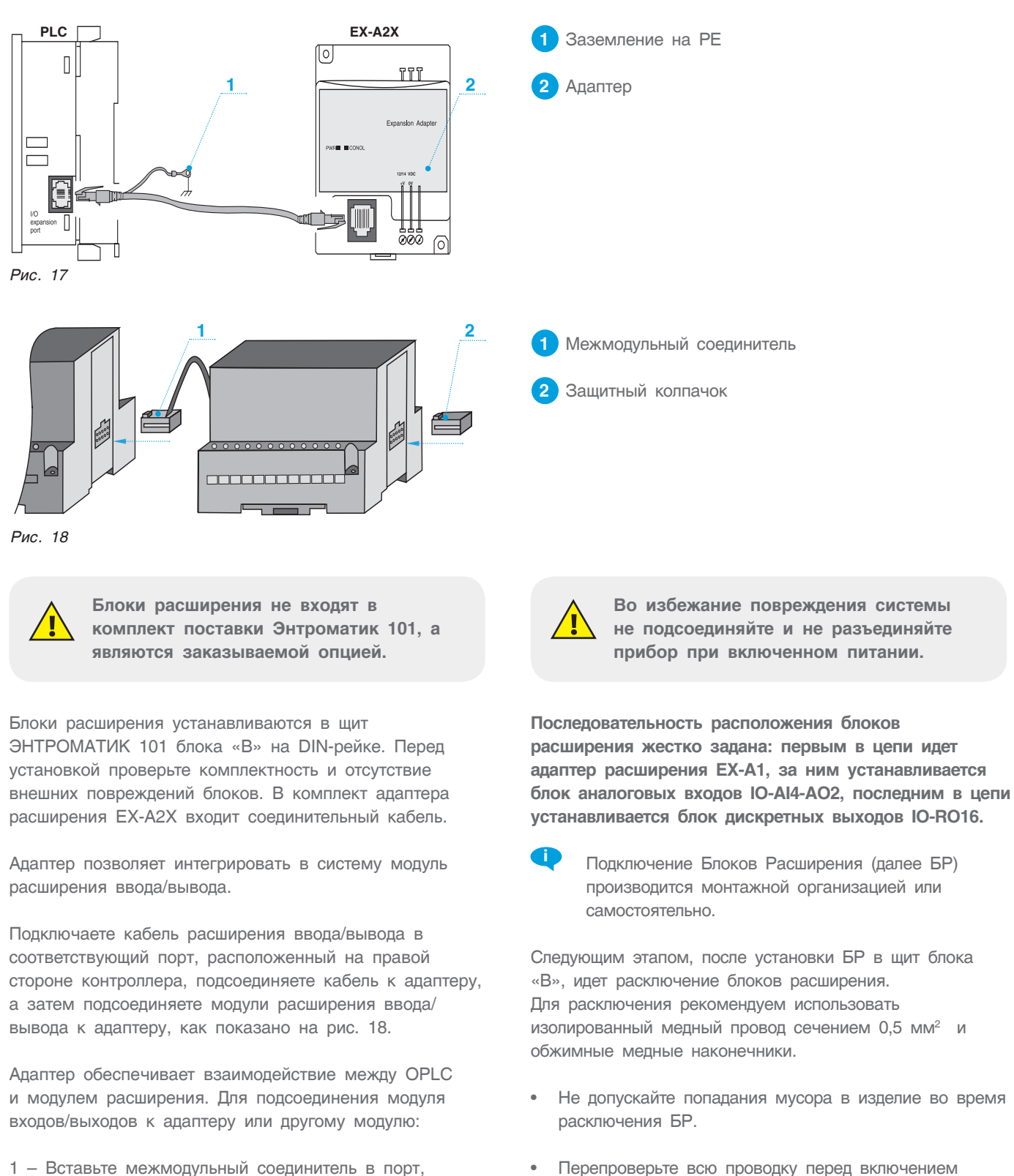

- Перепроверьте всю проводку перед включением электропитания.
- После монтажа удалите из щита пылесосом весь мусор и пыль.
- Чтобы избежать повреждения винтовых штекерных разъемов и клемм, не превышайте максимальный вращающий момент на винтах 0,5 Н•м (5 кгс•см).

выходов в системе.

прибора.

расположенный на правой стороне

2 – На адаптере имеется защитный колпачок. Этот колпачок прикрывает порт конечного модуля входов/

### 8.1 Блок расширения IO-AI4-AO2

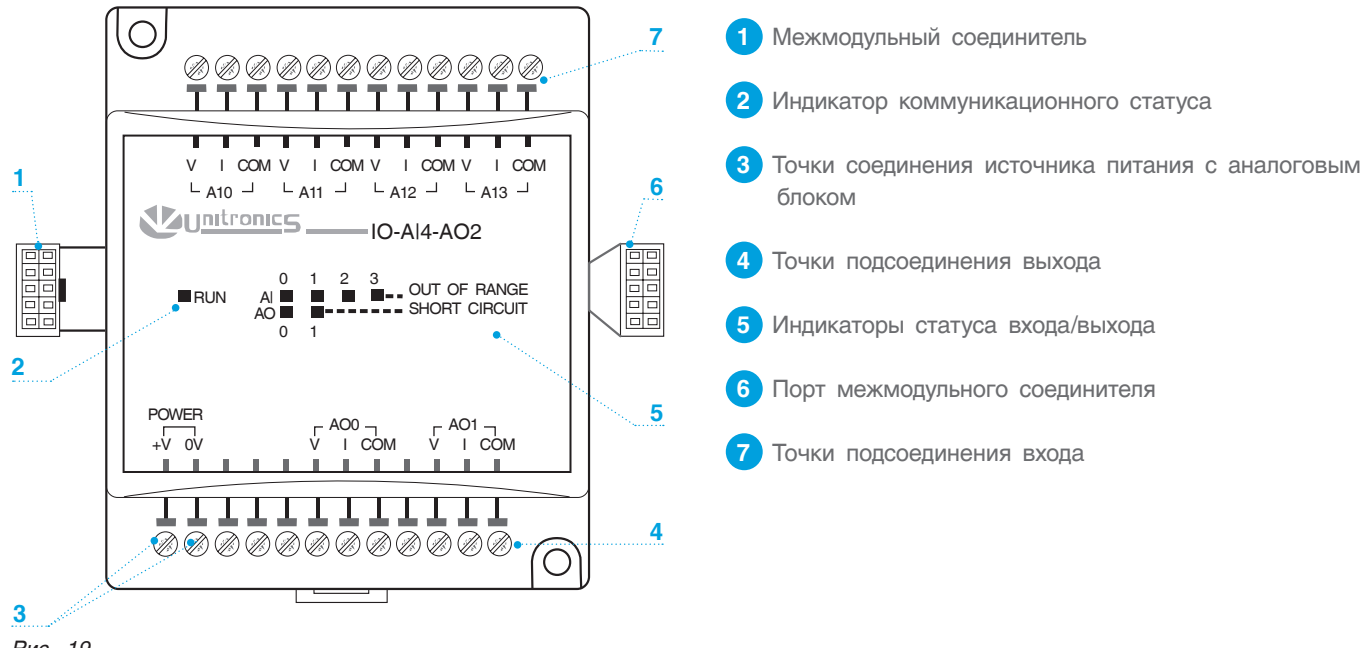

*Рис. 19*

**Присоединение модуля показано на рис. 17 стр. 12.**

**В ЭНТРОМАТИК 101 используются датчики 4...20 мА, использование других типов датчиков приведет к некорректной работе программы контроллера.** 

#### **Разводка входов/выходов**

- Входные/выходные сигналы не должны находиться в одном кабеле.
- При использовании входных/выходных сигналов на больших расстояниях предусматривайте перепад напряжения и шумовые помехи. Используйте провод, размер которого соответствует нагрузке.
- Адаптер, сигналы входа/выхода и источник питания модуля должны быть подсоединены к одному и тому же сигналу «0V».
- Сигналы СОМ каждого входа/выхода внутренне подсоединены к 0V модуля.

#### **Разводка выходов:**

- Экраны кабелей необходимо заземлить к шине «РЕ» шкафа.
- Не подсоединяйте неиспользуемые выходы.
- Разводка выхода может быть или к току, или к напряжению.
- Не используйте ток и напряжение из одного и того же канала источника.

#### **Разводка источника постоянного тока:**

- 1. Подсоедините «положительный» кабель к контакту 24 В, а «отрицательный» к контакту 0V.
- Аналоговый сигнал 0V должен быть тем же 0V, используемым источником питания контроллера.
- Можно использовать неизолированный источник питания, при условии что сигнал 0V подсоединен на массу.
- Не подсоединяйте сигнал «Neutral» или «Line» 110/220 В переменного тока к штырю клемм 0V прибора.
- В случае колебаний напряжения или несоответствия требованиям к напряжению источника тока, подсоедините прибор к регулируемому источнику питания.

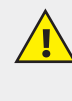

**Источник тока 24 В постоянного тока должен включаться и выключаться одновременно с источником тока контроллера.**

#### **Примечания:**

1. Диапазон каждого входа/выхода определяется как разводкой, так и программным обеспечением контроллера.

2. Аналоговая величина входа может также указывать на функционирование входа вне диапазона. Если аналоговый вход превышает допустимый диапазон, его значение будет равно 4096.

3. При подсоединении выхода, поставляющего положительное выходное напряжение к нагрузке, на которой происходит короткое замыкание, на модуле загорается светодиод SHORT CIRCUIT. Короткое замыкание также обозначается компьютерной программой в контроллере, присоединенном к модулю.

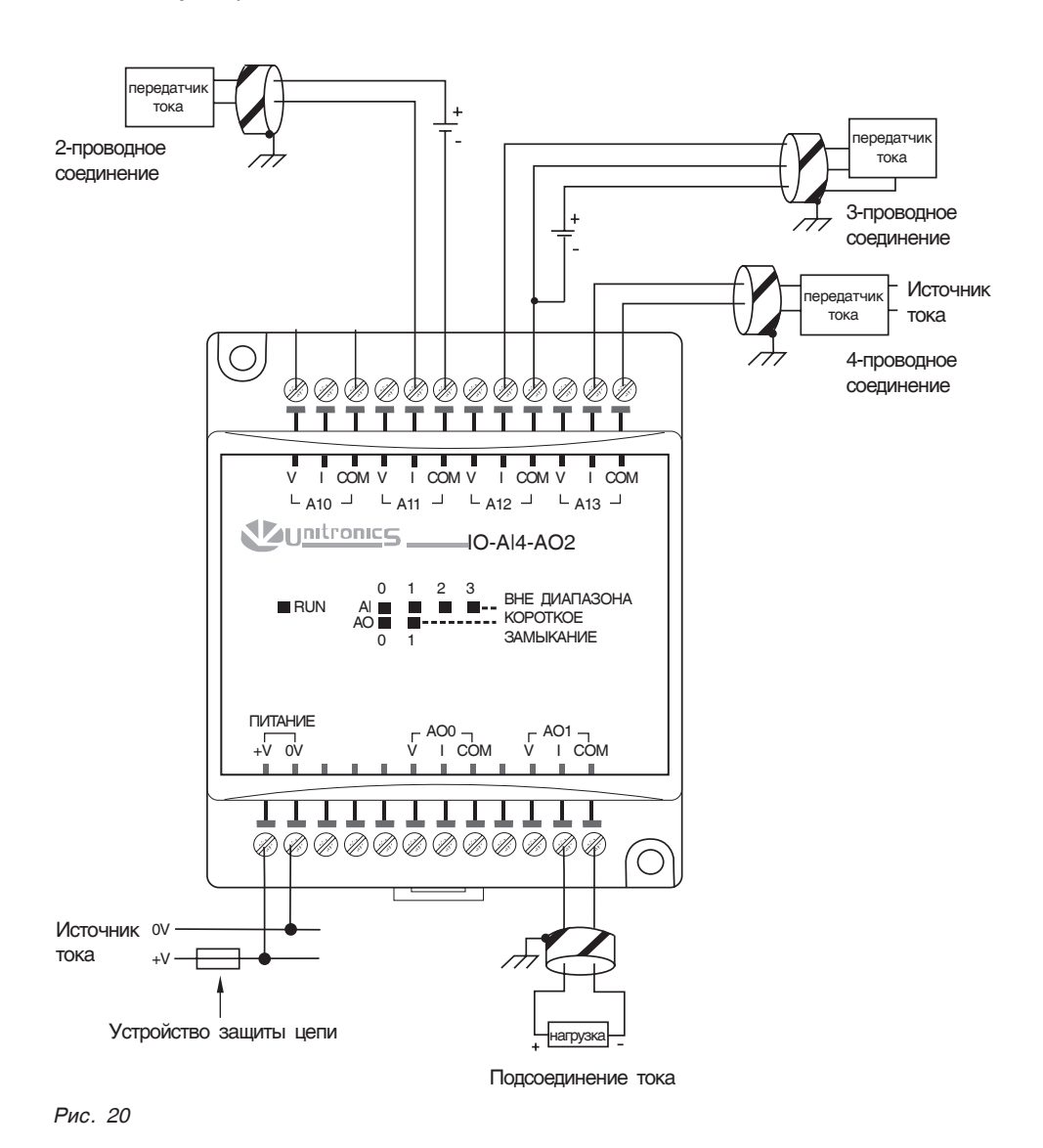

ЭМ10100РЭ02010414

### 8.2 Блок расширения IO-RO16

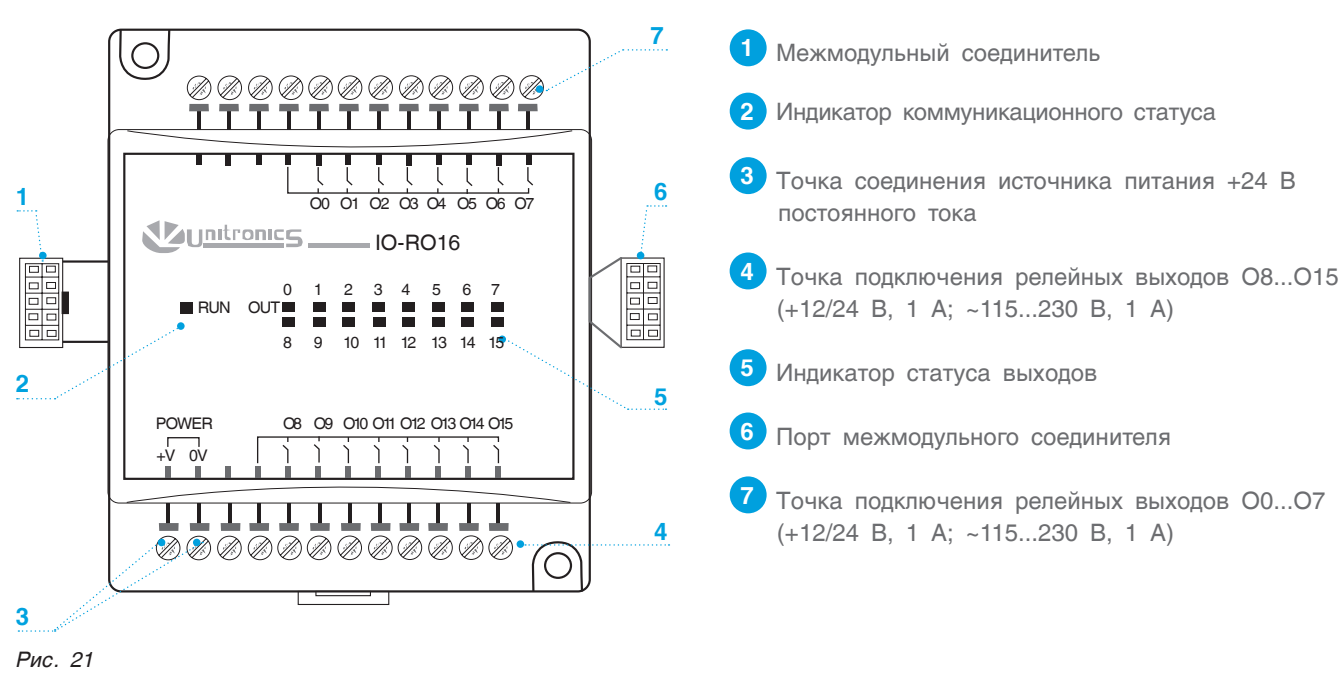

**Соединение модуля показано на рис. 17 стр. 12.**

#### **Разводка входов/выходов:**

• Входные или выходные кабели не должны проходить через один и тот же многожильный кабель или иметь один и тот же провод;

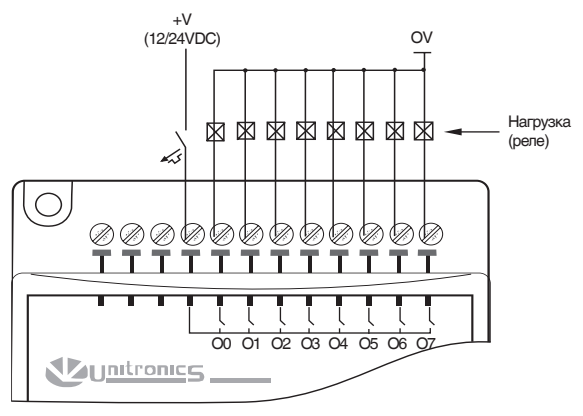

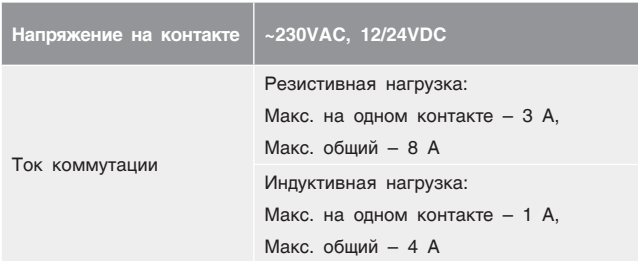

- Учитывайте падение напряжения и шумовые помехи при использовании входных/выходных линий на больших расстояниях;
- Используйте правильно подобранный провод под нагрузку;
- Каждая группа из 8 выходов, может быть подключена к постоянному или переменному току.

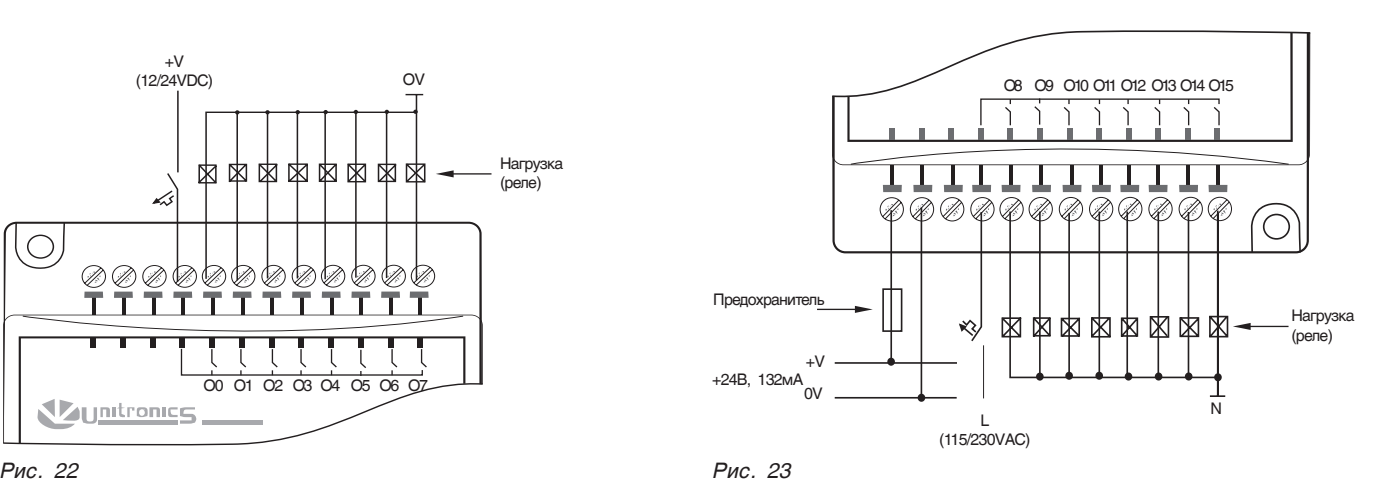

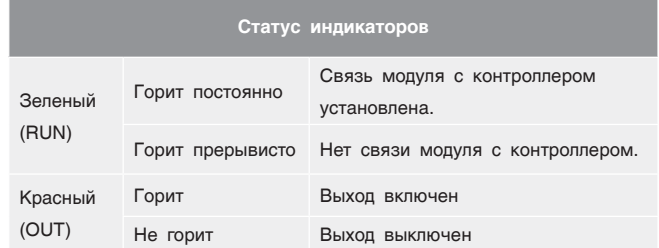

# 9 ПОДКЛЮЧЕНИЕ К ЦИФРОВОЙ ШИНЕ CANBUS

СУ ЭНТРОМАТИК 100М, являющаяся МАСТЕРОМ в многокотловой установке, позволяет управлять каскадом из ЭНТРОМАТИК 101 по цифровой шине CANbus. В такой сети CANbus позволяет обмен данными между PLC.

#### **Технические условия для CANbus:**

- Требования к питанию: 24 В пост.тока (±4%) 40 мА макс (питание подключено в ЭНТРОМАТИК 100М).
- Имеется: гальваническая развязка между CANbus и контроллером.
- Максимальная длина сетевого кабеля:

1 Мбит/с – 25 м, 500 Кбит/с – 100 м, 250 Кбит/с – 250 м, 125 Кбит/с – 500 м, 100 Кбит/с – 500 м.

#### **Рекомендации по подключению:**

- Рекомендуется использовать экранированный кабель – витая пара DeviceNet®.
- Устанавливать перемычки в начале и в конце сети CANbus.
- Защитный экран заземляется только со стороны источника питания шины (на СУ ЭНТРОМАТИК 100М).
- Расстояние между первым устройством сети и последним не должно превышать 500 м.

**Перед подключением линий связи выключите питание.**

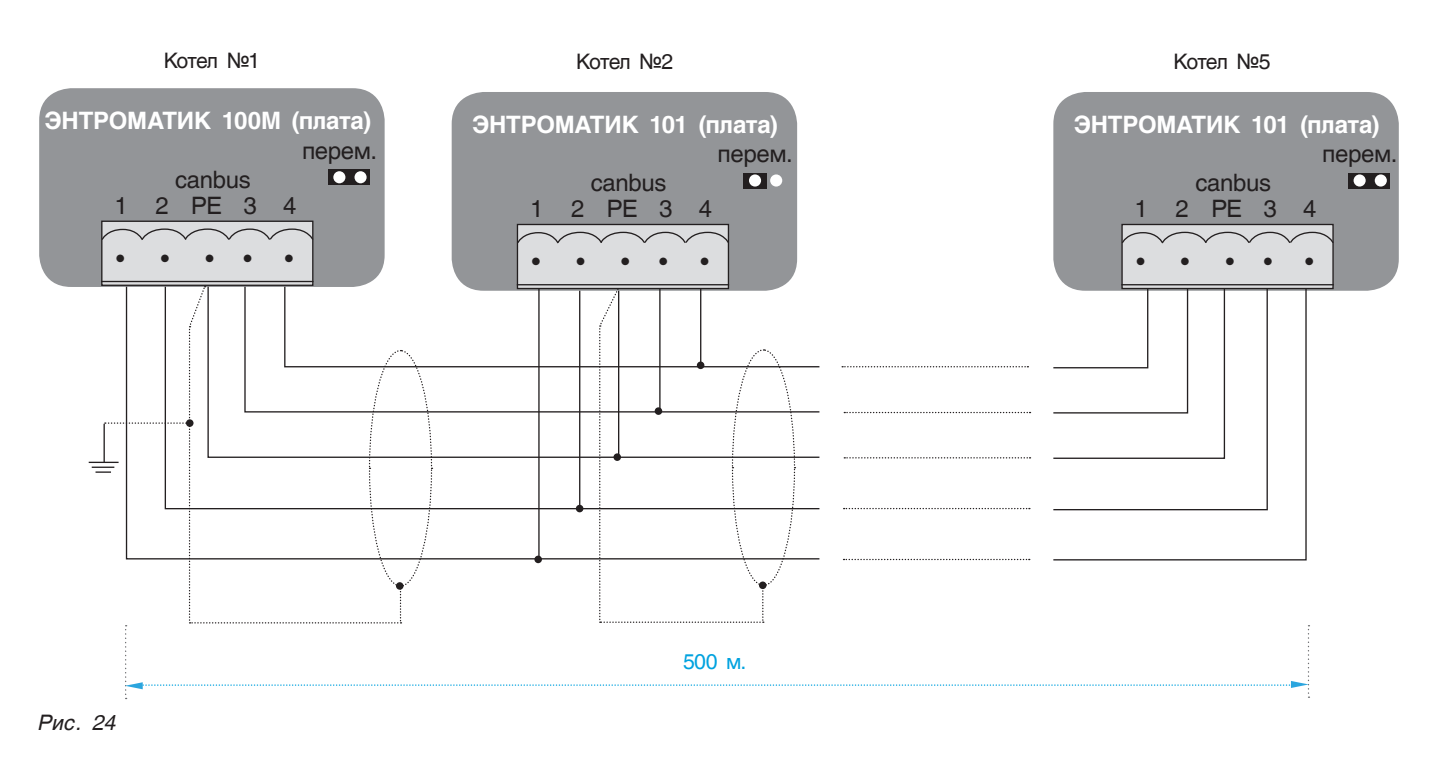

# 10 ВВОД В ЭКСПЛУАТАЦИЮ СУ ЭНТРОМАТИК 101

#### **Перед включением питания:**

- Проверьте правильность подключения внешних устройств и датчиков температур;
- Проверьте положение переключателей на лицевой панели. Они должны находиться в положении АВТО;
- Включите питание.

### 10.1 Экран текущих значений

На экране текущих значений отображаются основные параметры котла и статуса отопительных контуров о которых будет рассказано дальше.

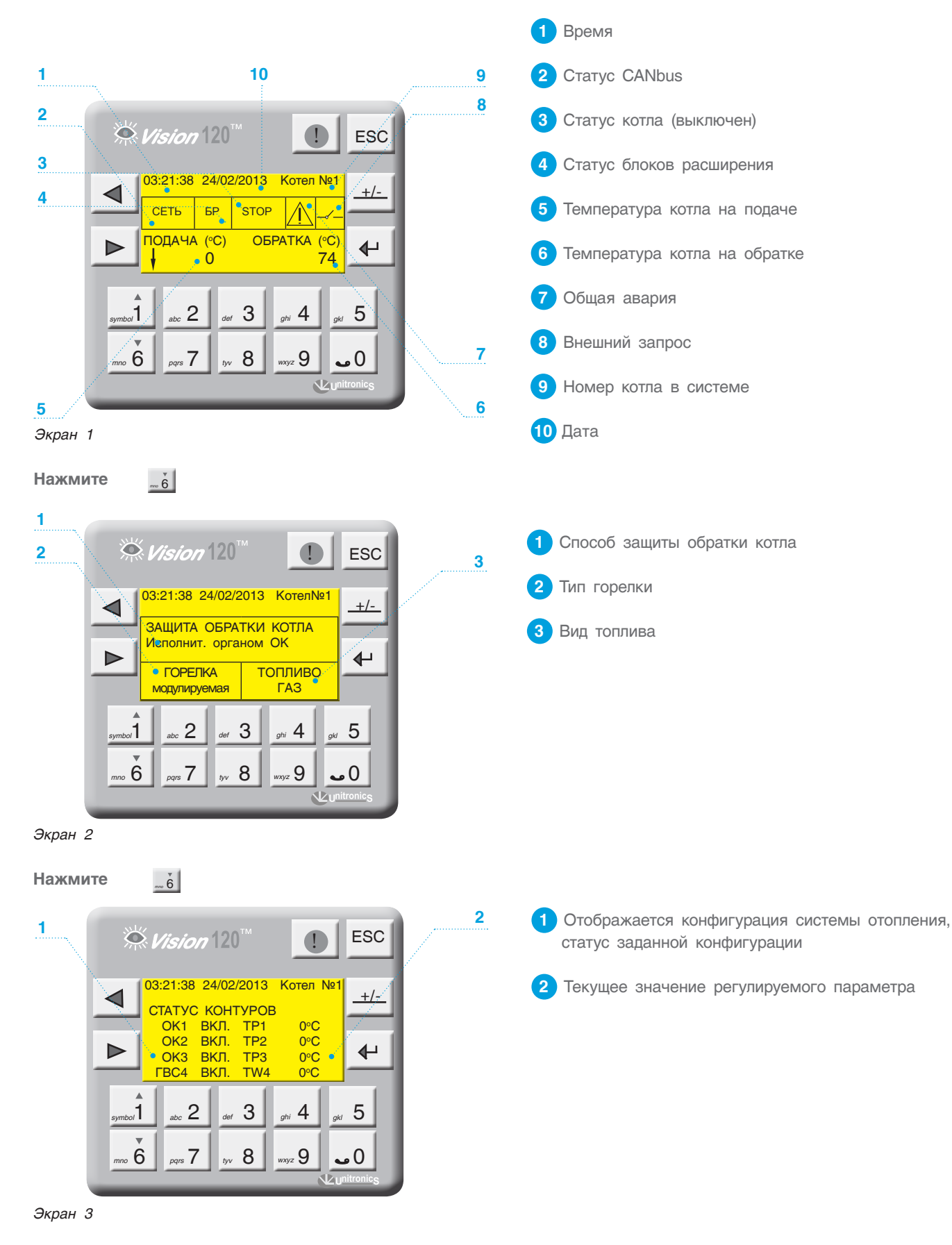

### 10.2 Режим ручного управления котлом

В случае выхода из строя контроллера или по другим причинам предусмотрено управление котлом в ручном режиме.

#### **Чтобы перевести котел в ручной режим работы, необходимо выполнить следующие действия:**

1. Переведите переключатель SA1 в положение 1.

2. Переключателем SA2 выберите на I (положение 1 – работа на 1 ступени) или на II (положение 2 – работа на 2 ступени) ступени работает горелка.

3. Установите температуру котла на термостате TR1.

4. Установите температуру котла на термостате TR2 для управления II ст.горелки (переключатель SA2 в положении 2).

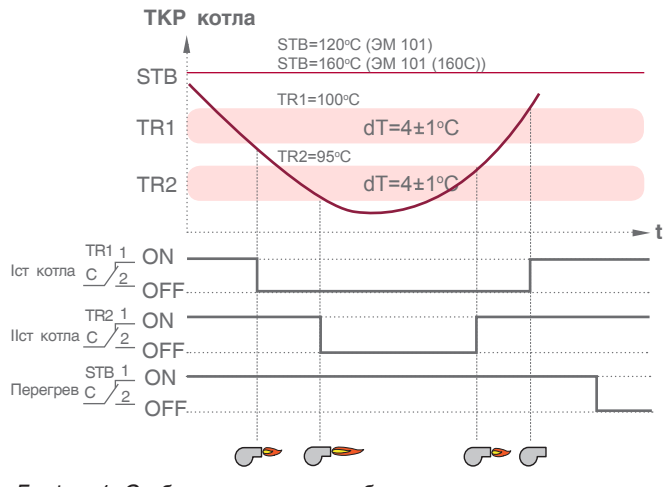

*График 1. Отображает принцип работы ручного управления котлом*

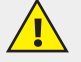

#### **ВНИМАНИЕ!!!**

**При переключении ЭНТРОМАТИК 101 из ручного в автоматический режим необходимо изменить уставку температуры котла на термостатах TR1 и TR2.** 

**Если на термостатах уставки будут меньше, чем уставка температуры котла на контроллере, котел в автоматическом режиме будет работать некорректно, поскольку в автоматическом режиме термостаты работают как ограничители температуры котла.**

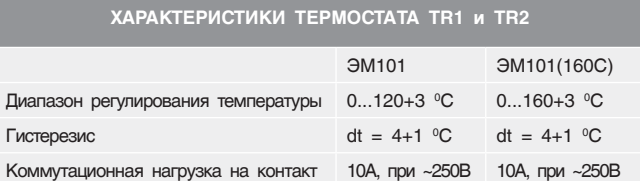

#### **ХАРАКТЕРИСТИКИ ТЕРМОСТАТА STB**

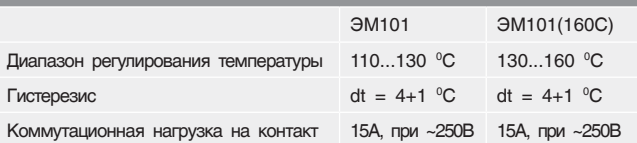

### 10.3 Режим автоматического управления котлом

#### **Чтобы перевести котел в автоматический режим работы, необходимо выполнить следующие действия:**

- 1. Переведите переключатель SA1 в положение 2.
- 2. Переведите переключатель SA2 в положение 4.

3. Установите ограничение температуры котла на термостате ТR1 = 115 °С, на термостате ТR2 = 110 °С (для ЭМ101 (160С) TR1 = 155 °С, TR2 = 150 °С).

После выполнения вышеуказанных действий, управление котлом передается контроллеру.

Принцип автоматического управления отображен на графике 3, стр. 30.

# 11 ЗАДАНИЕ ПАРАМЕТРОВ И КОНФИГУРИРОВАНИЕ CY **ЭНТРОМАТИК** 101

Для обеспечения правильной и стабильной работы СУ ЭНТРОМАТИК 101 необходимо выполнить качественную отладку и настройку агрегатов и исполнительных органов котла.

В разделе показан принцип и алгоритм управления СУ ЭНТРОМАТИК 101, а также назначение и роль уставок в процессе работы системы.

### 11.1 Структура экранного меню

При включении питания ЭНТРОМАТИК 100М на дисплее контроллера отобразится экран текущих значений (Экран 1, стр. 17). Для того, чтобы войти в МЕНЮ, нажмите одновременно кнопки  $\blacktriangleright$  | и +

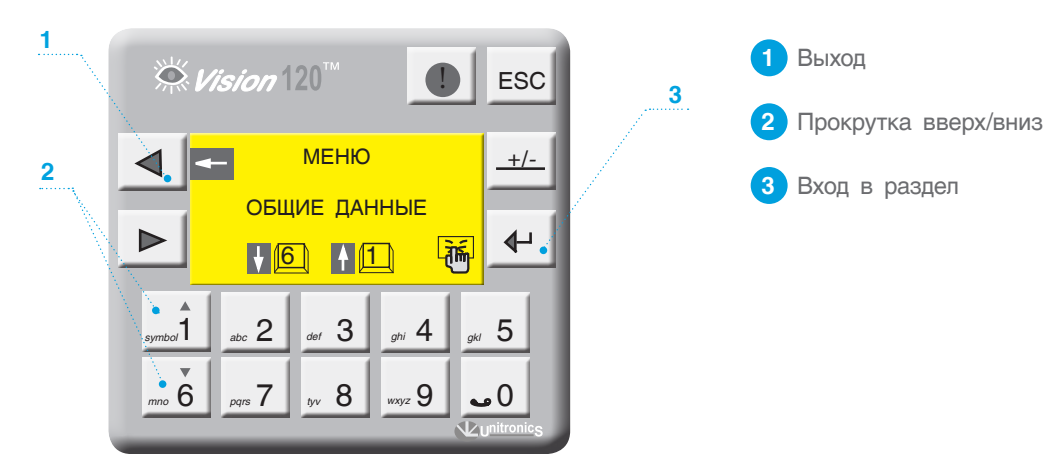

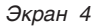

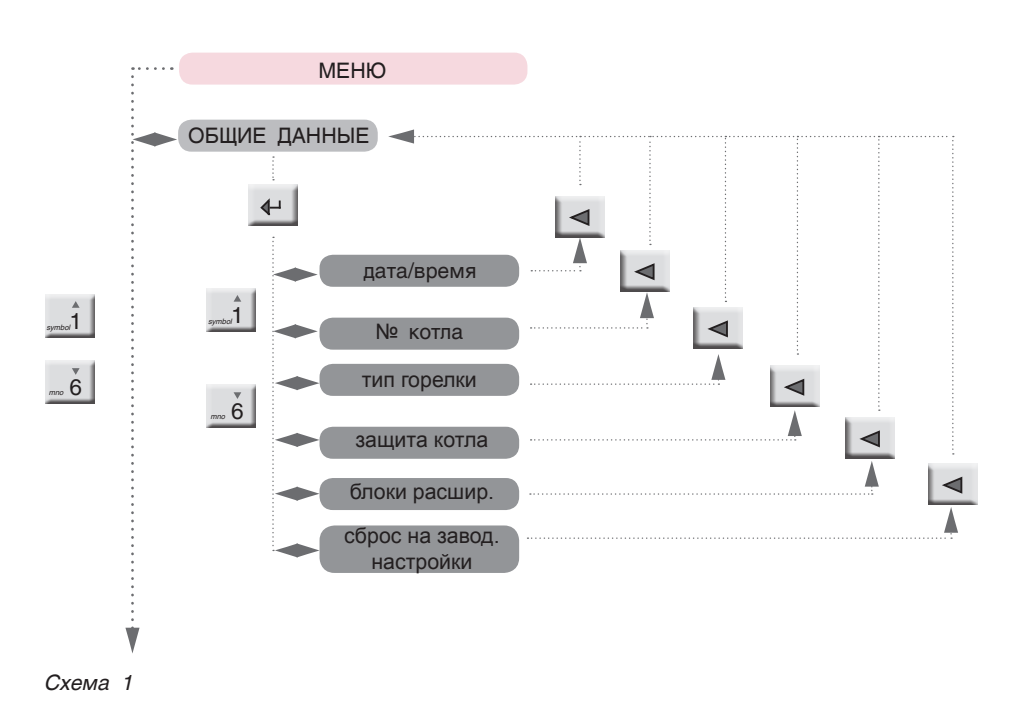

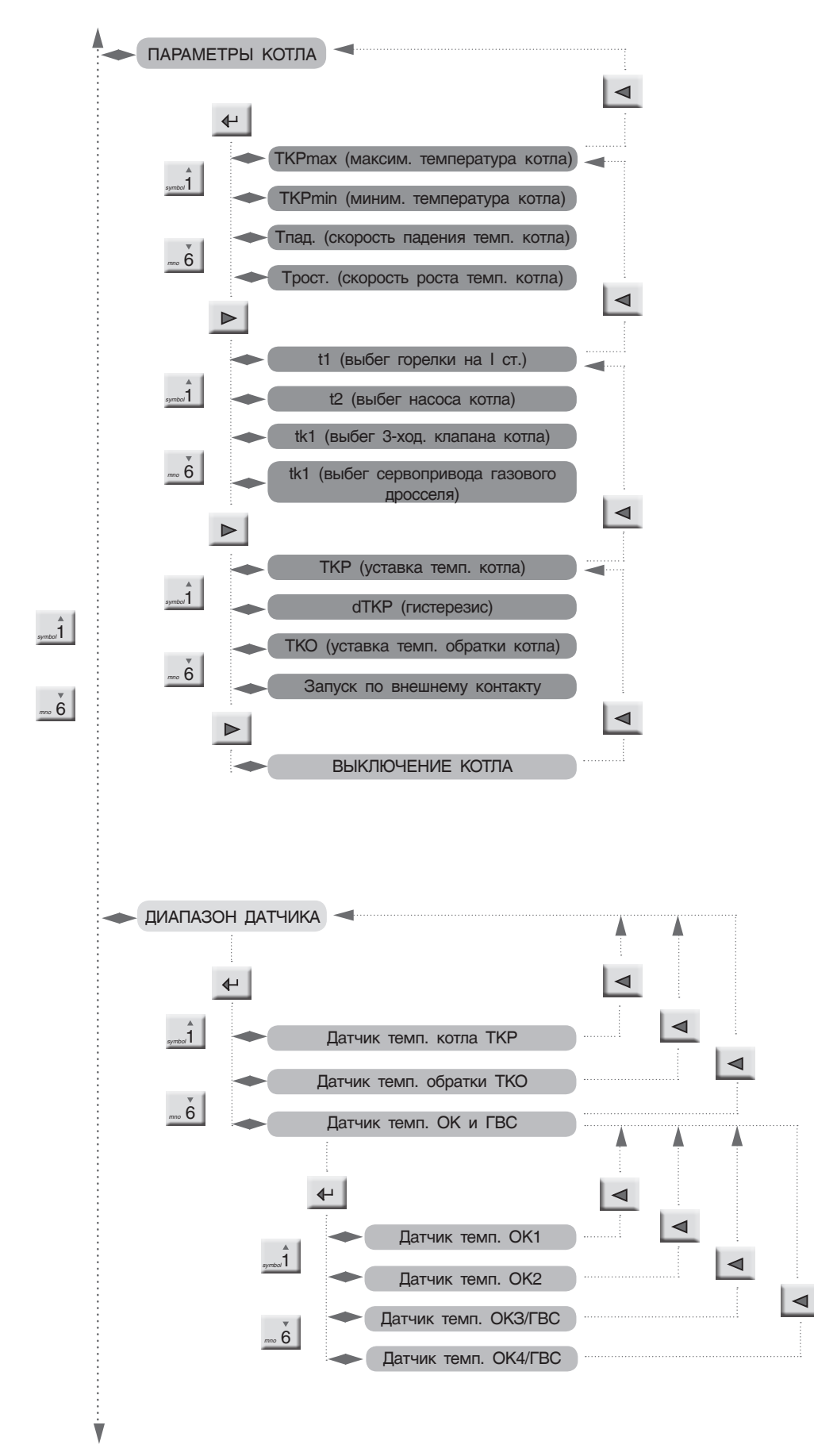

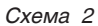

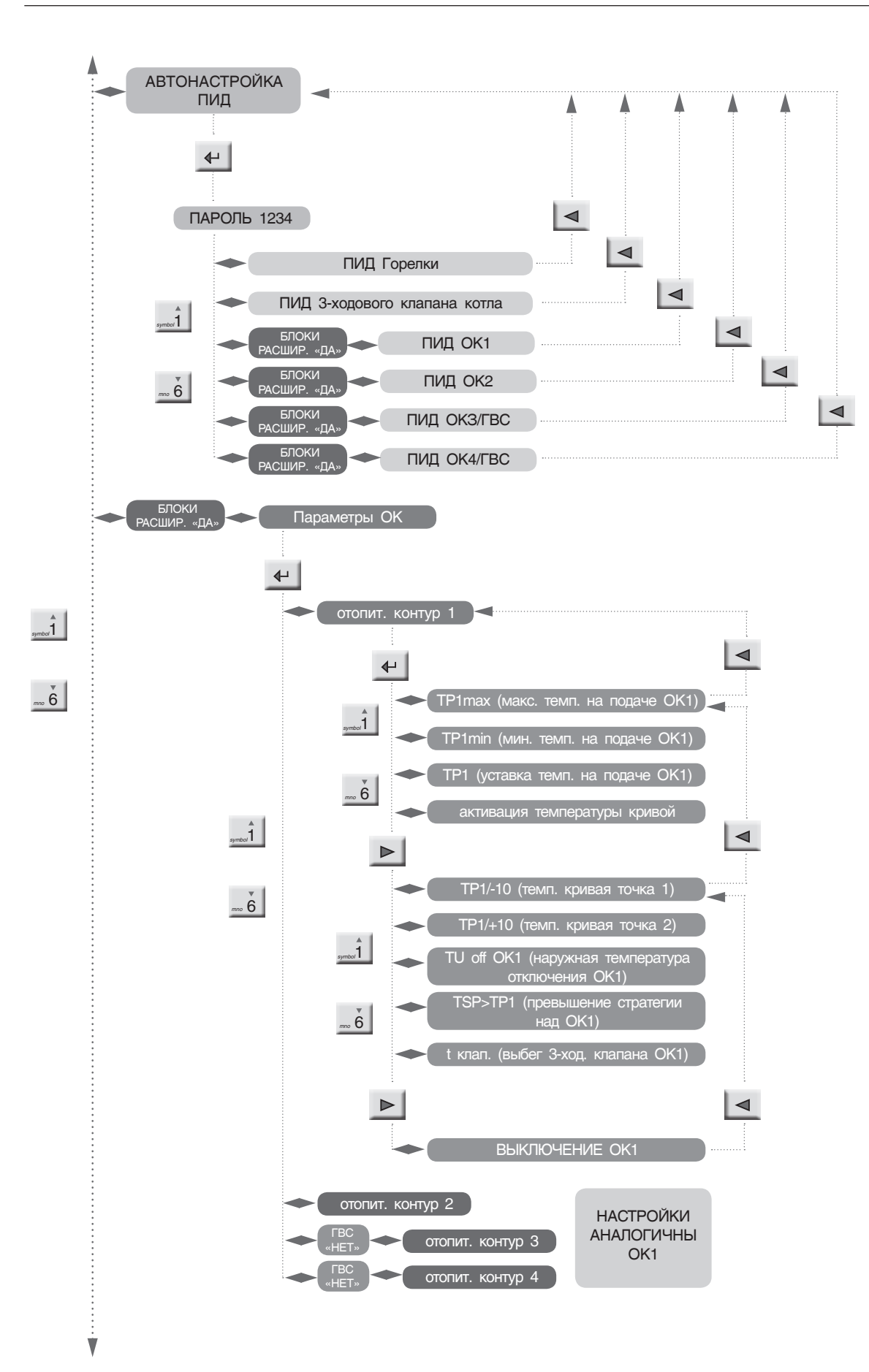

*Схема 3*

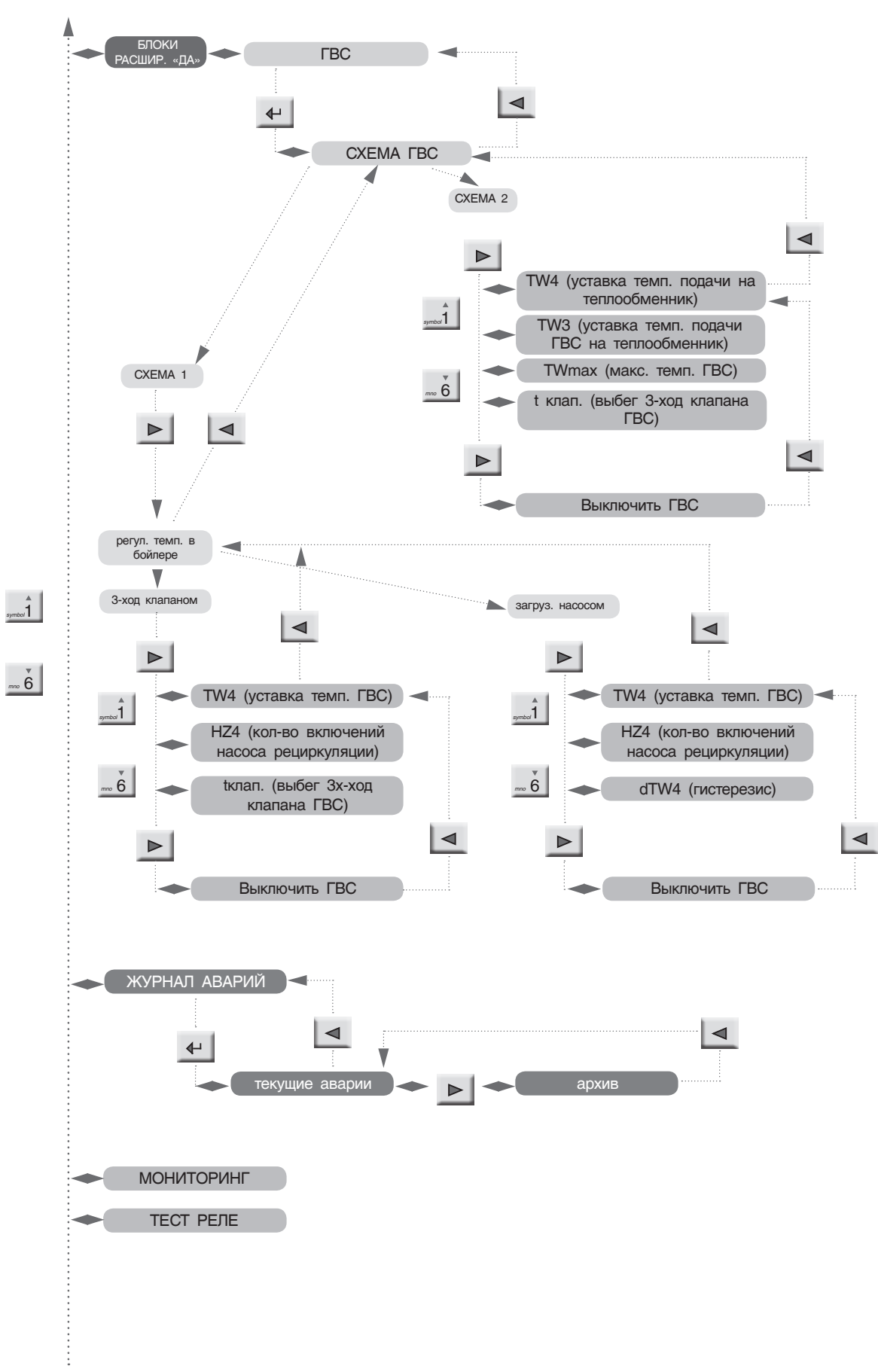

*Схема 4*

### 11.2 Разделы меню

### 11.2.1 Общие данные

С экрана МЕНЮ войдите в раздел ОБЩИЕ ДАННЫЕ, нажав кнопку  $\leftarrow$ 

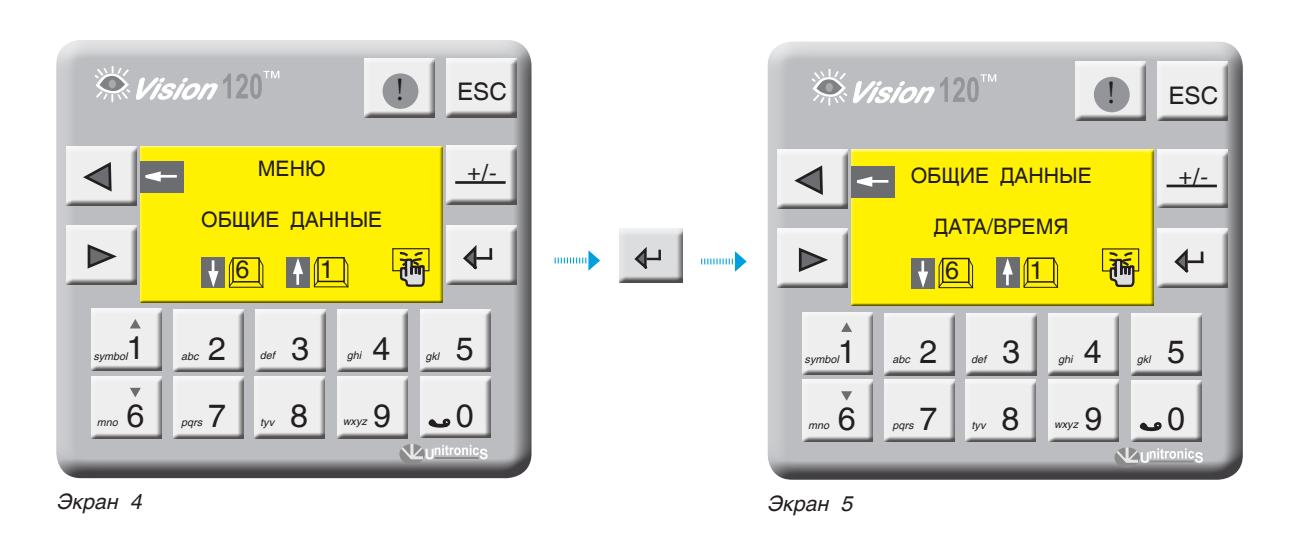

#### **ВВОД ТЕКУЩЕЙ ДАТЫ И ВРЕМЕНИ**

С экрана ОБЩИЕ ДАННЫЕ войдите в раздел ДАТА/ ВРЕМЯ, нажав кнопку  $\leftarrow$ В верхней и нижней строке введите текущее время, моргающий курсор указывает на вводимое число. После ввода нажмите  $\leftarrow$  . Выйдите из раздела, нажав  $\left| \right|$ 

Если СУ ЭНТРОМАТИК 101 (СЛЭЙВ) связана с ЭНТРОМАТИК 100М (МАСТЕР) по шине CANbus (схема многокотловых установок), то ввод текущей даты и времени в ЭНТРОМАТИК 101 не требуется, поскольку происходит синхронизация времени и даты по цифровой шине от МАСТЕРА к СЛЭЙВАМ. **i**

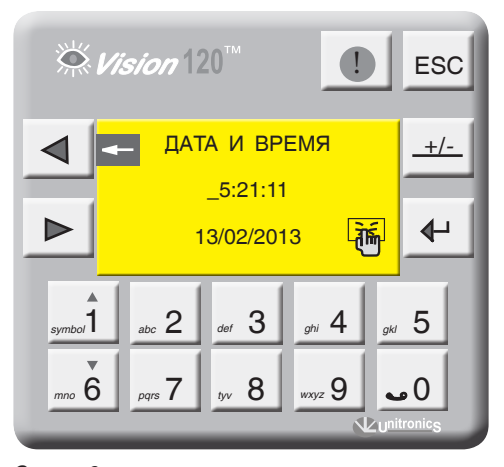

*Экран 6*

#### **НОМЕР КОТЛА**

По сути это идентификационный номер устройства в сети CANbus для многокотловых установок.

С экрана ОБЩИЕ ДАННЫЕ войдите в раздел № КОТЛА, нажав кнопку  $\leftarrow$  . Введите номер котла в многокотловой установке и нажмите

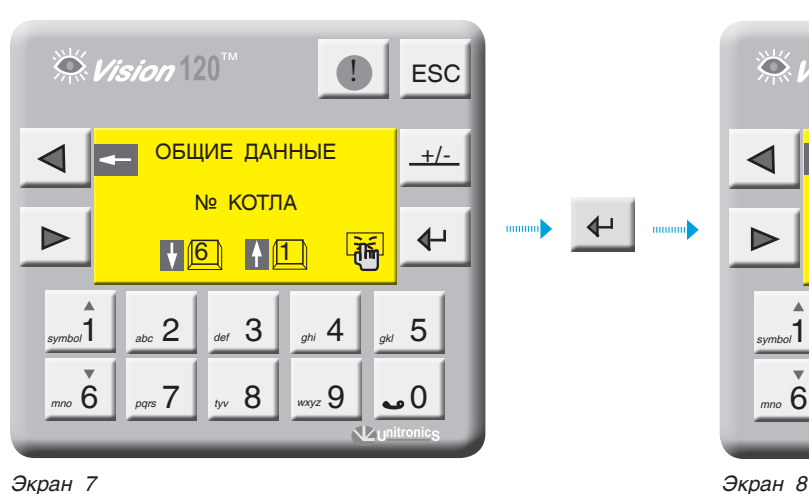

#### **ТИП ГОРЕЛКИ**

С экрана ОБЩИЕ ДАННЫЕ войдите в раздел ТИП  $TOPE$ ЛКИ, нажав кнопку  $\leftarrow$ 

Выберите тип горелки, установленной на котле, нажимая кнопку  $\leftarrow$  . Одноступенчатая, двухступенчатая, модулируемая. Кнопкой <sub>1110</sub> голуститесь на строку ТОПЛИВО, кнопкой выберите вид топлива: газ, Ж/Т.

Если ввести единицу в данный параметр, то котел будет работать как самостоятельное устройство (см. П3, стр. 8). В соответствии с номером котла определяется адрес в Modbus сети по формуле: №котла+64.

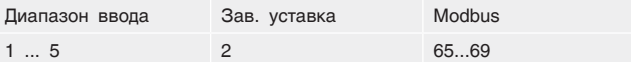

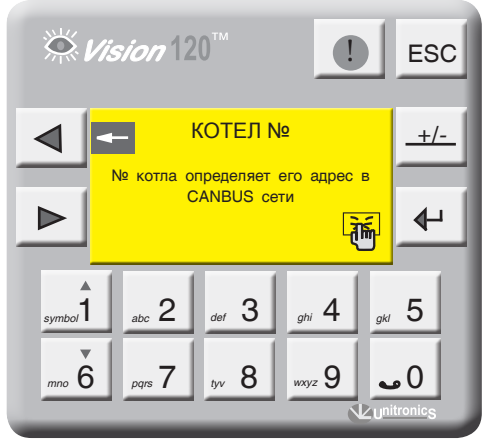

При установке вида топлива «Ж/Т», значение минимальной температуры обратного потока котла будет не меньше 650 С. **i**

Для модулируемой горелки можно задать способ управления модуляцией. Более подробно см. пункт 13.9., стр. 62.

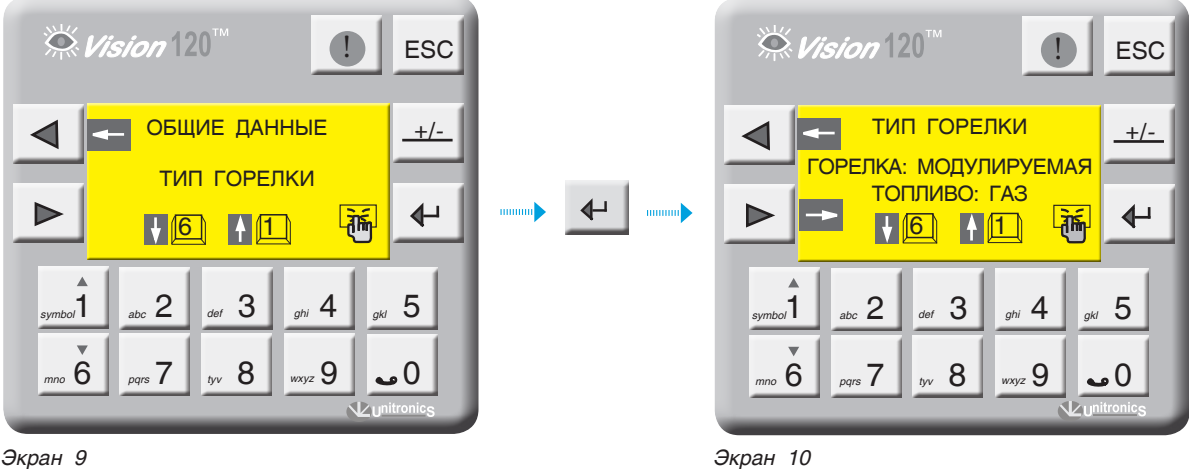

#### $\stackrel{\sim}{\sim}$  Vision  $120^{\circ}$  $\stackrel{\text{\tiny def}}{\text{\tiny $\bigcirc\$}}\mathit{Vision}\,120^{\text{\tiny\rm TM}}$ **D** ESC  $\bigcap$  ESC УПРАВЛЕНИЕ ТИП ГОРЕЛКИ **+/- +/-** МОДУЛЯЦИЕЙ ГОРЕЛКА: МОДУЛИРУЕМАЯ ГОРЕЛКИ ТОПЛИВО: ГАЗ  $\overline{\mathbf{t}}$  $\Leftrightarrow$  $\Leftrightarrow$  $\blacktriangleright$ D **Litin**  $\sqrt{6}$   $\sqrt{1}$ СИГНАЛОМ 4...20мА  $\frac{1}{2}$ किं *symbol* **1** abc  $2 \mid$  def  $3 \mid$  ghi  $4 \mid$  gkl  $5$ symbol 1 abc 2 def 3 api 4 def 5 7 8 9 0  *mno* 6 *pqrs tyv wxyz* 7 8 9 0  *mno* 6 *pqrs tyv wxyz Экран 10-а Экран 10-б*

 $\overline{\phantom{0}}$ 

#### **ЗАЩИТА КОТЛА**

 $\stackrel{\textstyle\leftrightarrow}{\sim}$  Vision  $120^{^{\mathrm{m}}}$ 

С экрана ОБЩИЕ ДАННЫЕ войдите в раздел ЗАЩИТА КОТЛА, нажав кнопку  $\leftarrow$ .

**+/-**

 $\blacklozenge$ 

阿

**I** ESC

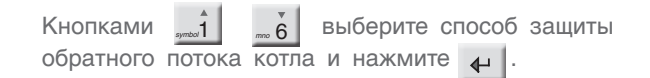

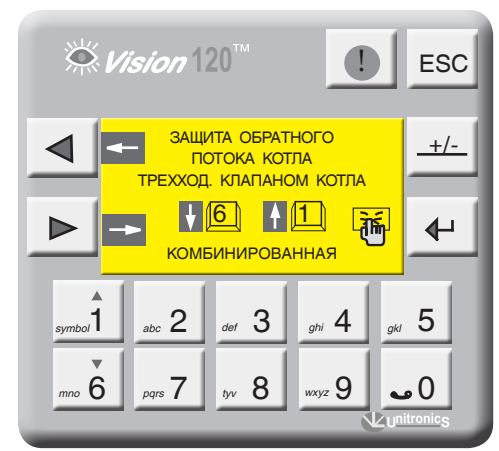

symbol **1** abc 2 def 3 ghi 4 gkl 5

 $\sqrt{6}$   $\sqrt{1}$ 

ОБЩИЕ ДАННЫЕ ЗАЩИТА КОТЛА

7 8 9 0  *mno* 6 *pqrs tyv wxyz*

*Экран 11 Экран 12*

#### *Таблица 3*

◀

 $\blacktriangleright$ 

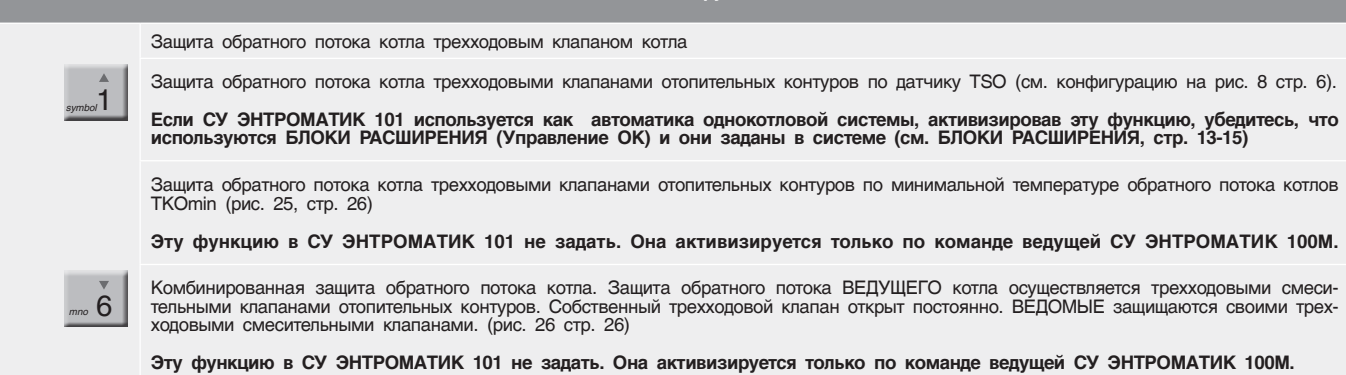

**Выполняемая функция**

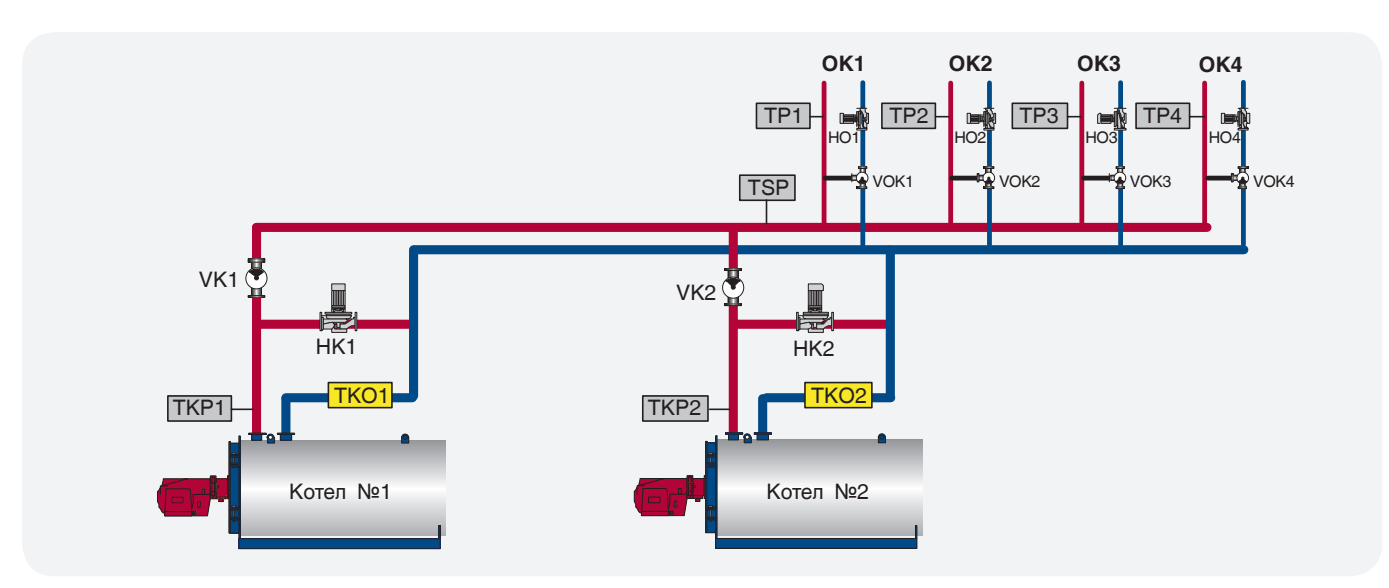

*Рис. 26*

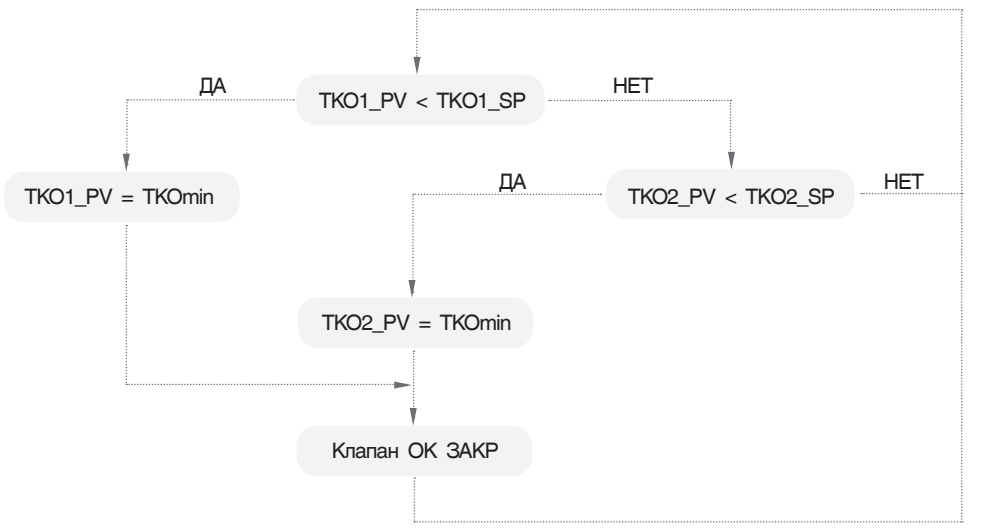

*Схема 5*

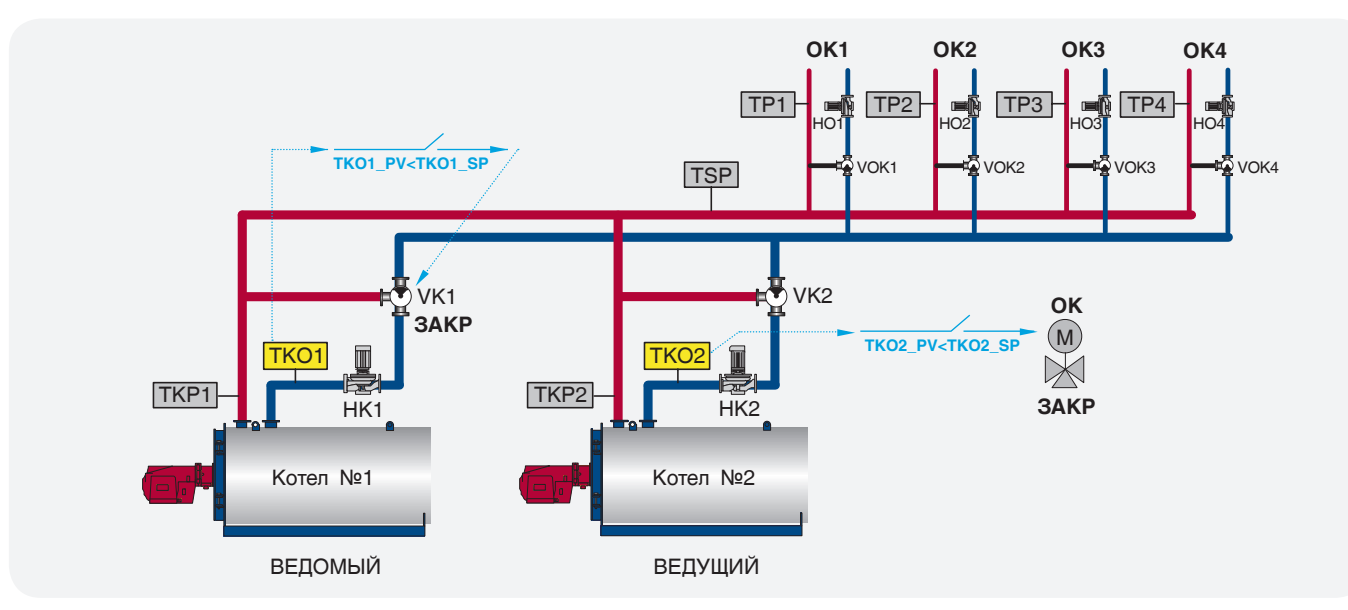

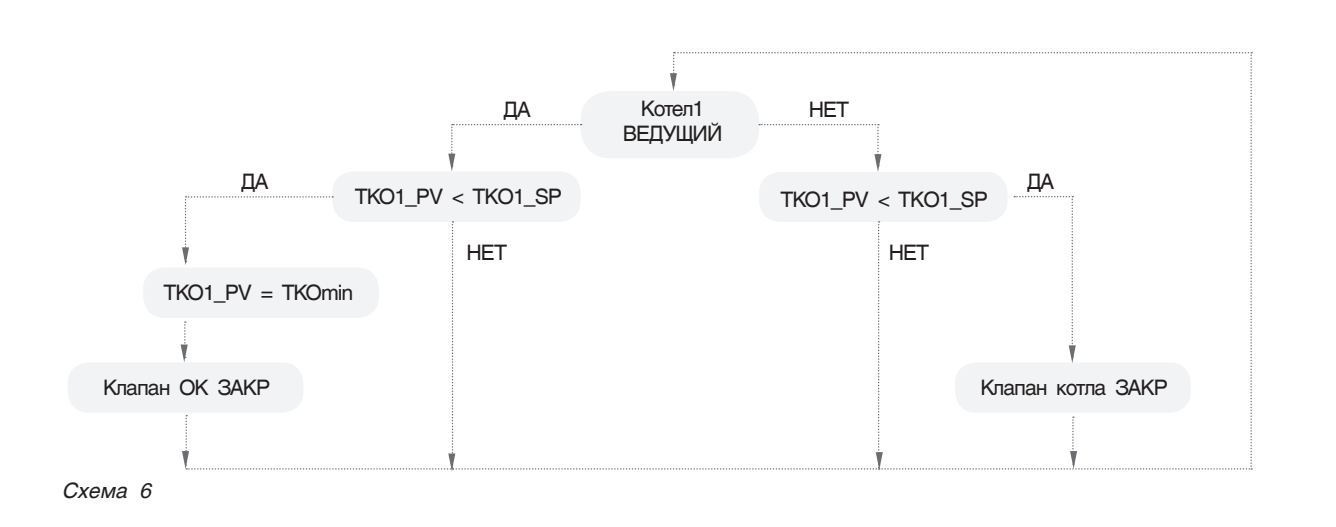

СУ ЭНТРОМАТИК 101 позволяет выбрать тип и количество отопительных контуров, которые будут участвовать в защите обратных потоков котлов.

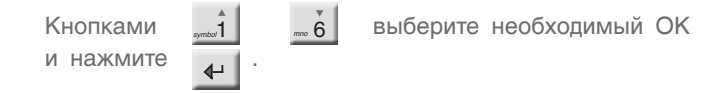

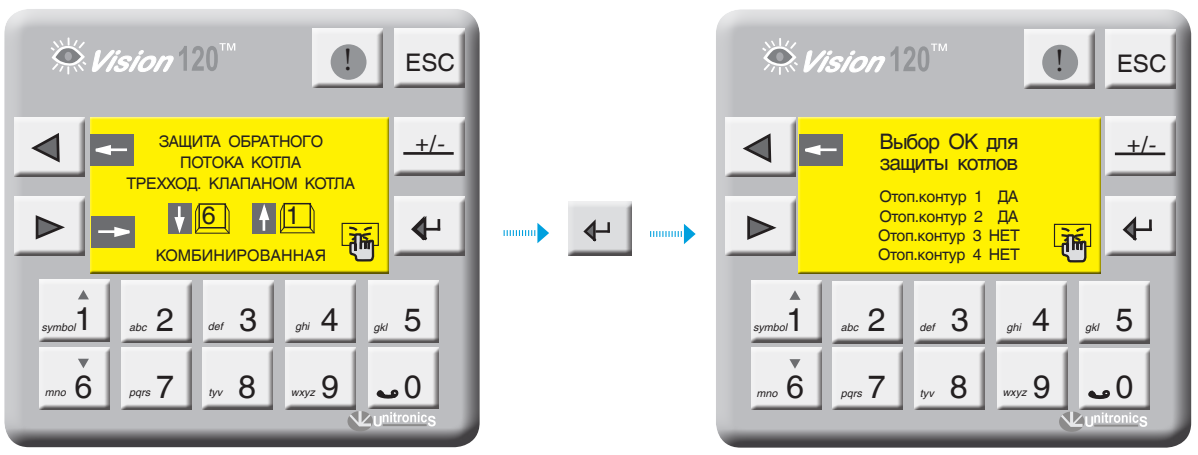

Экран 13

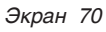

#### **БЛОКИ РАСШИРЕНИЯ**

С экрана ОБЩИЕ ДАННЫЕ войдите в раздел БЛОКИ РАСШИРЕНИЯ, нажав кнопку  $\leftarrow$  . Установите значение ДА или НЕТ, нажав кнопку  $\leftarrow$ 

Убедитесь, что блоки расширения подключены к порту «I/O Expansion port» контроллера соединительным кабелем, поставляемым с блоками расширения (стр. 12, рис. 18).

Установите в разделе «Блоки расширения» (экран 14) «ДА», при этом произойдет перезапуск контроллера и на экране 1 (стр. 17) отобразится надпись «БР», сигнализирующая о том, что блоки успешно подключены.

**Если надпись «БР» будет мигать, это говорит о том, что блоки в контроллере заданы, но соединения с блоками физически нет, поэтому необходимо проверить соединение и заново перезапустить контроллер выключив питание.**

**Запрещается отключать кабель от блоков расширения в процессе работы СУ ЭНТРОМАТИК101 – контроллер перезапустится, отключив управление горелкой и управление отопительными контурами.** 

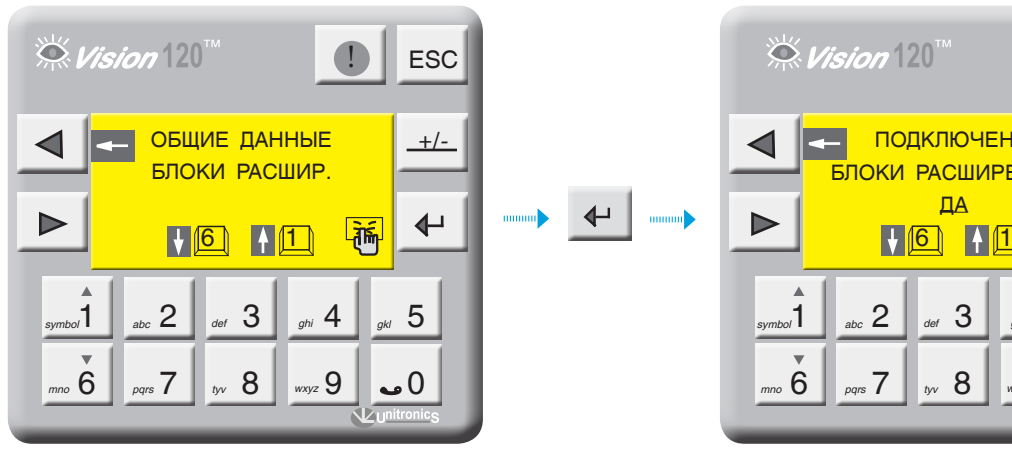

*Экран 13-а Экран 14*

#### $\stackrel{\sim}{\propto}$  Vision  $120^{11}$ ESC ПОДКЛЮЧЕНЫ **+/-** БЛОКИ РАСШИРЕНИЯ? ДА ↵ <u>۾َ</u>  $\begin{array}{|c|c|c|c|c|}\hline \end{array}$  1  $\begin{array}{|c|c|c|c|}\hline \end{array}$  abc 2  $\begin{array}{|c|c|c|}\hline \end{array}$  def  $\begin{array}{|c|c|c|}\hline \end{array}$  abid 4  $\begin{array}{|c|c|c|}\hline \end{array}$  gkl  $\begin{array}{|c|c|c|}\hline \end{array}$ *symbol* abc  $\left| \right|$  abc  $\left| \right|$  def  $\bigcup$  ghi  $\left| \right|$  gk  *mno* 6 *pqrs tyv wxyz*  $P_{pqrs}$  7  $\parallel$  by  $8 \parallel$  wayz 9  $\parallel$  and 0

#### **СБРОС НА ЗАВОДСКИЕ НАСТРОЙКИ**

В данном разделе производится сброс текущих настроек на значения, установленные в пункте 13.3.

Для того чтобы войти в раздел, необходимо ввести пароль 1111.  $\blacksquare$  СБРОС НА

Для того чтобы сбросить параметры на заводские, достаточно нажать кнопку  $\leftarrow$ 

Коэффициенты ПИД-регуляторов тоже сбросятся на заводские значения.

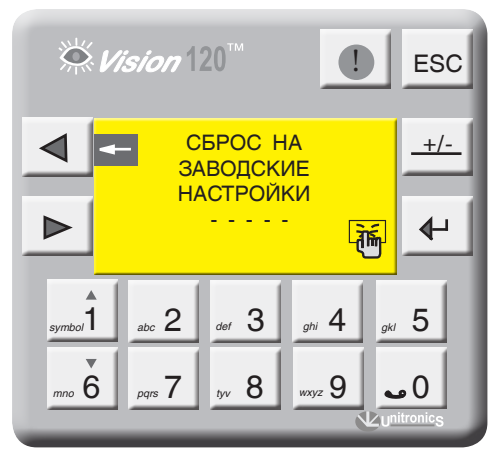

*Экран 15*

# 11.2.2 Параметры котла

С экрана МЕНЮ войдите в раздел ПАРАМЕТРЫ КОТЛА, нажав кнопку  $\leftarrow$  .

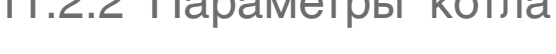

 $\stackrel{\leftrightarrow}{\sim}$  Vision  $120^\circ$ **D** ESC

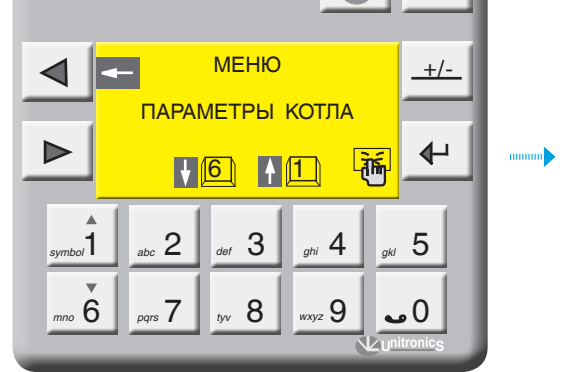

Диапазон ввода Зав. уставка 65...155  $^{\circ}$ C С 110 0 С

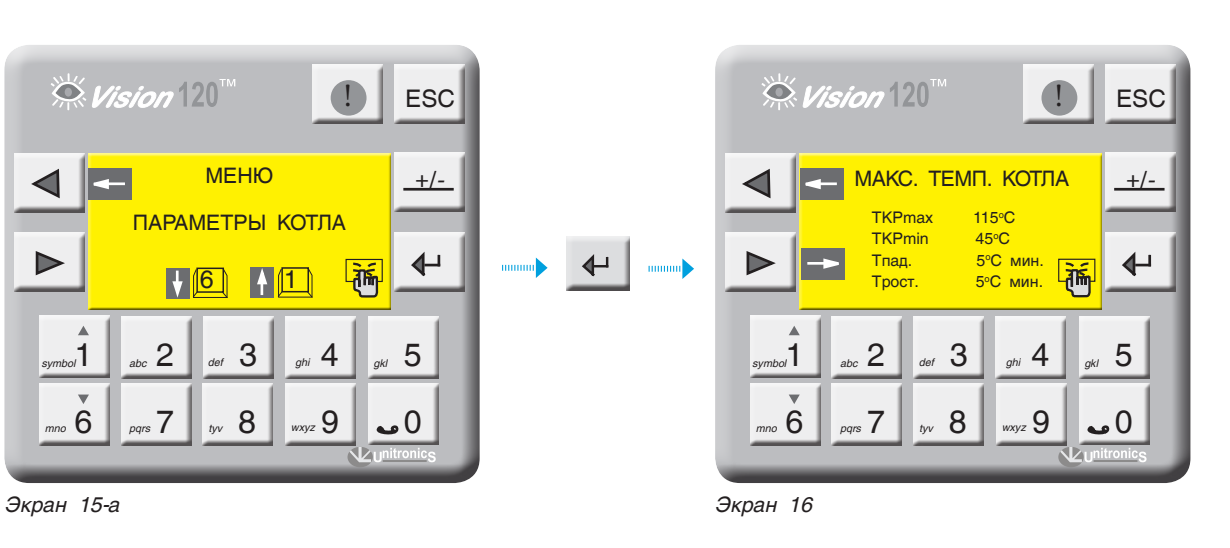

Выбор параметра осуществляется кнопками  $\frac{1}{\omega}$   $\frac{1}{\omega}$   $\frac{1}{\omega}$   $\frac{1}{\omega}$ 

Диапазон ввода Зав. уставка 40 $...80$  °C  $\sim$  65 °C

#### **ГРАНИЦА ЗАДАНИЯ УСТАВКИ НОМИНАЛЬНОЙ ТЕМПЕРАТУРЫ КОТЛА**

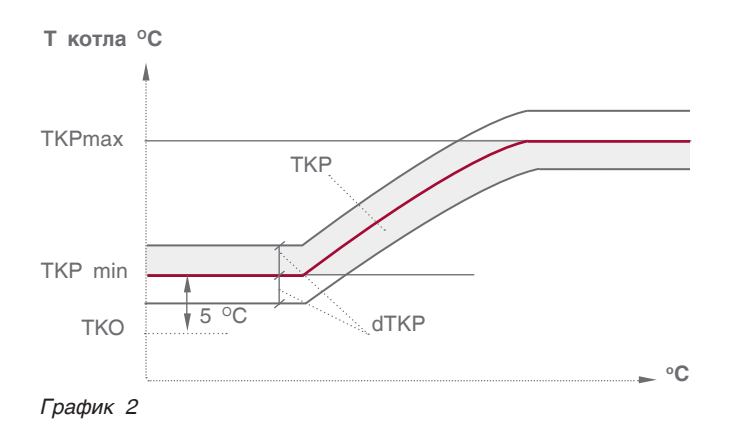

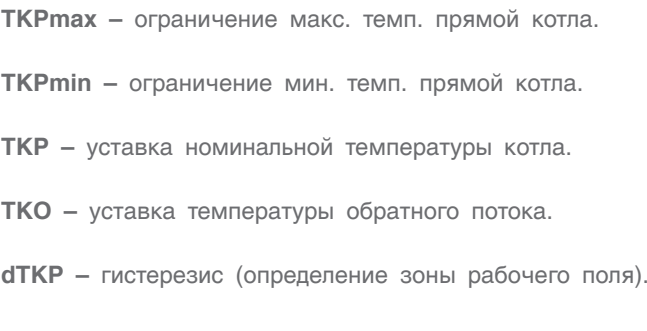

#### **СКОРОСТЬ ИЗМЕНЕНИЯ ТЕМПЕРАТУРЫ В КОТЛЕ (Tрост., Tпад.)**

**Трост.** – скорость роста температуры на подаче котла ( 0 С\*мин).

Это интегральная составляющая, определяющая момент блокировки горелки. Когда температура котла зашла за верхнюю границу рабочего температурного поля, начинается интегрирование по времени разницы между верхним значением рабочего поля и текущим значением температуры в котле, после чего блокируется горелка.

При задании высокого значения скорости роста горелка блокируется позже. При задании низкого значения – блокируется раньше (график 3).

**Tпад.** – скорость падения температуры на подаче котла ( 0 С\*мин).

Это интегральная составляющая, определяющая момент разблокировки второй ступени горелки. Когда температура котла зашла за нижнюю границу рабочего температурного поля, включается первая ступень горелки и начинается интегрирование по времени разницы между нижним значением рабочего поля и текущим значением температуры в котле.

При задании высокого значения скорости падения вторая ступень разблокируется позже. При задании низкого значения – разблокируется раньше (график 3).

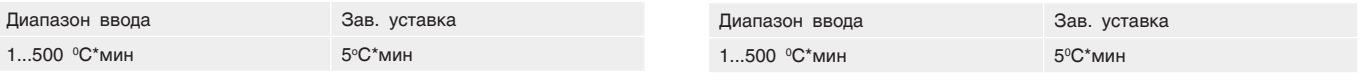

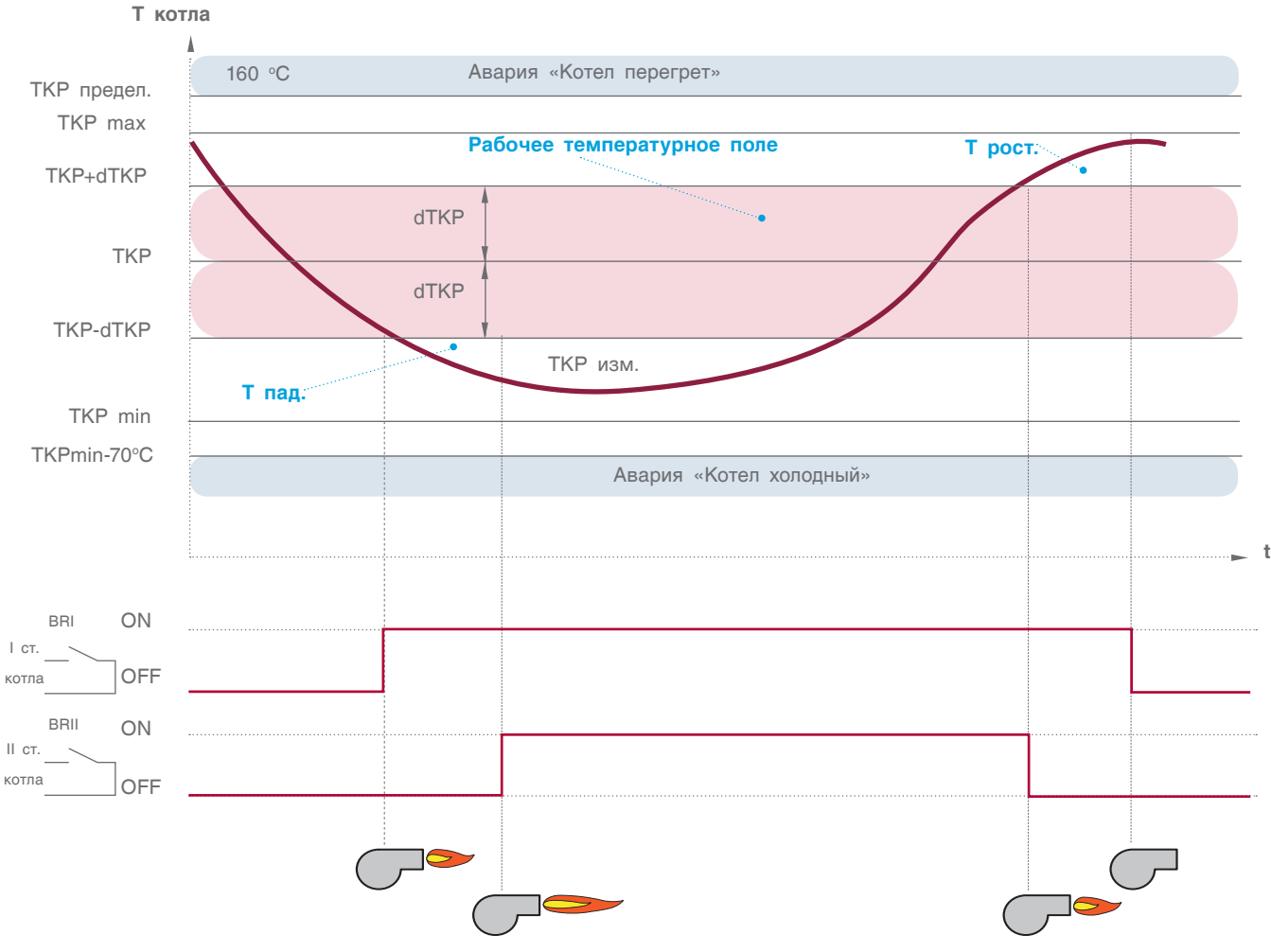

*График 3. Автоматическое управление котлом*

#### Выбег горелки на I ступени (t1)

Параметр t1 задает время выбега горелки на 1 ступени, тем самым предотвращает частое включение/ выключение горелки.

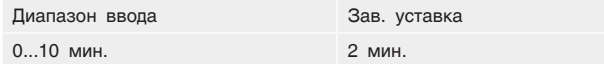

#### Выбег котлового насоса (t2)

Параметр *12* задает время выбега котлового насоса после отключения котла. В зависимости от условий и характеристик котла это значение варьируется от 0 до 20 минут. Это связано с температурной инерцией котла, когда котел отдает тепло теплоносителю даже после отключения горелки.

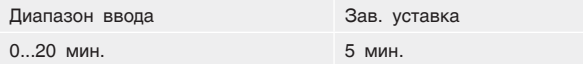

Время работы трехходового клапана котла (tk1) Параметр tk1 задает время работы привода трехходового клапана котла. Исходя из этого параметра, формируется величина (по времени) импульса ОТКР./ЗАКР. привода.

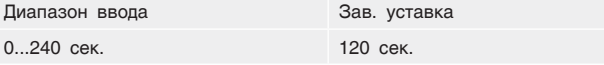

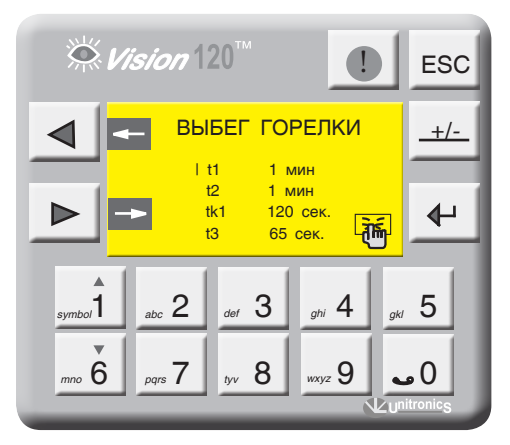

Экран 17

Время работы сервопривода газового дросселя горелки (t3) Параметр t3 задает время работы привода газового дросселя горелки (для модулируемых горелок). Исходя из этого параметра, формируется величина (по времени) импульса ОТКР./ЗАКР. сервопривода.

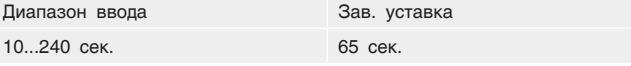

#### ТЕМПЕРАТУРА КОТЛА

#### Уставка номинальной температуры котла (ТКР)

Данный параметр залает рабочую температуру котла в зависимости от конфигурации системы. В расчет алгоритма управления могут браться другие значения.

1. Формирование уставки ТКР через запрос отопительных контуров в однокотловой системе (рис. 7, рис. 8). Расчетная уставка - это максимальная уставка из ОК.

2. Формирование уставки ТКР через запрос СТРАТЕГИИ по шине CANbus в многокотловых установках. В любом случае, за расчетную уставку будет браться максимальное значение (пункт 13.1, стр. 49).

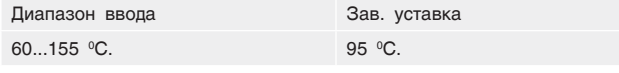

Гистерезис (dTKP) - температурный гистерезис, задающий температурное поле (см. график 3, рис. 30).

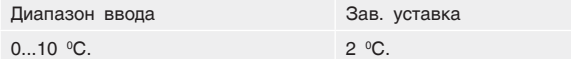

Уставка номинальной температуры обратки котла  $(TKO)$  – задается температура на обратном потоке котла (зашитная функция котла).

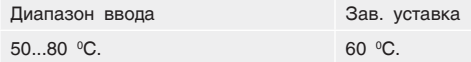

 $\stackrel{\sim}{\sim}$  Vision  $120^7$ ESC **ТЕМПЕРАТУРА КОТЛА**  $+/-$ **TKP**  $70^{\circ}$ C **ATKP**  $20C$  $\Leftrightarrow$ **TKO** 65°C **Life HET**  $\overline{2}$ 3  $\boldsymbol{\Delta}$ 5  $\mathbf{0}$ 6 <sub>pqrs</sub> 7 8 <sub>wyz</sub> 9

Экран 18

n

Значение уставки минимальной температуры котла (TKPmin) не может быть меньше значения уставки температуры обратного потока котла (TKO) плюс 5 °С. Приоритет отдается защитной функции котла, (см. график 3, стр. 30).

#### **ЗАПРОС ПО ВНЕШНЕМУ КОНТАКТУ**

В данной позиции (экран 20) определяется, будет ли котел включаться по внешнему тепловому запросу, т.е. СУ ЭНТРОМАТИК 101 может управлять котлом при использовании каскадного регулятора (термостата) других производителей (см. конфигурацию. на стр. 8).

Активация этой функции будет отображена на экране текущих значений (экран 1, стр. 17).

В некоторых случаях, например, ремонт в многокотловых установках, есть необходимость выключить котел. Для этого на панели нужно нажать кнопку  $\leftarrow$ 

О том, что котел выключен, информирует моргающий сигнал «STOP» на экране текущих значений (см. экран 1, стр. 17).

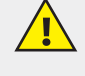

**Простого отключения горелки котла не достаточно, чтобы котел не работал, обязательно отключайте котел с панели, поскольку он блокируется программно. Если этого не сделать, контроллер будет продолжать управлять котлом (трехходовым клапаном и котловым насосом) и выдаст аварию котла.**

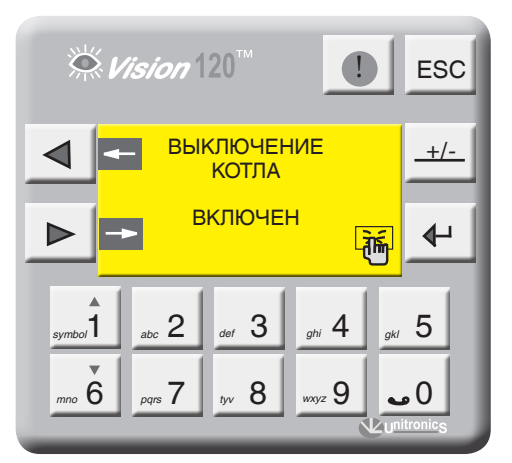

*Экран 19*

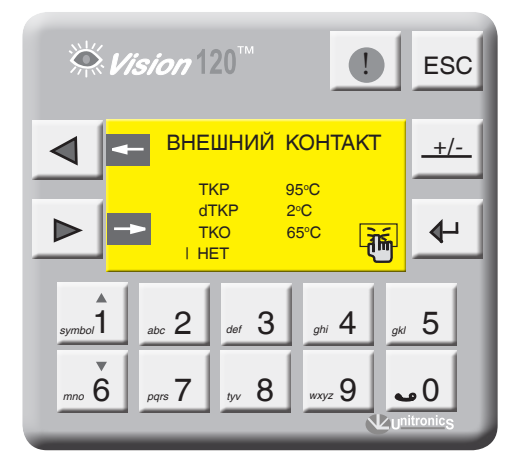

*Экран 20*

### 11.2.3 Режим тест/реле

С экрана МЕНЮ войдите в раздел ТЕСТ РЕЛЕ, нажав кнопку  $\Box \leftrightarrow \Box$ Гри этом программа прекратит свою работу, все процессы управления будут остановлены.

Для удобства контроля правильности выполненного монтажа и прохождения сигналов управления исполнительными органами в СУ ЭНТРОМАТИК 101 предусмотрен тестовый режим ТЕСТ РЕЛЕ.

 $\begin{bmatrix} 6 \\ 8 \end{bmatrix}$  выберите соответствующий выходной сигнал управления. Нажатием кнопки Стрелками <sub>symbo</sub><sup>1</sup>

«Ввод» включите сигнал управления, повторным нажатием ввода – выключите сигнал. Нажмите стрелку влево  $\triangleleft$ , при этом программа активируется и начнется процесс управления котлом.

Привязка выходных сигналов управления СУ ЭНТРОМАТИК 101 к исполнительным органам котла отображена в таблице (таблица 4, стр. 33).

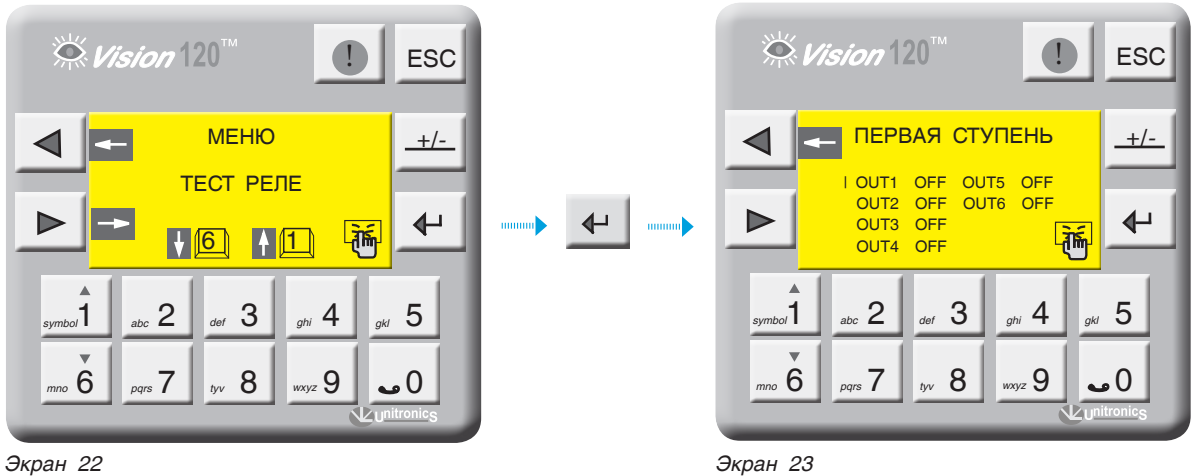

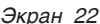

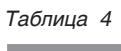

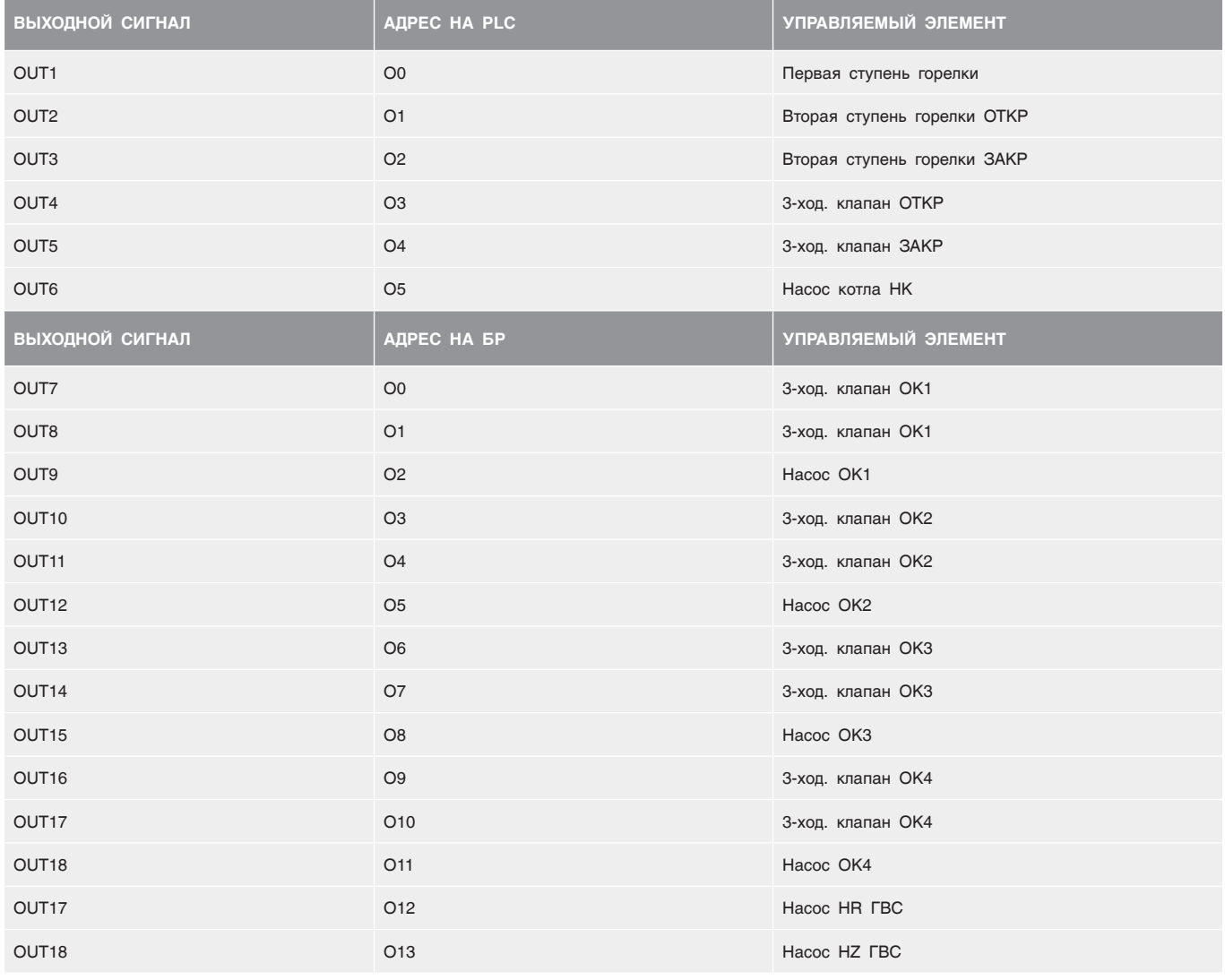

### 11.2.4 Диапазон датчика

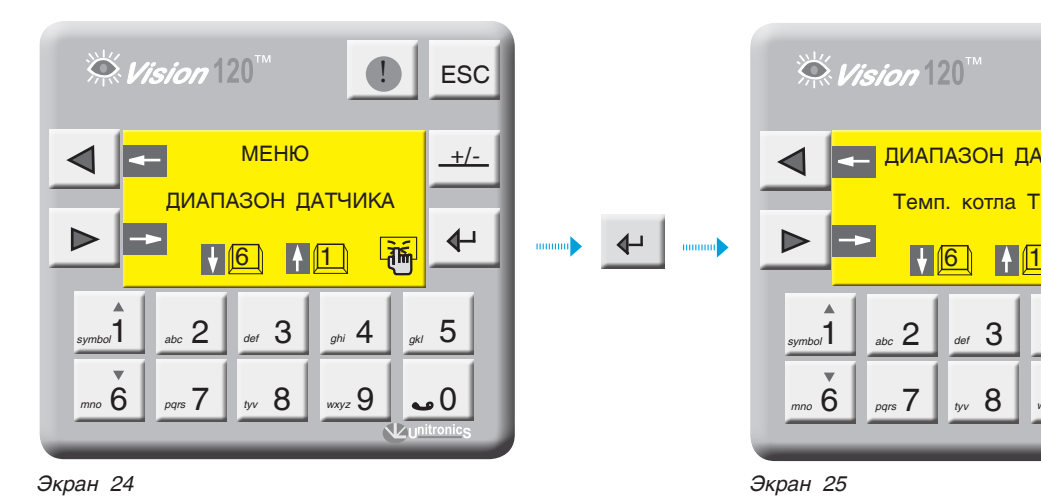

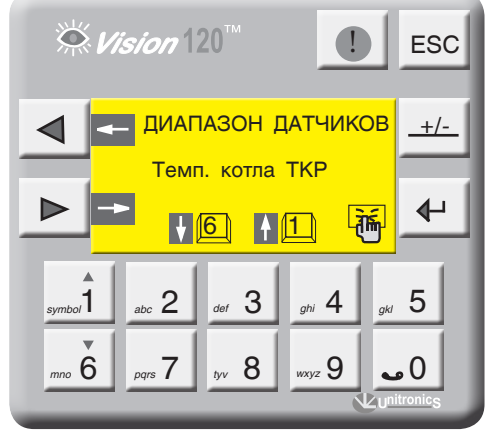

С экрана МЕНЮ войдите в раздел ДИАПАЗОН ДАТЧИКА, нажав кнопку  $\leftarrow$ . Выбор масштабируемого датчика осуществляется кнопками . Для масштабирования нажмите . *symbol*1 *mno* 6

На экране 26 отображены значения нижнего и верхнего пределов датчика.

Диапазон измерения датчика указывается на его корпусе или в паспорте на датчик.

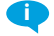

Диапазоны измерения датчиков не определяются автоматически, поэтому перед началом запуска СУ ЭНТРОМАТИК 101 обязательно проставьте диапазоны всех датчиков, участвующих в управлении.

 $\odot$  Vision  $120^7$  $\bigcap$  ESC ДИАПАЗОН ТКР **+/-** Нижний предел  $^{\circ}$ C  $200 °C$ Верхний предел  $\blacktriangleright$  $\overline{\mathbf{t}}$ 麻 symbol 1 abc 2 def 3 api 4 def 5  *mno* 6 *pqrs tyv wxyz*  $P_{pqrs}$ 7 ||  $\frac{1}{2}$   $\frac{1}{2}$   $\frac{1}{2}$   $\frac{1}{2}$   $\frac{1}{2}$   $\frac{1}{2}$   $\frac{1}{2}$   $\frac{1}{2}$   $\frac{1}{2}$ 

### $\stackrel{\leftrightarrow}{\sim}$  Vision  $120^7$

11.2.5 Мониторинг

**ESC**  МЕНЮ **+/-** МОНИТОРИНГ  $\Leftrightarrow$ D  $\sqrt{6}$   $\sqrt{1}$ <u>|जुर्क</u>  $1$  abc  $2$  def  $3$   $\frac{9}{100}$   $4$   $\frac{9}{100}$   $5$ *symbol* abc  $\mathsf{L}$  def  $\mathsf{U}$  ghi  $\mathsf{H}$  gki 7 8 9 0  *mno* 6 *pqrs tyv wxyz Экран 27 Экран 28*

 $\stackrel{\leftrightarrow}{\sim}$  Vision  $120^{\circ}$ **D** ESC **Текущая температура** ПОДАЧА  $\bullet$ 0/095°C $\bullet$ **+/-** ◁ ОБРАТКА 74/07<br>1CTУПЕНЬ ВКЛ 74/070°С **Текущая**  1 СТУПЕНЬ ВКЛ<br>2 СТУП.ОТКР ВЫКЛ 2СТУП.ОТКР ВЫКЛ<br>2СТУП.ЗАКР ВЫКЛ **уставка**  $\overline{ }$  $\overline{\mathbf{t}}$ 2СТУП.ЗАКР ВЫКЛ НАСОС КОТЛА ВКЛ  $\frac{1}{2}$ symbol 1 abc 2 def 3 api 4 at 5 *6 pqrs* 7  $8 \, | \, |_{\rm way2} 9 \, | \, |_{\rm vol} 0$ 

 $\overline{\mathbf{C}}$ 

С экрана МЕНЮ войдите в раздел МОНИТОРИНГ, нажав кнопку  $\left| \right. \left. \right. \left. \right\vert$ . На экране отображаются текущие состояния сигналов управления и текущие значения температуры/уставки на подаче и на обратке котла, отопительных контуров и ГВС. Нажмите кнопку  $\blacktriangleright$ .

На экране отображается счетчик часовой наработки горелки, который можно обнулить, нажав кнопку панели контроллера.

**☆ Vision** 120™ ! ESC **+/-** 3-х ход. ОТКР ВКЛ. 3-х ход. ЗАКР ВЫКЛ. НАРАБОТКА ГОРЕЛКИ 00000 Ч.  $\leftarrow$ Þ Сброс наработки 廍 symbol  $1 \parallel$  abc  $2 \parallel$  def  $3 \parallel$  ghi  $4 \parallel$  gkj  $5$ *symbol abc def ghi gkl* 7 8 9 0  *mno* 6 *pqrs tyv wxyz*

### 11.2.6 Журнал аварийных событий

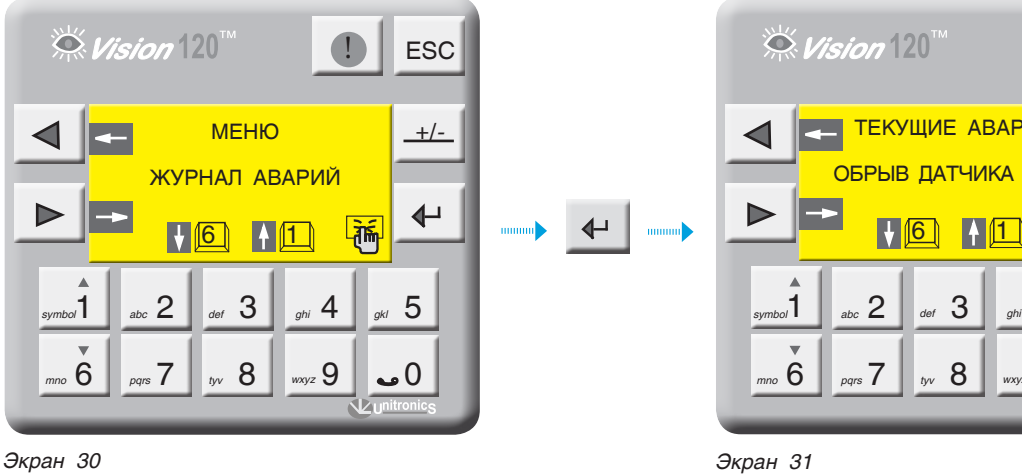

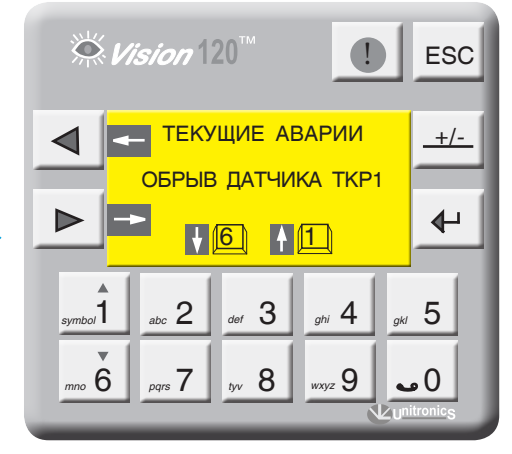

С экрана МЕНЮ войдите в раздел ЖУРНАЛ АВАРИЙ, нажав кнопку  $\leftarrow$  . Экран 31 содержит текущие аварийные события; эти события можно просмотреть, нажимая кнопки ""1<sup>1</sup> <sub>mno</sub> 6. Для просмотра архива аварийных событий нажмите  $\blacktriangleright$ 

Архив аварий можно просмотреть, нажимая кнопки *symbol*1 *mno* 6

В архиве сохраняются 20 аварий, каждая последующая авария записывается в первую строку списка, список сдвигается. Последняя авария в списке удаляется.

Для очистки архива аварий нажмите  $\leftarrow$  .

 $\stackrel{\sim}{\sim}$  Vision  $120^7$ **ESC АРХИВ**<br>№ дата время **+/-** —— № ДАТА — ВРЕМЯ<br>0 17/02/2013 10:36:27 АВАРИЯ  $\blacktriangleright$  НЕТ СВЯЗИ С БР $\overline{\P}$  $\sqrt{6}$   $\sqrt{1}$ 巟  $1$   $_{abc}$  2  $_{def}$  3  $_{ghi}$  4  $_{gkl}$  5 *symbol* abc  $\mathsf{L}$  def  $\mathsf{U}$  ghi  $\mathsf{H}$  gk  *mno* 6 *pqrs tyv wxyz*  $P_{\text{max}}$  7  $\parallel$   $_{\text{av}}$  8  $\parallel$   $\parallel$   $_{\text{wxyz}}$  9  $\parallel$   $\bullet$  0

## 11.2.7 Параметры отопительных контуров

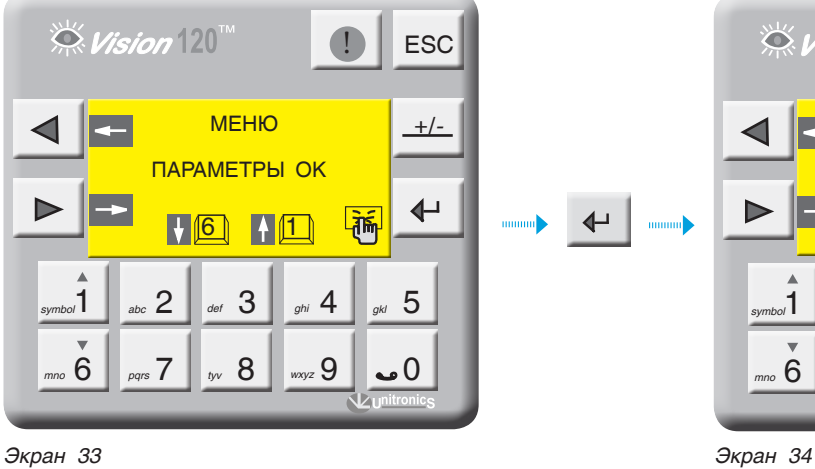

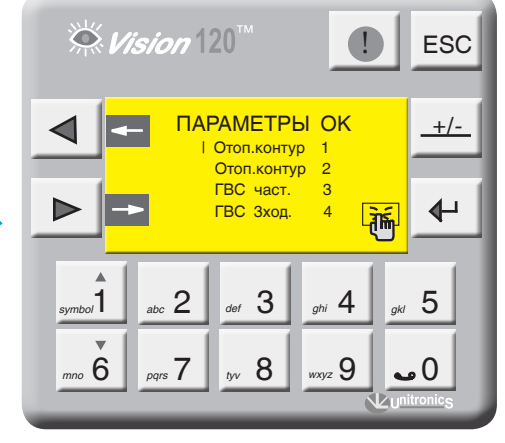

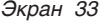

С экрана МЕНЮ войдите в раздел ПАРАМЕТРЫ ОК, нажав кнопку (→ | Кнопками <sub>ятрол</sub> | <sub>то 6</sub> выберите позицию для задания параметров и нажмите ввод

В данном разделе меню задаются параметры только отопительных контуров (см. структуру меню, схема 2, стр. 20). **i**

Выбранный параметр отображается плавающим курсором, а сверху экрана отображается расшифровка этого параметра.

для ввода параметра нажмите  $\Box$  В числовом поле отобразится курсор, введите число и подтвердите, нажав кнопку  $\leftarrow$  . Для перехода на следующий экран нажмите  $\|$ 

Цифра в обозначении параметра отображает номер контура, которому этот параметр присвоен.

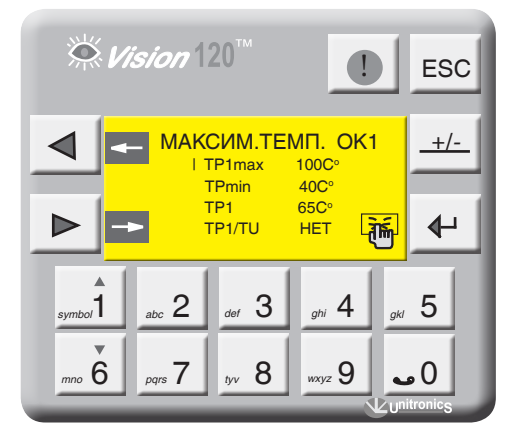

*Экран 35*

На примере (экран 35) показана настройка ОК1, остальные контуры имеют те же настройки.

#### МАКСИМАЛЬНАЯ ТЕМПЕРАТУРА ОК1

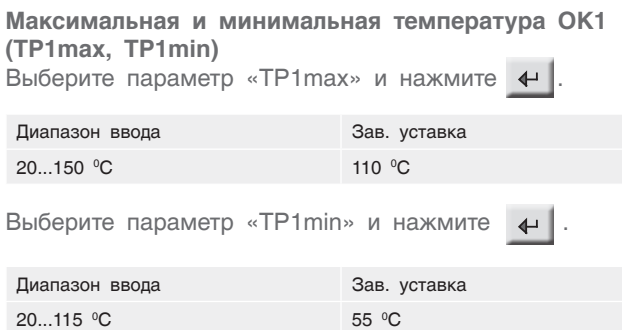

Здесь параметры TP1max и TP1min ограничивают температурный диапазон, в котором может работать ОК1 т.е. уставка рабочей температуры ОК1 не может выйти за пределы этих диапазонов.

#### Уставка номинальной температуры ОК1 (ТР1)

ТР1 - уставка номинальной температуры ОК1. Данный параметр задает рабочую температуру ОК1.

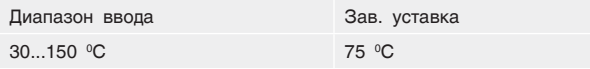

#### Активация температурной кривой (TP1/TU)

«ДА» - Уставка номинальной температуры ОК1

формируется в зависимости от наружной температуры (TU).

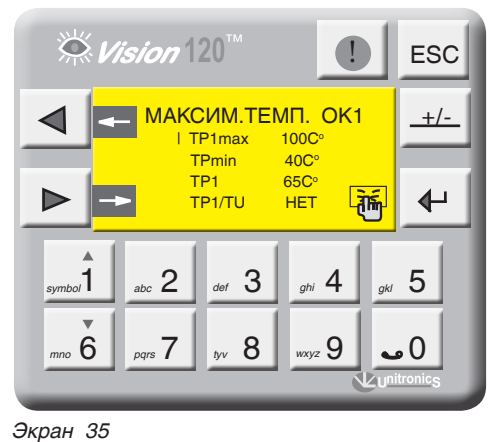

«НЕТ» - Уставка номинальной температуры ОК1 имеет постоянное значение (заданное оператором).

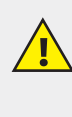

При использовании СУ ЭНТРОМАТИК 101 в однокотловой системе (см. пункт 3, стр. 8), активизировать температурную кривую нельзя.

#### ЗАДАНИЕ ТЕМПЕРАТУРНОЙ КРИВОЙ

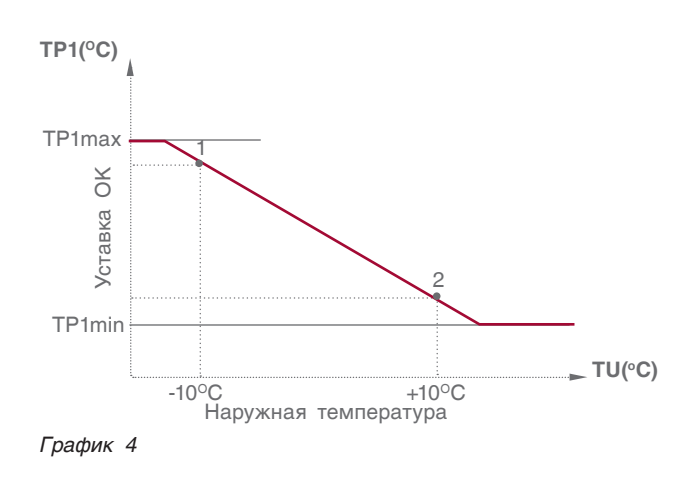

ТР1(-10) точка 1 - значение температуры ОК1 при наружной температуре -10 °С.

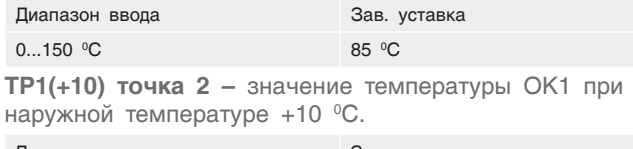

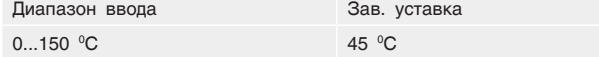

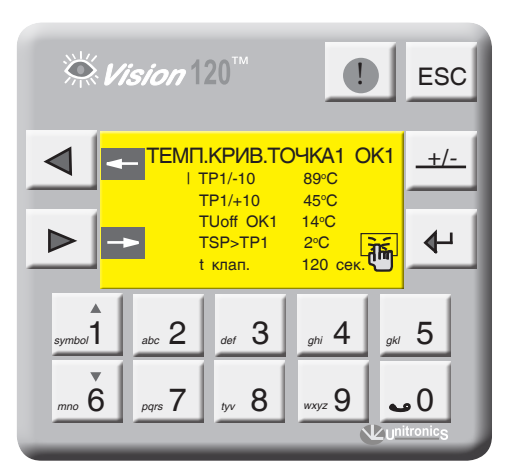

Экран 36

Отключение отопительного контура (Режим «Лето») TU off OK1 - значение наружной температуры, при которой отключится ОК. Этот параметр используется в режиме «ЛЕТО». Если наружная температура стала больше уставки и не снижалась в течение 72 часов, отопительный контур отключается. Режим «ЛЕТО» выключается, если произойдет обрыв датчика наружной температуры (активизирована температурная кривая).

TSP>TP1 - задается превышение над температурой отопительного контура, тем самым создается запас температуры котловой воды в случае резкого увеличения нагрузки отопительного контура (обеспечивает сглаживание при пиковых нагрузках).

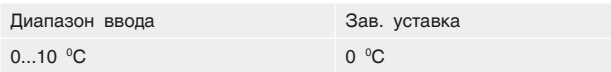

#### ВЫКЛЮЧЕНИЕ ОК1

Для отключения ОК1 нажмите для включения еще раз нажмите +

Статус ОК1 отображен в мониторинге и в текущих значениях (экран 3, стр. 17).

#### Выбег трехходового клапана ОК1 (tk1)

Параметр t клап. - задается время выбега привода трехходового клапана ОК. Исходя из этого параметра, формируется величина (по времени) импульса ОТКР./ ЗАКР. привода.

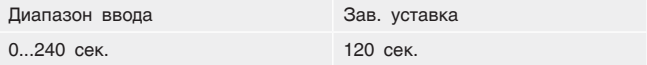

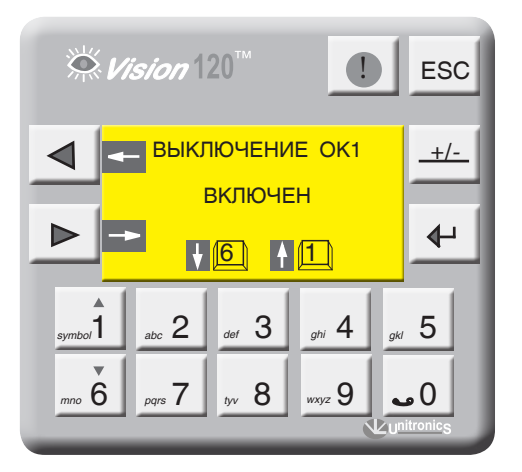

Экран 37

### 11.2.8 Параметры ГВС

С экрана МЕНЮ войдите в раздел ПАРАМЕТРЫ ГВС, нажав кнопку +

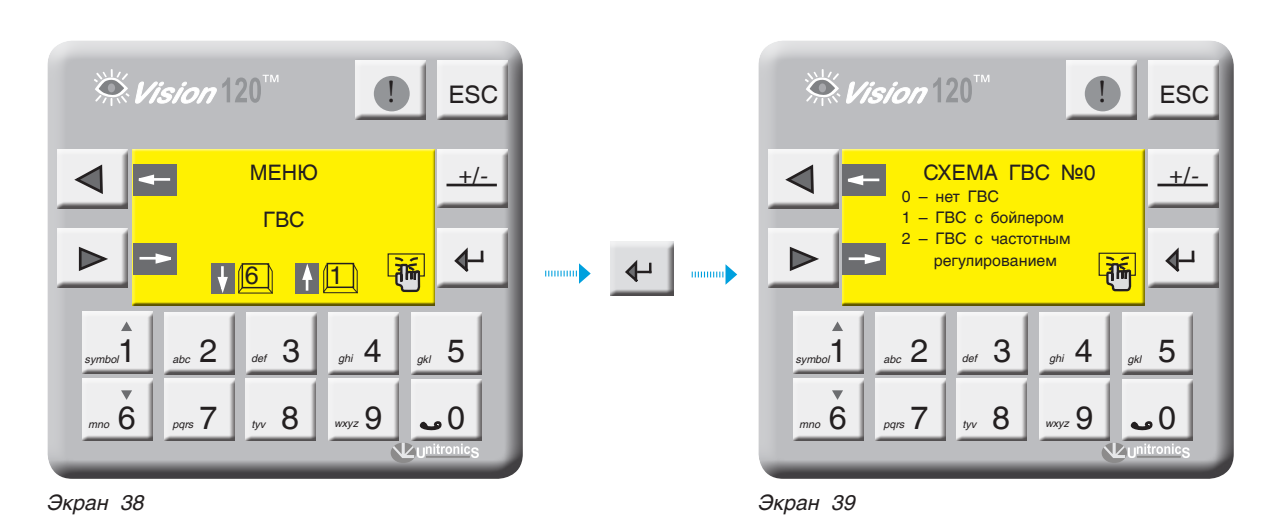

39

#### **Схема ГВС**

Возможные схемы конфигурации ГВС отображены на рисунках ниже.

#### *Таблица 5*

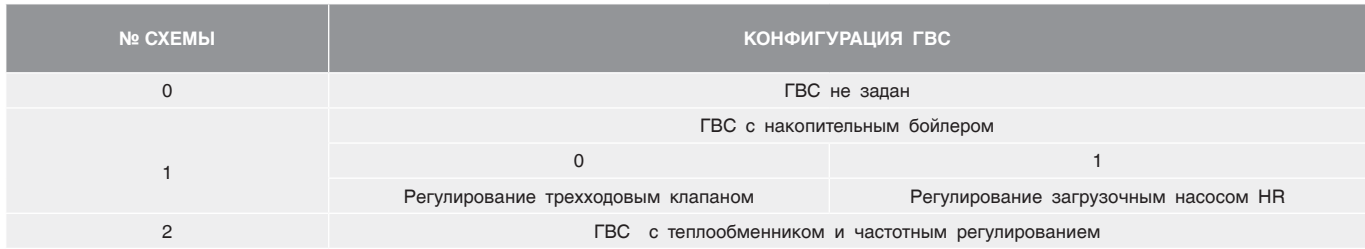

#### **Схема №1(0)**

**Регулирование температуры в бойлере трехходовым клапаном**

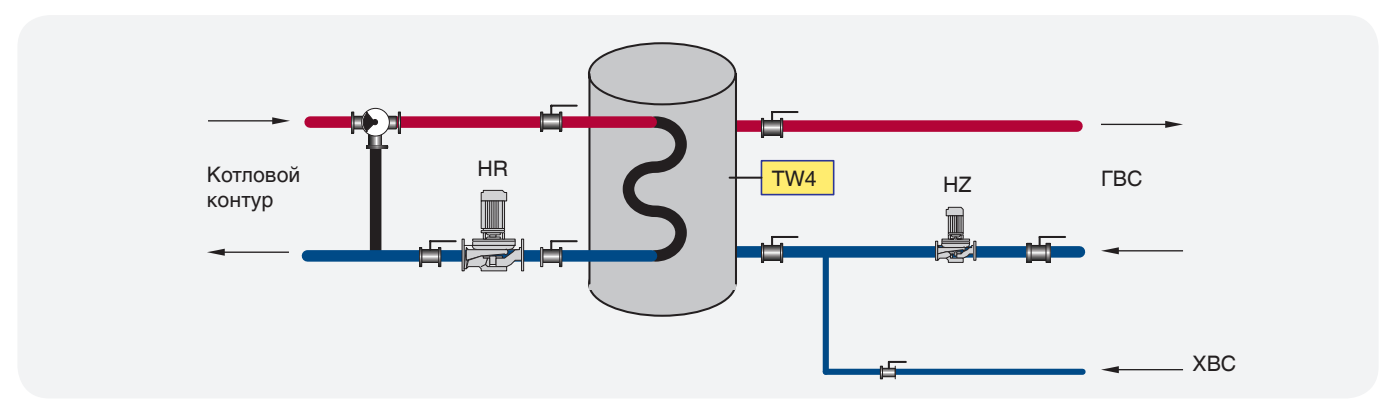

*Рис. 27*

#### **Схема №1(1)**

**Регулирование температуры в бойлере загрузочным насосом HR**

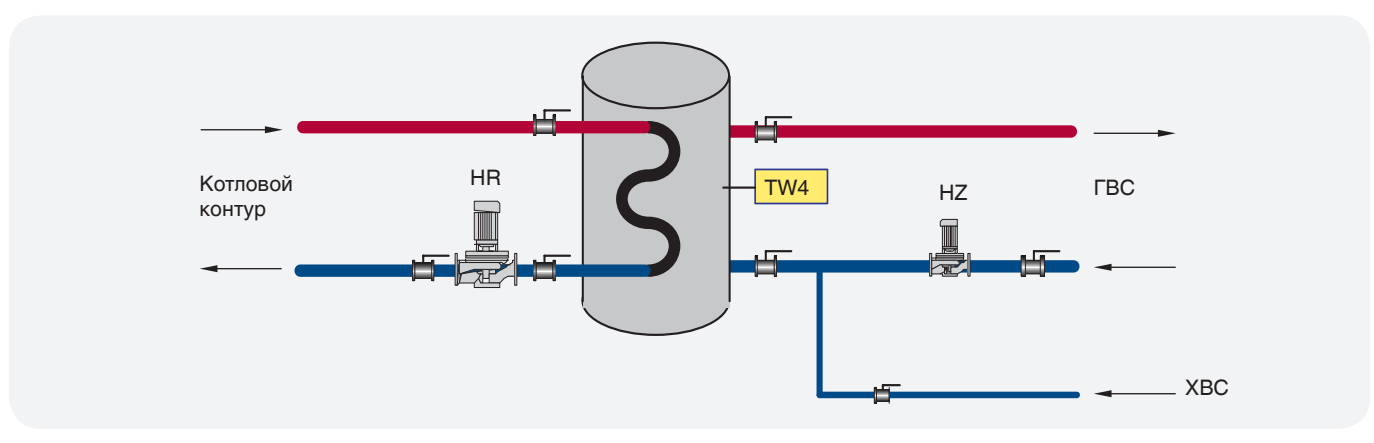

#### **Схема №2**

Частотное регулирование через теплообменник

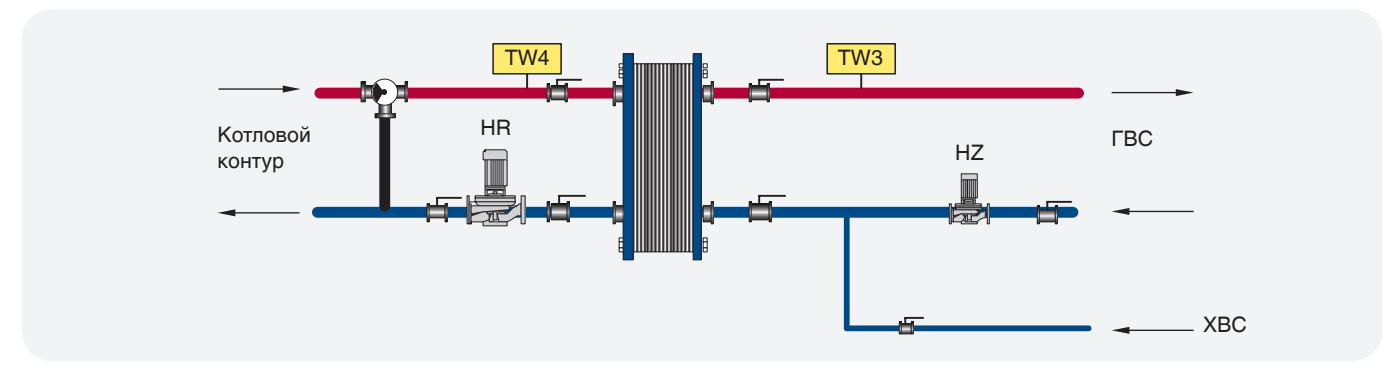

Рис. 29

#### СХЕМА №1 ГВС С БОЙЛЕРОМ

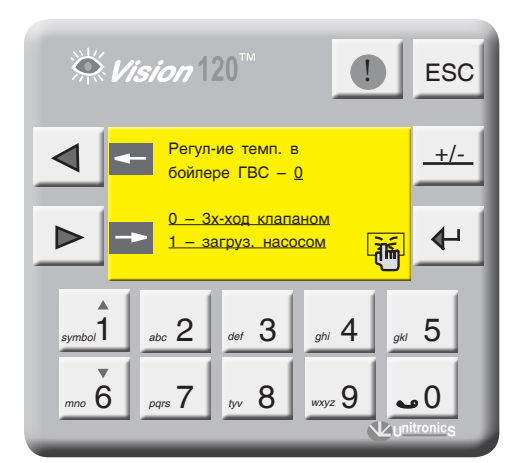

Экран 40

На экране 39 (стр. 39) введите СХЕМА 1 и нажмите **КНОПКУ** | >

Введите способ регулирования температуры в бойлере согласно проектной тепловой схеме:

- 0 трехходовым клапаном (рис. 27, стр. 40);
- $1 -$  загрузочным насосом (рис. 28, стр. 40).

#### РЕГУЛИРОВАНИЕ ТЕМПЕРАТУРЫ В БОЙЛЕРЕ **ТРЕХХОДОВЫМ КЛАПАНОМ**

На экране 40 введите 0 и нажмите кнопку  $\triangleright$ .

Уставка номинальной температуры ГВС (TW4) **TW4** - уставка номинальной температуры ГВС. Данный параметр задает рабочую температуру ГВС.

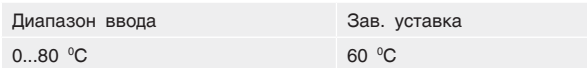

Количество включений рециркуляционного насоса HZ - данный параметр определяет количество

включений рециркуляционного насоса в час (режим экономии электроэнергии).

При вводе в параметр значения 0 рециркуляционный насос HZ будет работать постоянно.

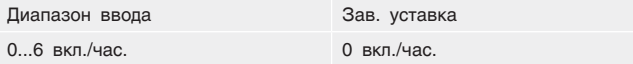

Время работы трехходового клапана ГВС (t клап) Параметр t клап. - задается время работы

привода трехходового клапана ГВС. Исходя из этого параметра, формируется величина (по времени) импульса ОТКР./ЗАКР. привода.

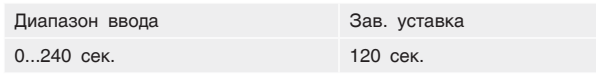

#### **Превышение температуры ГВС**

**TSP>ГВС** – задается превышение над температурой контура ГВС, тем самым создается запас температуры котловой воды в случае резкого увеличения нагрузки контура ГВС (обеспечивает сглаживание при пиковых нагрузках).

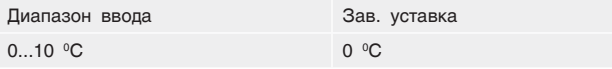

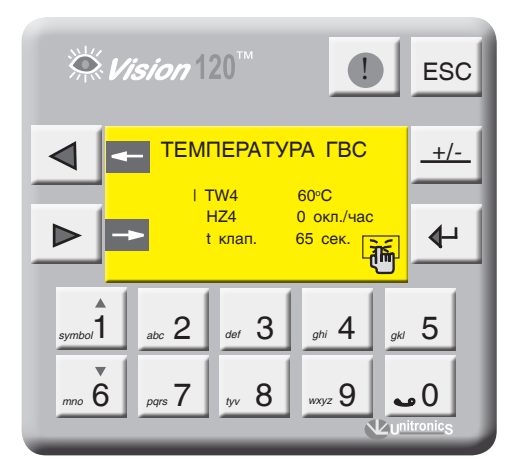

*Экран 41*

#### **Выключение ГВС**

Для отключения ГВС нажмите  $\left| \leftarrow \right|$ , для включения еще раз нажмите  $\leftarrow$ .

Статус ГВС отображен в мониторинге и в текущих значениях (экран 3, стр. 17).

Регулирование температуры в бойлере загрузочным насосом HR.

На экране 40 (стр. 41) введите 1 и нажмите кнопку  $\blacktriangleright$ 

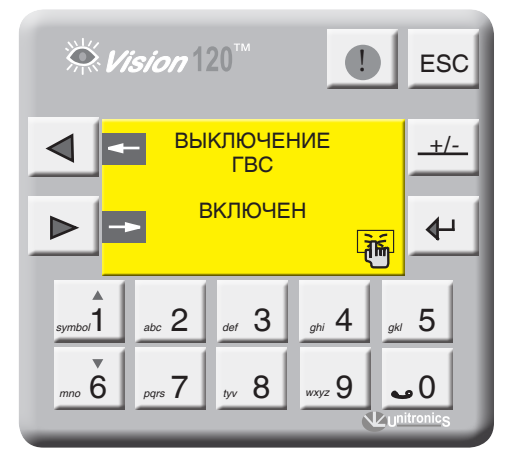

*Экран 42*

#### **РЕГУЛИРОВАНИЕ ТЕМПЕРАТУРЫ В БОЙЛЕРЕ ЗАГРУЗОЧНЫМ НАСОСОМ HR**

На экране 40 (стр. 41) введите 1 и нажмите  $K$ нопку  $\blacktriangleright$ 

### **Уставка номинальной температуры ГВС (ТW4)**

**ТW4 –** уставка номинальной температуры ГВС. Данный параметр задает рабочую температуру ГВС.

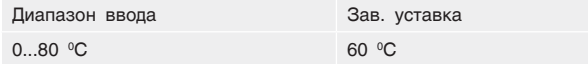

#### **Гистерезис (dTW4)**

**dTW4 –** температурный гистерезис, задающий температурное поле (cм. График 5, стр. 43).

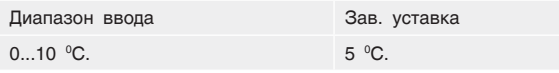

#### **Количество включений рециркуляционного насоса HZ** – данный параметр определяет количество включений рециркуляционного насоса в час (режим экономии электроэнергии).

#### **Превышение температуры ГВС**

**TSP>ГВС** – задается превышение над температурой контура ГВС, тем самым создается запас температуры котловой воды в случае резкого увеличения нагрузки контура ГВС (обеспечивает сглаживание при пиковых нагрузках).

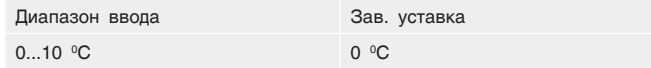

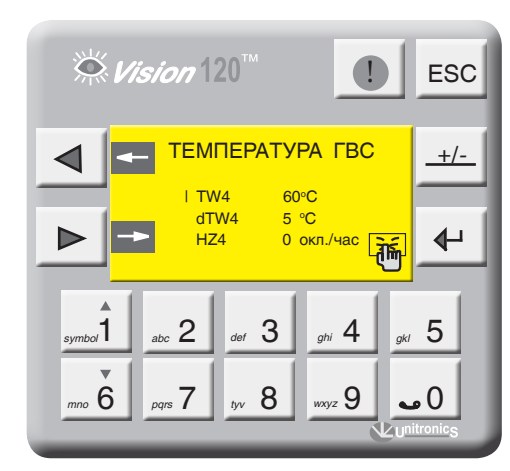

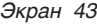

#### **СХЕМА №2 ЧАСТОТНОЕ РЕГУЛИРОВАНИЕ ГВС**

На экране 39 (стр. 39) введите СХЕМА 2 и нажмите кнопку  $\blacktriangleright$  .

**ТW3** – уставка номинальной температуры на подаче потребителю. Этот параметр поддерживается работой загрузочного насоса HR4 с частотным регулированием.

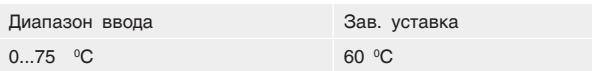

**dТW** – перепад температуры на теплообменнике. Разница температуры на входе теплообменника с температурой на выходе к потребителю (техническая характеристика теплообменника). Твх–Твых.=dTW.

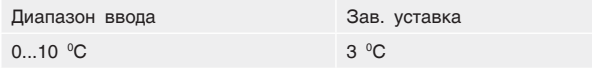

**Максимально допустимая температура на подаче ГВС потребителю**

**ТWmax** – Значение температуры на подаче потребителю, при которой выключается загрузочный насос HR.

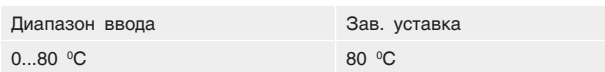

**Время работы трехходового клапана ГВС (t клап) Параметр t клап.** – задается время работы привода трехходового клапана ГВС. Исходя из этого параметра, формируется величина (по времени) импульса ОТКР./ ЗАКР. привода.

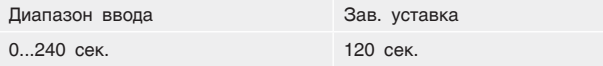

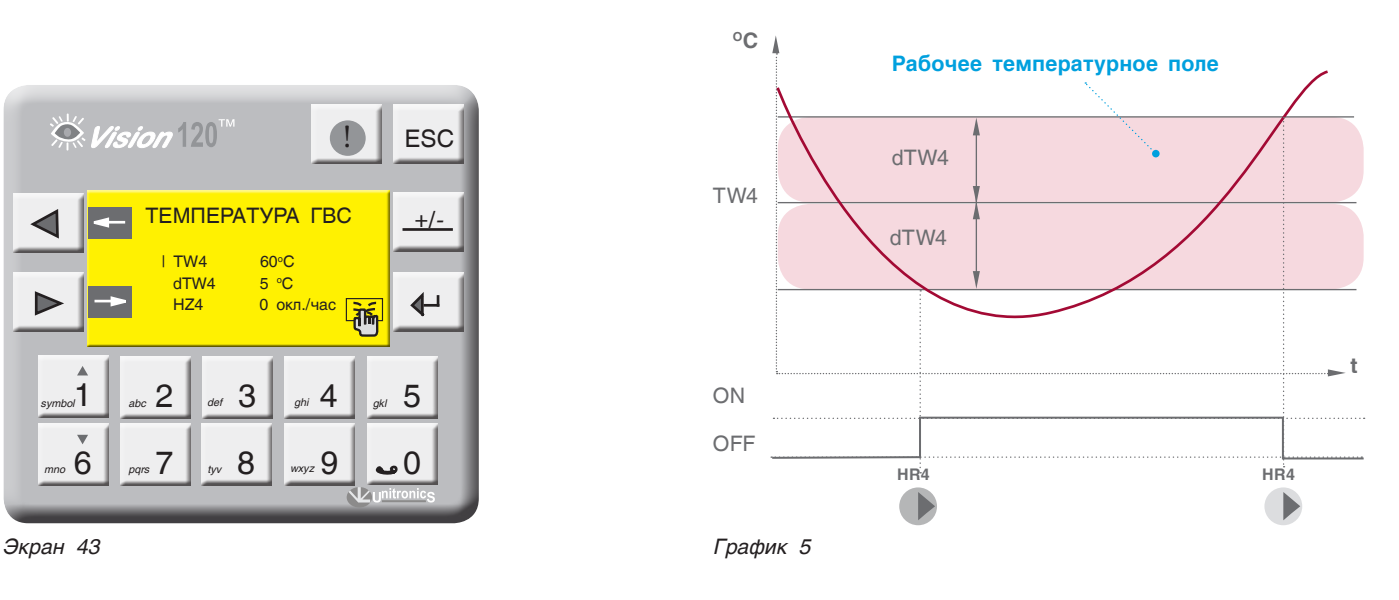

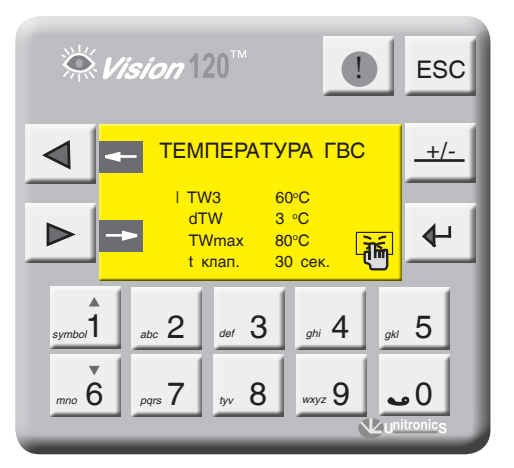

*Экран 44*

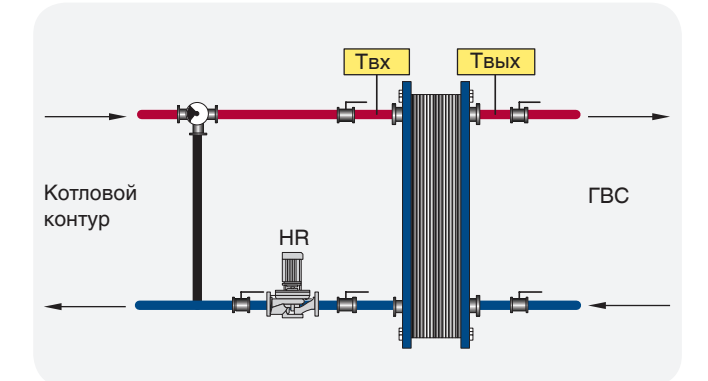

#### **Превышение температуры ГВС**

**TSP>ГВС** – задается превышение над температурой контура ГВС, тем самым создается запас температуры котловой воды в случае резкого увеличения нагрузки контура ГВС (обеспечивает сглаживание при пиковых нагрузках).

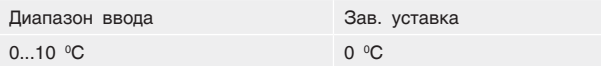

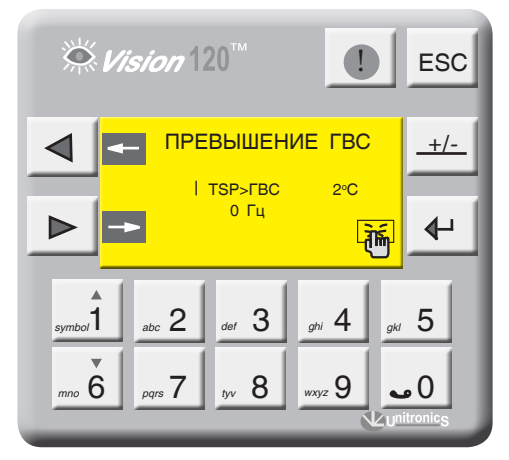

*Экран 45*

#### **Минимальная частота загрузочного насоса HR**

Этим параметром определяется минимальный расход теплоносителя через теплообменник.

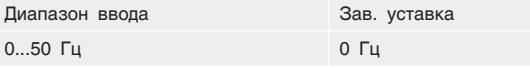

Для предотвращения этим параметром HR определяется минимальная частота вращения. В некоторых случаях насос загрузки теплообменника HR выходит на свою минимальную частоту работы, согласно величине управляемого сигнала, и не может обеспечить циркуляцию через теплообменник из-за сопротивления магистрали, с этой целью этим параметром мы определяем минимальную частоту вращения насоса HR, которая обеспечит циркуляцию.

#### **Выключение ГВС**

Для отключения ГВС нажмите,  $\Box$  для включения еще раз нажмите  $\Box$ 

Статус ГВС отображен в мониторинге и в текущих значениях (экран 3, стр. 17).

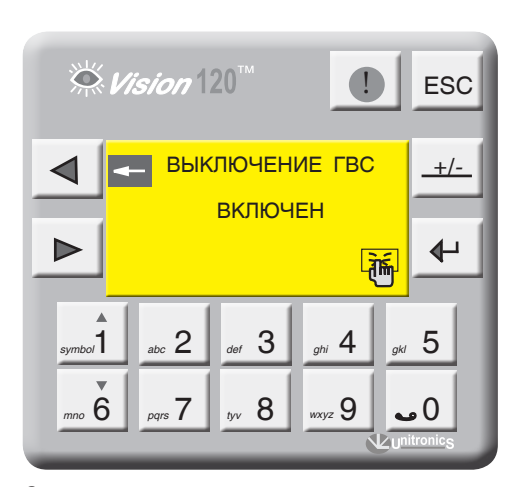

# 11.2.9 Управление экономайзером котла

Для управления экономайзером котла (см. рис. 31) в Энтроматик 101 задействуется канал управления отопительным контуром 1. Для этого с панели контроллера зайдите в раздел «Параметры ОК» (см. раздел 11.2.7, стр. 37) и задайте функцию управления для ОК1 «ЭКОНОМАЙЗЕР».

Управление предусматривает поддержание постоянной температуры в циркуляционном контуре экономайзера посредством открытого и закрытого (ОТКР/ЗАКР) трехходового смесительного клапана. При понижении температуры ниже заданной уставки трехходовой клапан ЗАКР, при повышении – ОТКР (управление клапаном происходит по ПИД закону).

Включение циркуляционного насоса экономайзера происходит по сигналу включения (запроса мощности) горелки котла. Отключается насос с выбегом 5 минут после отключения горелки (снятия запроса на мощность). **Задание уставки температуры экономайзера**. **ТР1** – уставка температуры экономайзера. Данный параметр задает рабочую температуру экономайзера.

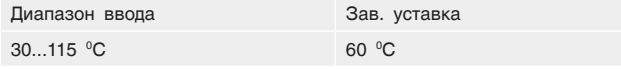

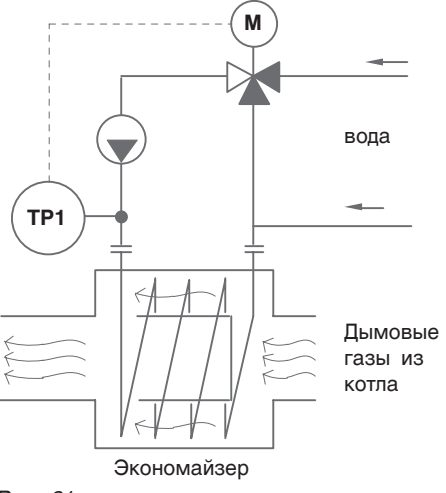

*Рис. 31*

**Параметр t клап.** – задается время работы привода трехходового клапана. Исходя из этого параметра, формируется величина (по времени) импульса ОТКР./ ЗАКР. привода.

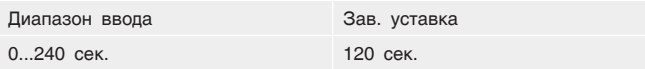

# 11.2.10 Автонастройка ПИД

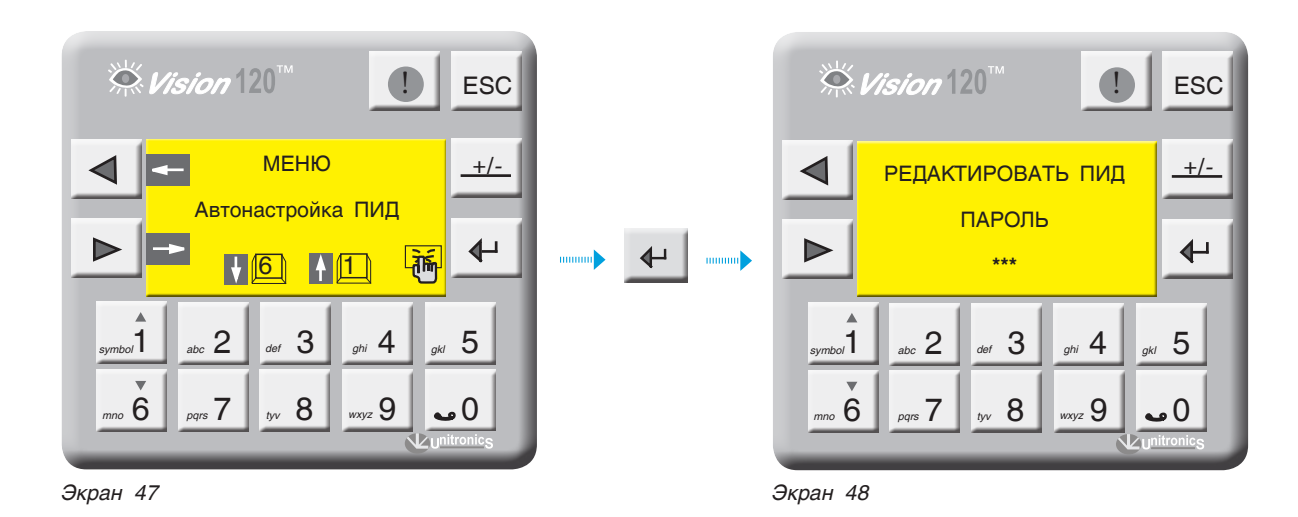

С экрана МЕНЮ войдите в раздел АВТОНАСТРОЙКА ПИД, нажав кнопку . Для входа в редактор ПИД-регуляторов введите пароль. Для выхода в МЕНЮ нажмите кнопку <sub>ESC</sub>.

При правильном вводе пароля откроется экран выбора ПИД-регулятора. Выбор ПИД-регулятора осуществляется кнопками <sub>symba</sub>1 <sub>mm</sub> 6 S Bыбрав редактируемый ПИД-регулятор, нажмите кнопку

На примере рассмотрим ПИД-регулятор модулирования второй ступени горелки, остальные ПИД-регуляторы настраиваются аналогично.

На экране 49 выберите пункт «Горелка» и нажмите  $KH$ ОПКУ  $\leftarrow$  .

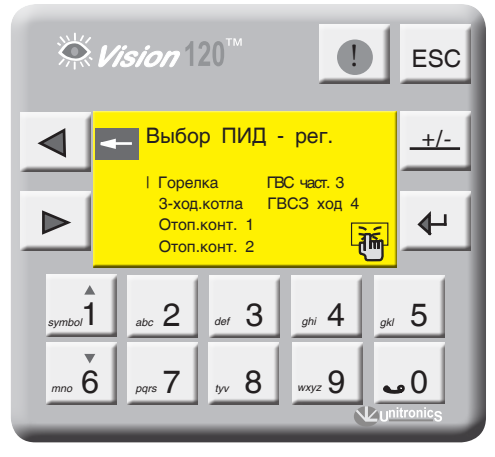

*Экран 49*

#### **ПИД-РЕГУЛЯТОР ВТОРОЙ СТУПЕНИ ГОРЕЛКИ**

На данном экране (экран 49-а), задаются коэффициенты ПИД-регулятора модуляции горелки и частота опроса ПИД.

#### **Коэффициент усиления Кр**

**Кр –** Зона пропорционального регулирования – это диапазон, заданный около уставки. Он выражается в процентах от диапазона температуры датчика котла. Если температура котла находится в пределах этого диапазона, функция PID активна. Задаваемый диапазон от 0 до 1000, где  $1 = 0.1\%$ .

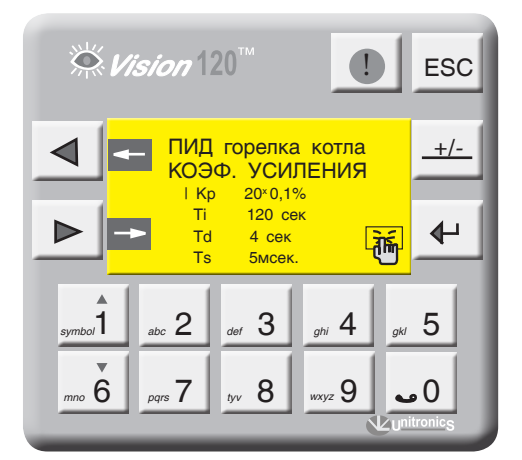

*Экран 49-а*

- Зона пропорционального регулирования может превышать 100%. В этом случае контроль PID применяется по всему рабочему диапазону.
	- Обширная зона пропорционального регулирования увеличивает стабильность системы, но одновременно увеличивает колебания во время стабильной фазы.
	- Слишком узкая зона пропорционального регулирования заставит систему реагировать так, как при управлении в режиме ВКЛ-ВЫКЛ, и переходить через контрольную точку или не доходить до нее.
	- Можно увеличить зону пропорционального регулирования или интегральное время, чтобы уменьшить перерегулирование и стабилизировать систему.

#### **ПРИМЕР**

**i**

Значение области температур в которой может работать ПИД-регулятор равен 0 °–200 °С (диапазон измерения датчика), полный диапазон равен 200 °С.

Зона пропорционального регулирования установлена в значение 10%. Это означает, что диапазон зоны пропорционального регулирования составляет 60 °–100 °С.

Если температура находится вне зоны пропорционального регулирования, функция PID не действует.

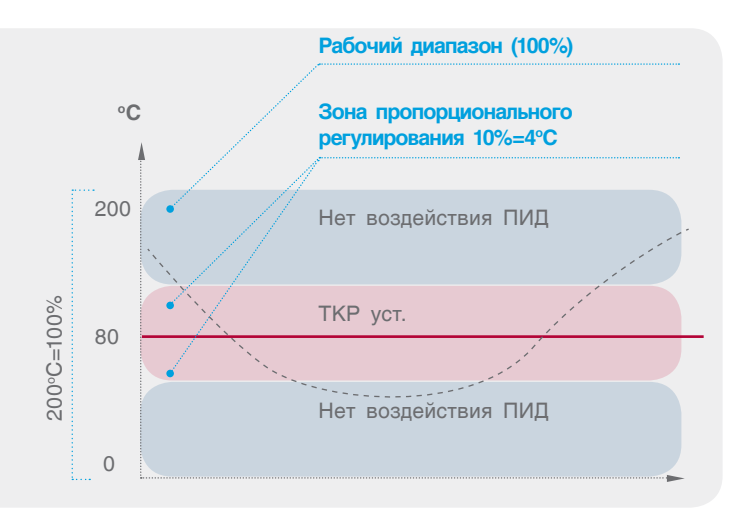

Коэффициент интегрирования Ti - устанавливаемое интегральное время - это количество времени, рассчитываемое контроллером, для достижения заданной уставки температуры котла. Если установить короткое интегральное время, функция будет реагировать быстро и может «перескочить» через уставку. Установка большего значения интегрального времени приведет к более медленной реакции. Значение интегральной составляющей равно выбегу привода исполнительного органа. Задаваемый диапазон от 0 до 1000 с.

Коэффициент интегрирования Td - Производное воздействие. Соответствует темпу и направлению изменения в Ошибке (Текущее значение темп. котла минус уставка). Это означает, что быстрое изменение в ошибке вызывает сильную реакцию от контроллера. Воздействие по производной «предвидит» значение

текущей температуры в котле по отношению к уставке и регулирует выходное значение контроллера. Укорачивая время реакции функции PID. Задаваемый диапазон от 0 до 1000 с.

Частота опроса  $Ts -$  частота расчета реакции контура ПИД-регулирования. Результат каждого расчета - новое значение управляющего выхода. Используйте этот параметр для определения интервалов между обновлениями функции PID, в единицах, равных 10 мсек.

Экран 50 для активации функции автонастройки ПИДрегулятора модуляции горелки. Данную функцию можно активизировать в любое время при условии, что значение текущей температуры котла меньше, чем уставка котла, нажатием кнопки  $\leftrightarrow$  . Чтобы отменить Автонастройку, нажмите еще раз кнопку

Функция автонастройки доступна только для модулируемых горелок. Укажите тип горелки «модулируемая» в разделе ОБЩИЕ ПАРАМЕТРЫ. Изменения, которые влияют на настройку контура, выполняются только уполномоченным персоналом, в совершенстве знакомым со всеми аспектами процесса. Применение процедур автонастройки контура оказывает влияние на процесс, вызывая большие изменения значения управляющего выхода. Чтобы минимизировать опасность травмирования персонала или повреждения оборудования, убедитесь в тщательности анализа последствий любых изменений. Автонастройка не заменяет необходимость знания процесса.

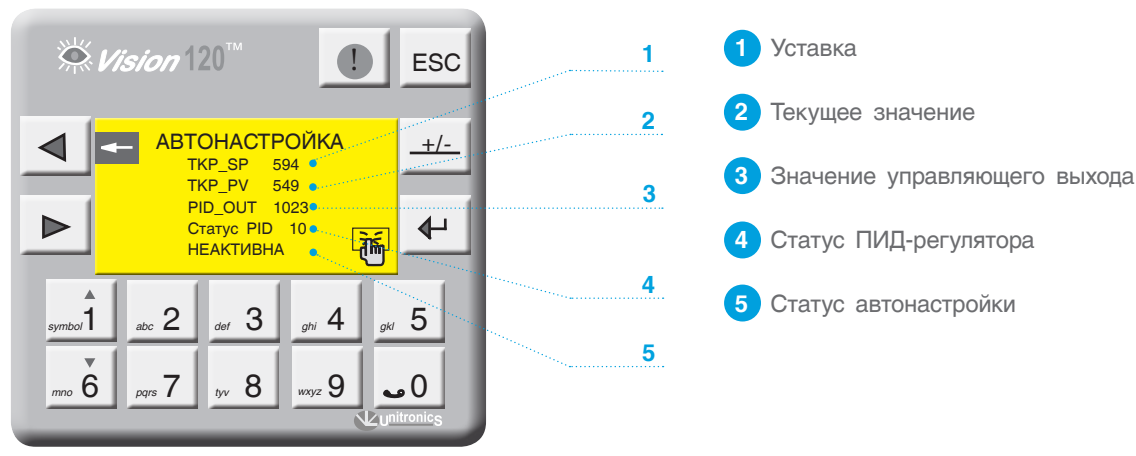

Экран 50

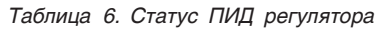

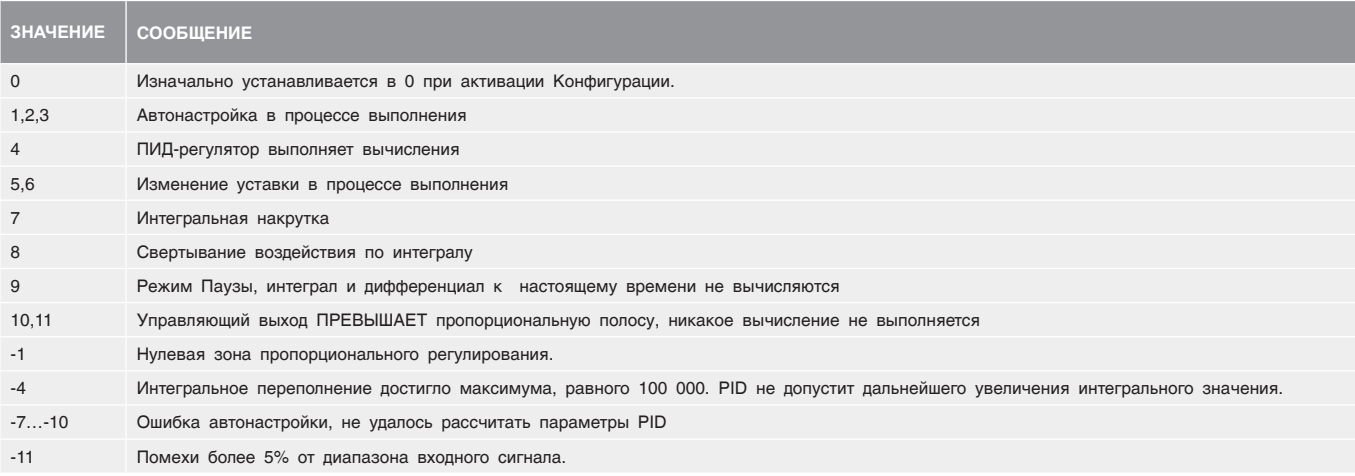

*<u>AHTPOPOC</u>* 

### 11.2.11 Экраны оперативного ввода

С точки зрения удобства интерфейса в СУ ЭНТРОМАТИК 101 предусмотрены экраны оперативного ввода уставок рабочих температур котла, отопительных контуров и ГВС. *symbol*1 *mno* <sup>6</sup>

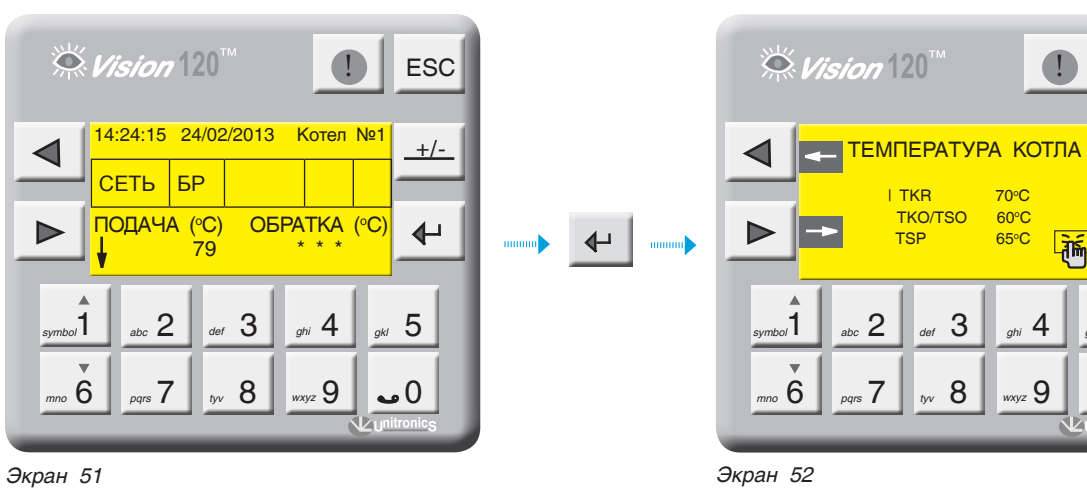

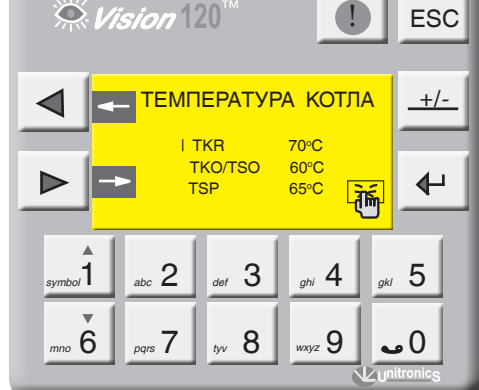

Для перехода на экраны оперативного ввода с экрана текущих значений нажмите  $\leftarrow$  . Кнопками

 $\begin{bmatrix} 8 \\ 6 \end{bmatrix}$  выбирается параметр для изменения.

# 12 АВАРИЙНЫЕ СОБЫТИЯ И СПОСОБЫ ИХ УСТРАНЕНИЯ

#### *Таблица 7*

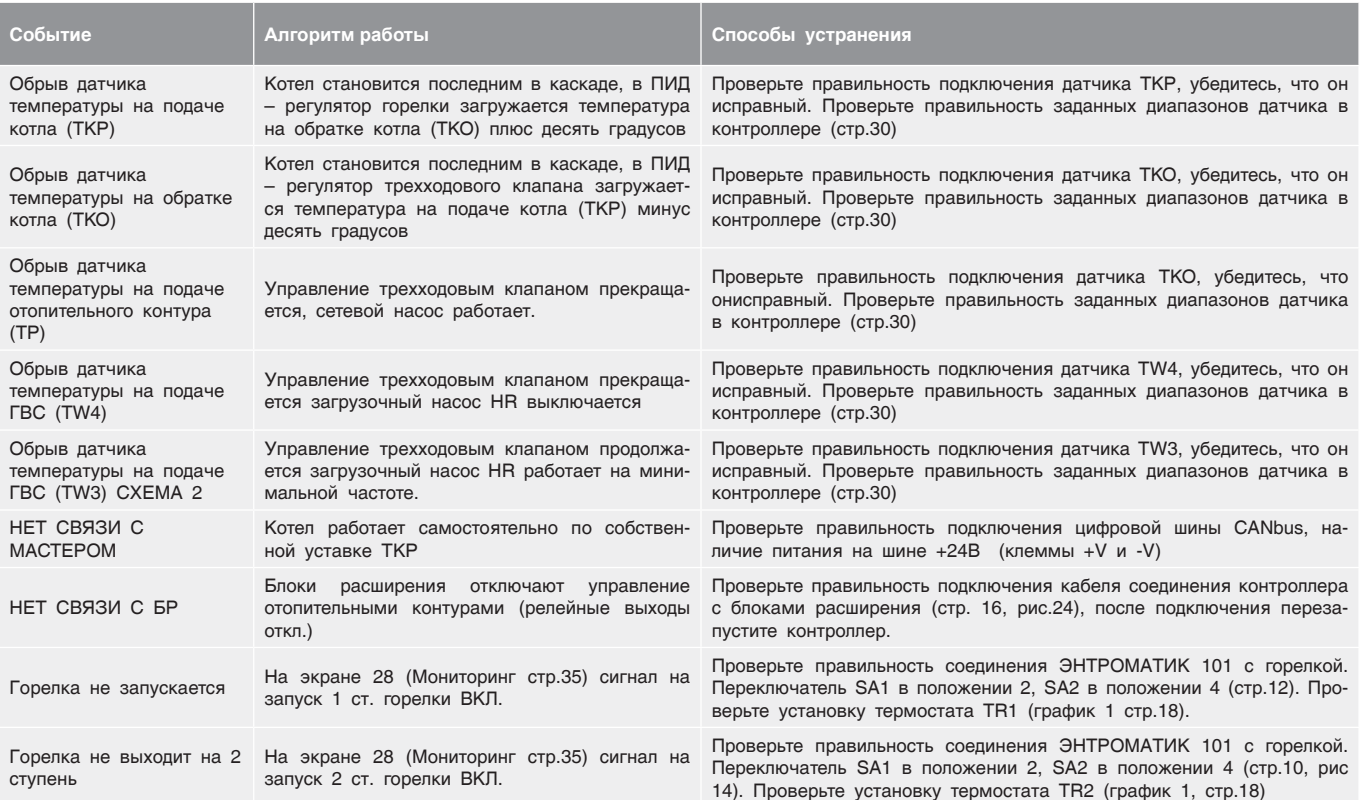

### 13.1 Схема формирования уставки котла

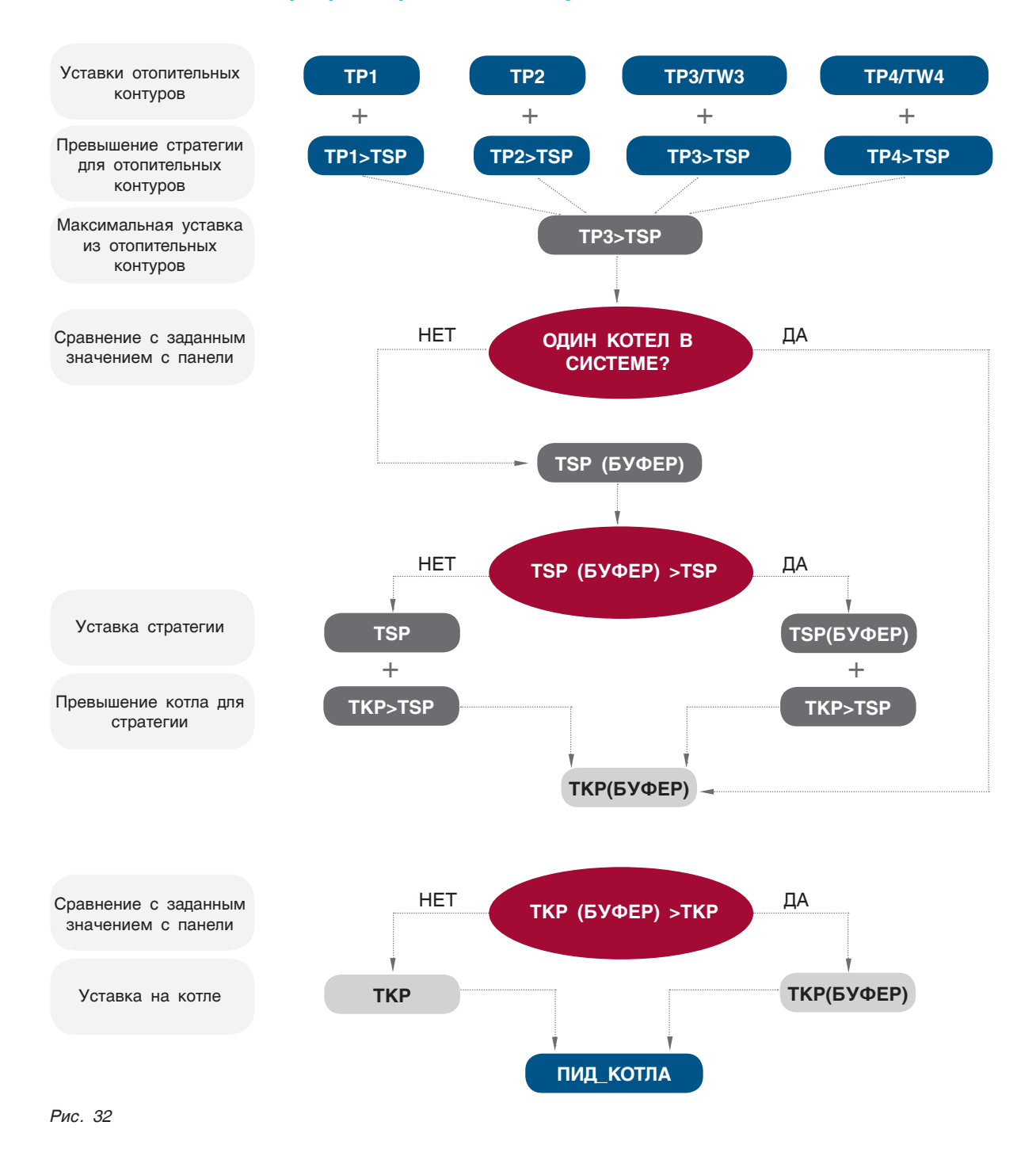

49

# 13.2 Варианты конфигурации БЛОКОВ РАСШИРЕНИЯ

**BAPUAHT 1** 

ЧЕТЫРЕ ОТОПИТЕЛЬНЫХ КОНТУРА

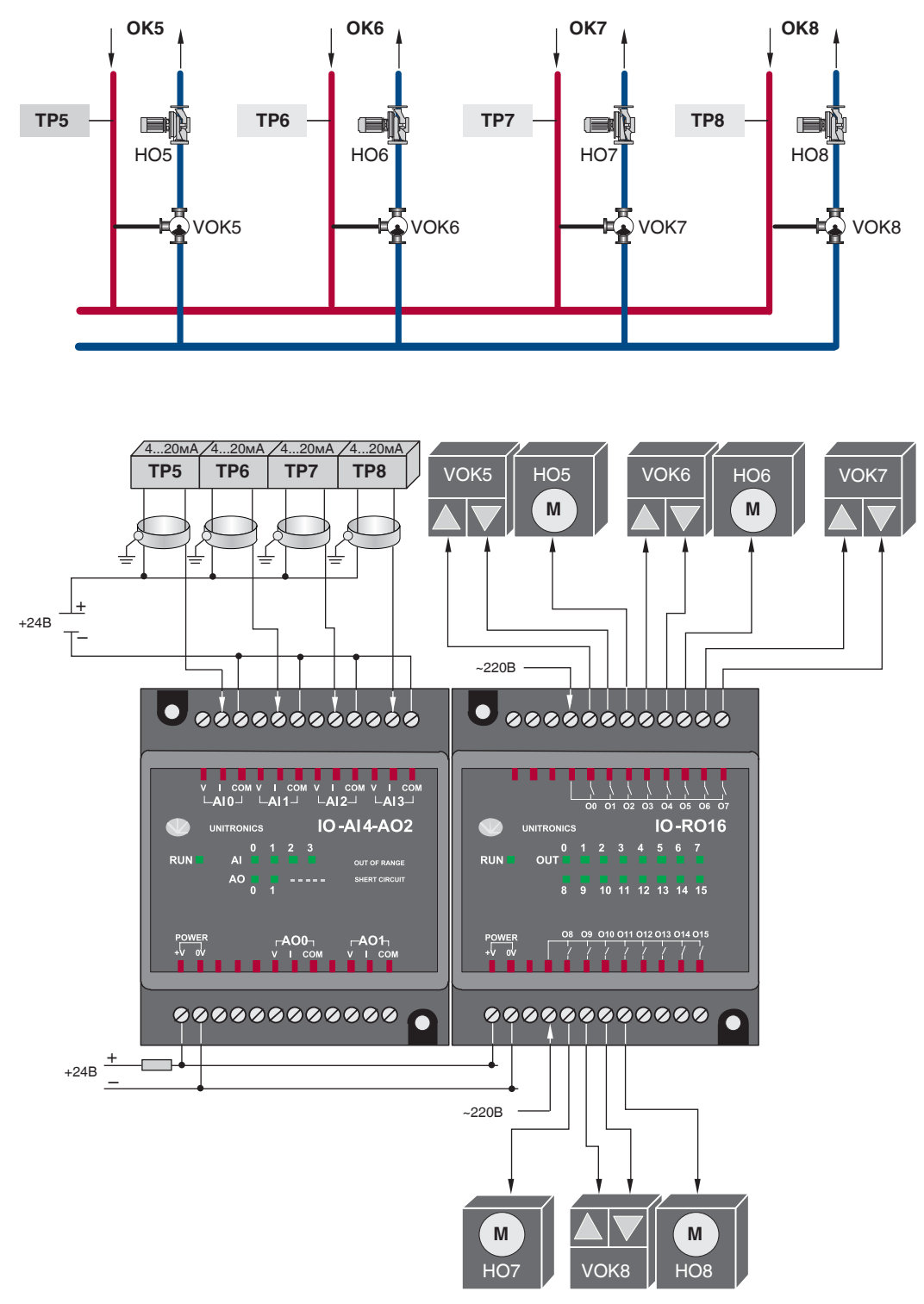

ТРИ ОТОПИТЕЛЬНЫХ КОНТУРА и ГВС

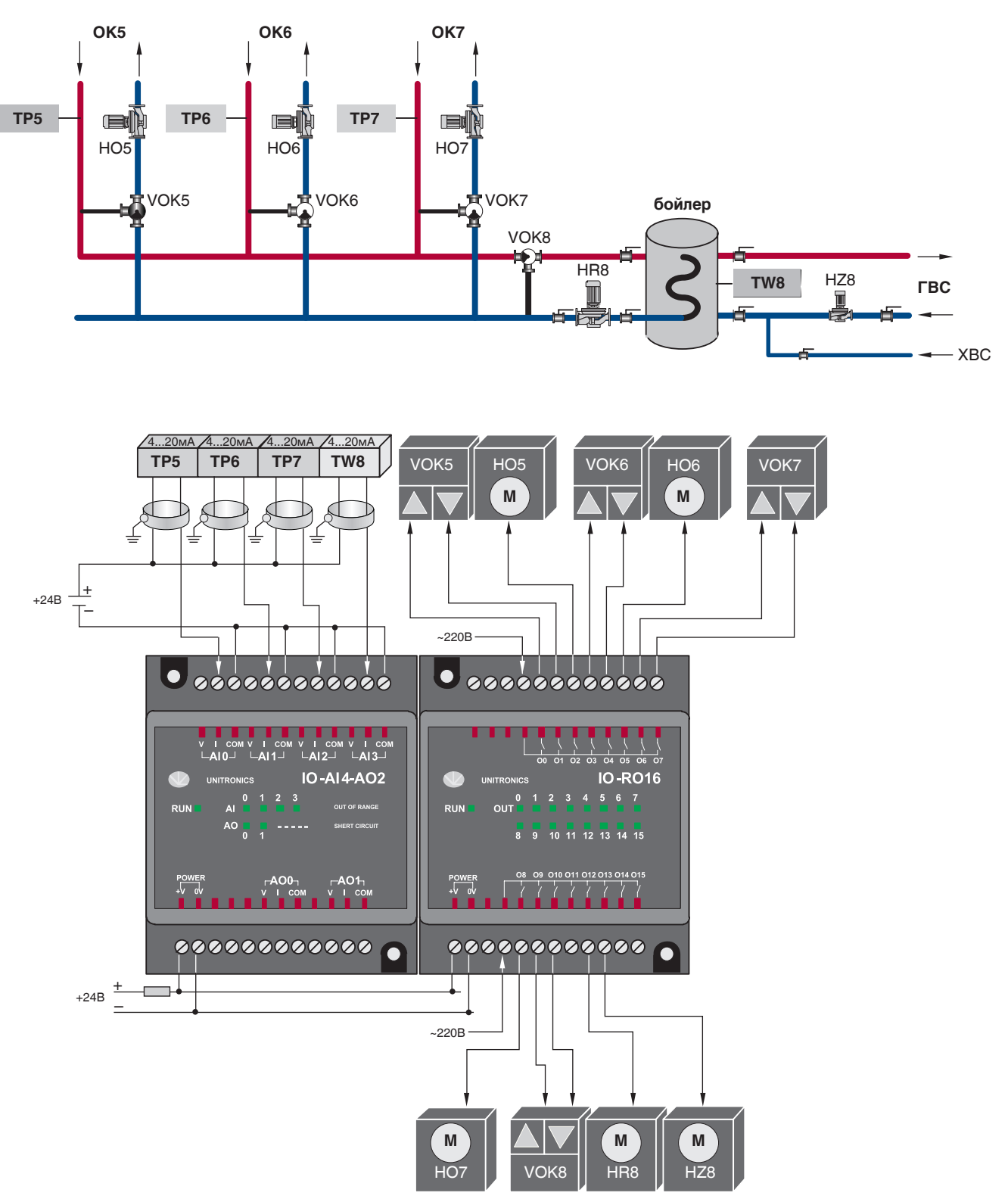

#### ВАРИАНТ 3

ТРИ ОТОПИТЕЛЬНЫХ КОНТУРА и ГВС с бойлером

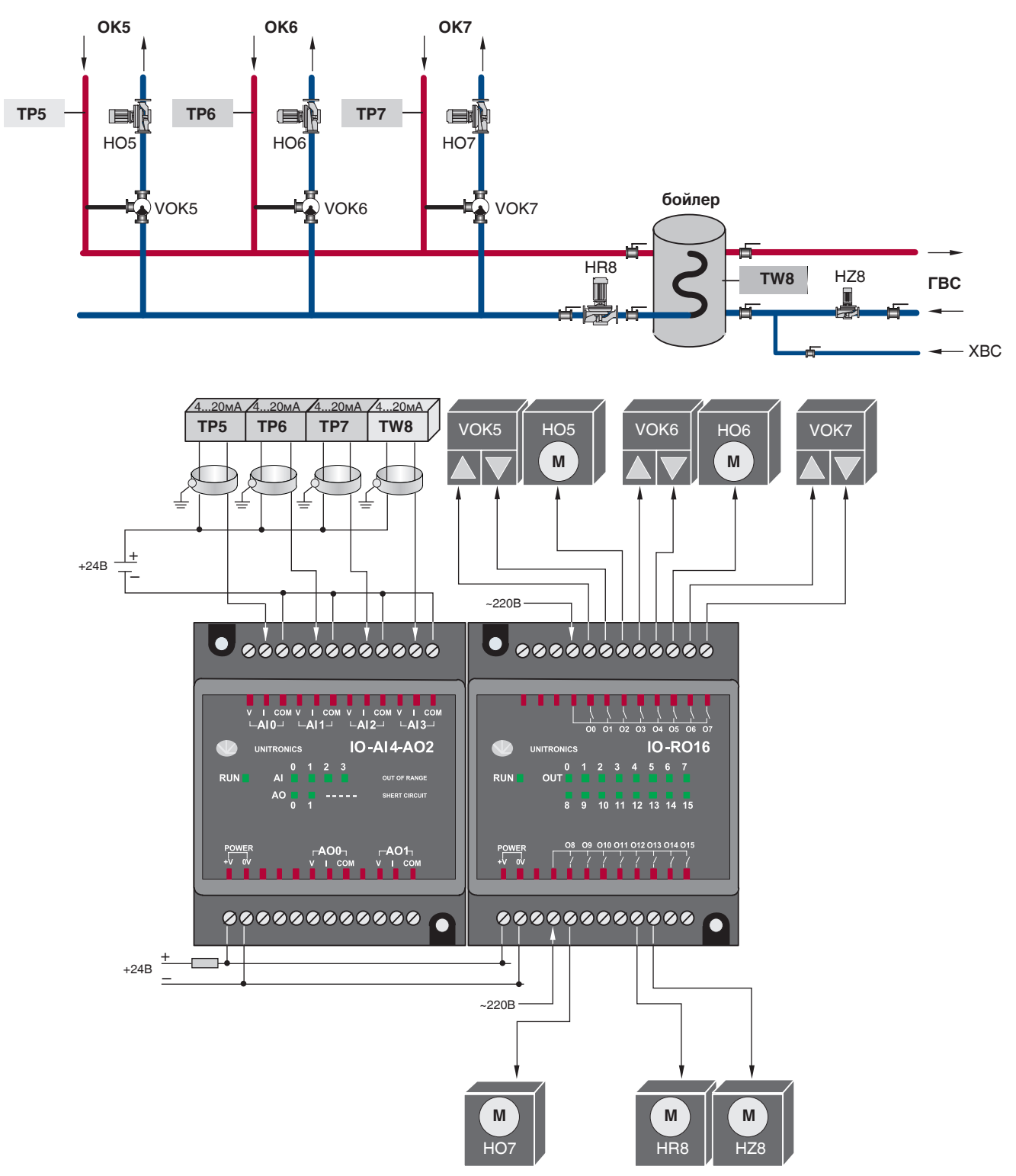

#### **BAPWAHT 4**

ДВА ОТОПИТЕЛЬНЫХ КОНТУРА и ГВС с частотным регулированием

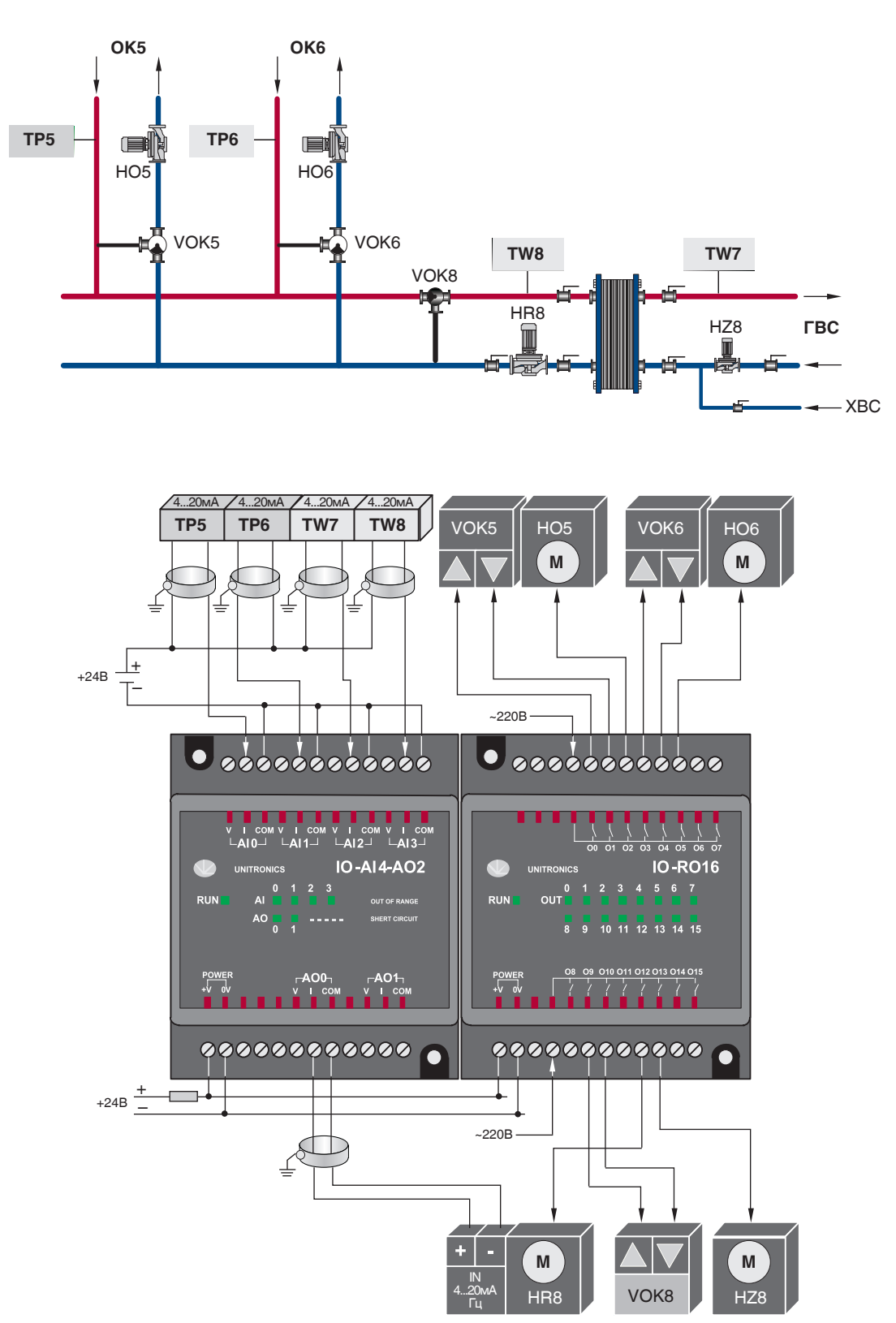

# 13.3 Таблица вводимых параметров конфигурации ЭНТРОМАТИК 101

#### *Таблица 8*

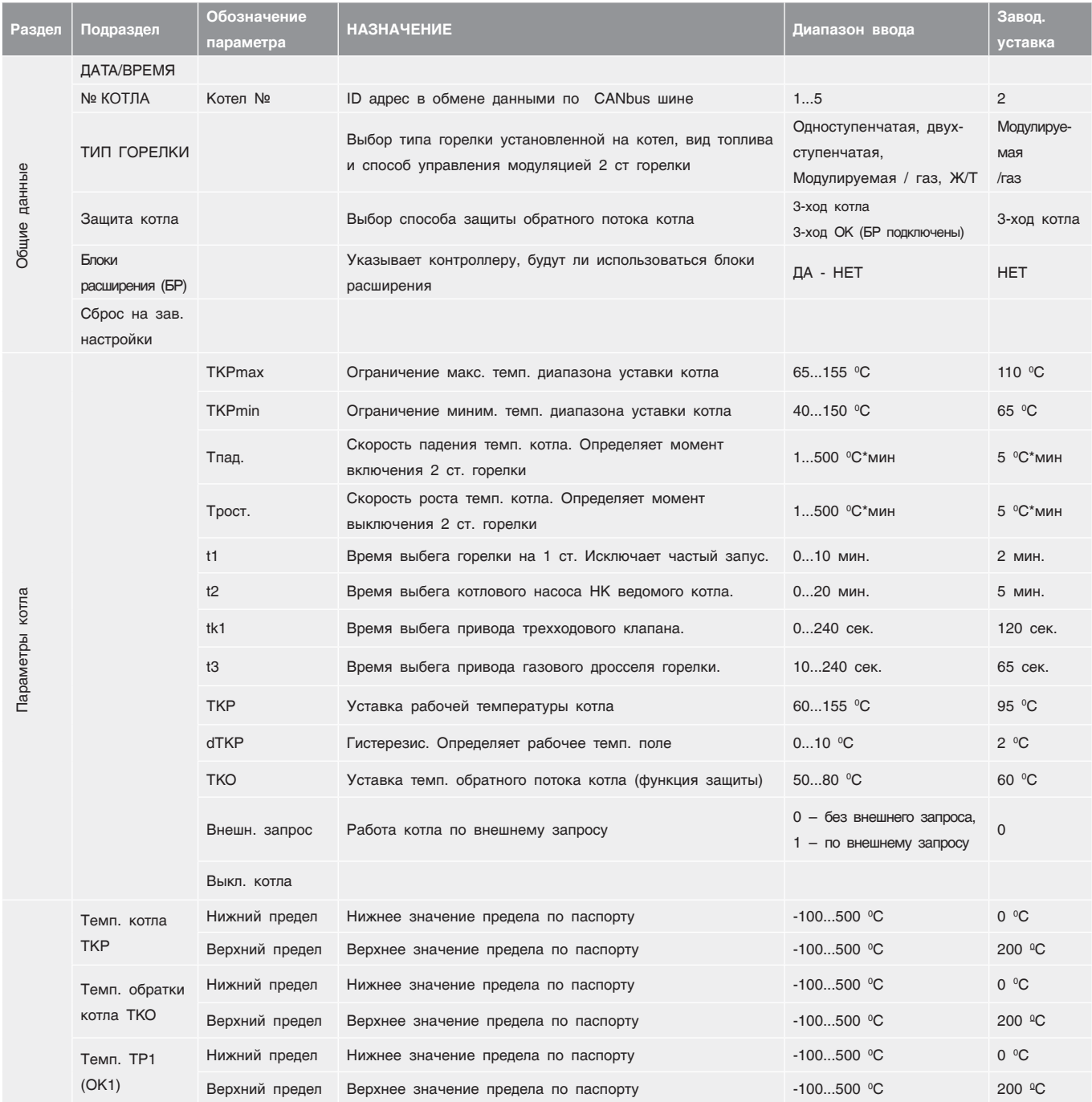

| Диапазон датчика | Темп. TP2<br>(OK2)                            | Нижний предел   | Нижнее значение предела по паспорту                  | $-100500$ °C                                                   | $0^{\circ}$ C      |
|------------------|-----------------------------------------------|-----------------|------------------------------------------------------|----------------------------------------------------------------|--------------------|
|                  |                                               | Верхний предел  | Верхнее значение предела по паспорту                 | $-100500$ °C                                                   | 200 <sup>o</sup> C |
|                  | Темп. TP3/<br>TW <sub>3</sub><br>(OK3/ABC)    | Нижний предел   | Нижнее значение предела по паспорту                  | $-100500$ °C                                                   | $0^{\circ}$ C      |
|                  |                                               | Верхний предел  | Верхнее значение предела по паспорту                 | $-100500$ °C                                                   | 200 <sup>o</sup> C |
|                  | Темп. TP4/<br>TW4<br>(OK4/FBC)                | Нижний предел   | Нижнее значение предела по паспорту                  | $-100500$ °C                                                   | $0^{\circ}$ C      |
|                  |                                               | Верхний предел  | Верхнее значение предела по паспорту                 | $-100500$ °C                                                   | 200 <sup>o</sup> C |
| Параметры ОК     | Отопитель-<br>ный контур 1<br>(OK1)           | TP1max          | Ограничение макс. темп. диапазона уставки ОК1        | 20150 °C                                                       | 110 °C             |
|                  |                                               | TP1min          | Ограничение миним. темп. диапазона уставки ОК1       | $3065$ °C                                                      | 55 °C              |
|                  |                                               | TP <sub>1</sub> | Уставка рабочей температуры ОК1                      | 20150 °C                                                       | 75 °C              |
|                  |                                               | TP1/TU          | Включение температурной кривой                       | 0-уставка ТР1 постоянная<br>1-зависимость от наружной<br>темп. | $\mathbf 0$        |
|                  |                                               | TP1/-10         | Задание температурной кривой, точка 1                | $0150$ °C                                                      | 85 °C              |
|                  |                                               | $TP1/+10$       | Задание температурной кривой, точка 2                | $0150$ °C                                                      | 45 °C              |
|                  |                                               | TU off OK1      | Значение наруж.темп. для отключения ОК1(реж. «Лето») | 060 °C                                                         | $15^{\circ}$ C     |
|                  |                                               | TSP>TP1         | Превышение темп.стратегии над ОК1                    | $010$ °C                                                       | $0^{\circ}$ C      |
|                  |                                               | t клап.         | Время выбега привода трехходового клапана ОК1.       | 0240 сек.                                                      | 120 сек.           |
|                  | Отопительные контура ОК2, ОК3, ОК4 аналогичны |                 |                                                      |                                                                |                    |
| Параметры ГВС    | CXEMA 1<br>ГВС с 3-ход                        | TW4             | Уставка рабочей температуры ГВС                      | $080$ °C                                                       | $60^{\circ}$ C     |
|                  |                                               | HZ4             | Количество включений насоса рециркуляции в час       | 06 вкл./час.                                                   | 0 вкл./час.        |
|                  |                                               | t клап.         | Время выбега привода трехходового клапана ГВС.       | 0240 сек.                                                      | 120 сек.           |
|                  | CXEMA 1<br>ГВС без                            | TW4             | Уставка рабочей температуры ГВС                      | 080 °C                                                         | 60 °C              |
|                  |                                               | dTW4            | Гистерезис. Определяет рабочее темп. поле            | 010 °C                                                         | $5^{\circ}$ C      |
|                  | Зх-ход                                        | HZ4             | Количество включений насоса рециркуляции в час       | 06 вкл./час.                                                   | 0 вкл./час.        |
|                  | CXEMA 2                                       | TW <sub>3</sub> | Уставка рабочей температуры ГВС на потребителя       | 090 °C                                                         | 65 °C              |
|                  |                                               | TW4             | Уставка рабочей темп. ГВС на загрузку теплообменника | $075$ °C                                                       | 60 °C              |
|                  |                                               | TWmax           | Уставка макс. температуры ГВС на потребителя         | 080 °C                                                         | 80 °C              |
|                  |                                               | t клап.         | Время выбега привода трехходового клапана ГВС.       | 0240 сек.                                                      | 120 сек.           |
|                  |                                               | Миним. частота  | Минимальная частота оборотов загрузочного насоса HR  | $050$ $\Gamma$ u                                               | 0 <sub>T</sub>     |

*Продолжение Таблица 8*

# 13.4 Распиновка и настройка порта COM2 контроллера

#### RS232 RS232

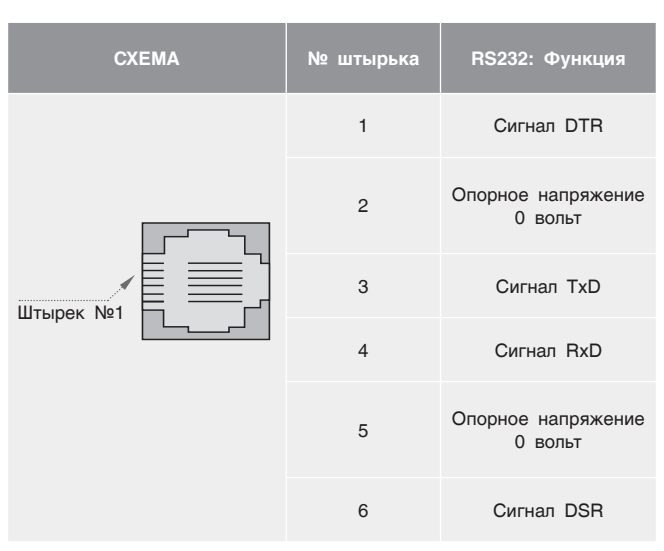

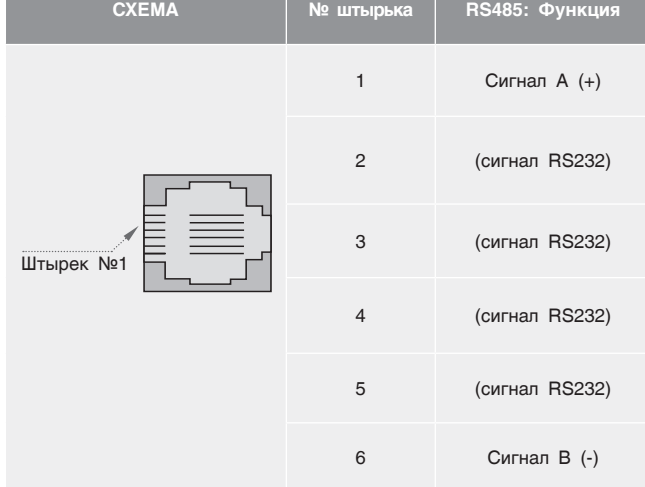

#### **RS485 Настройки конечной схемы**

Настройки перемычки, показанные в Таблице ниже, определяют, будет ли Энтроматик 100М функционировать как конечное устройство в сети

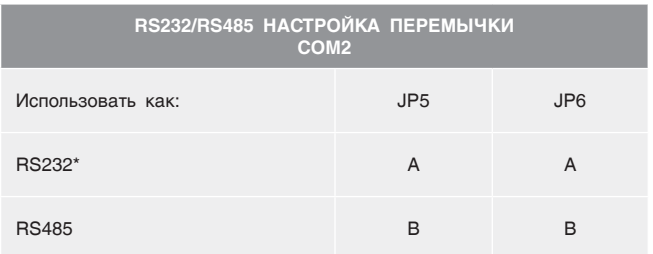

RS485. Обратите внимание, что настройки выставлены по умолчанию на заводе как «вкл.».

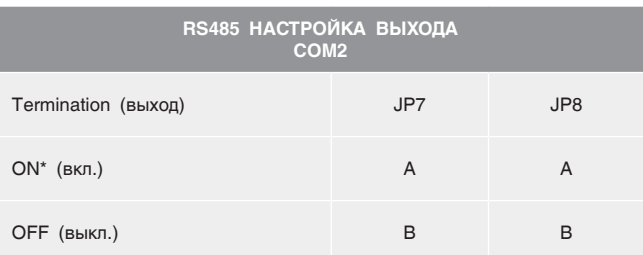

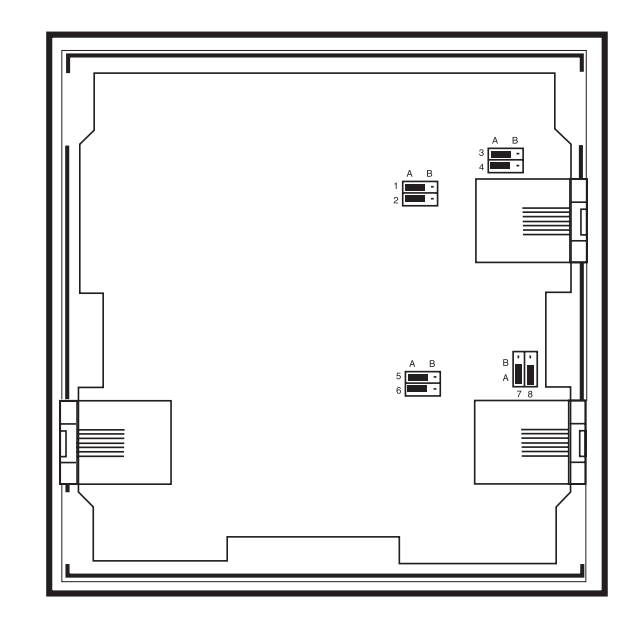

3. Установите перемычки

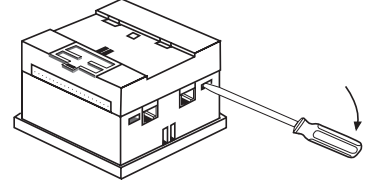

1. Открыть контроллер

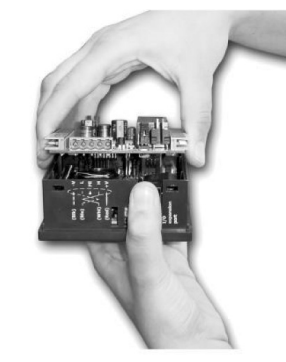

2. Снять верхнюю плату

# 13.5 Адреса ВХОДЫ/ВЫХОДЫ блоков расширения

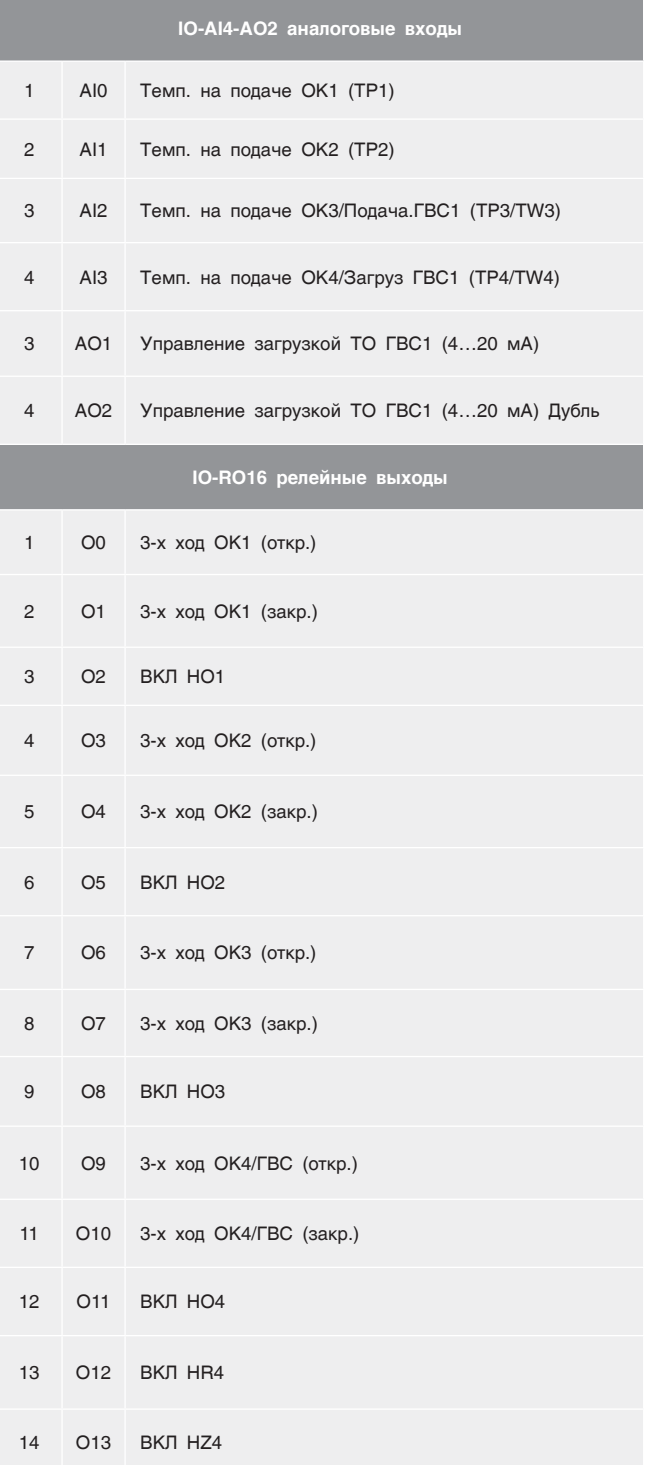

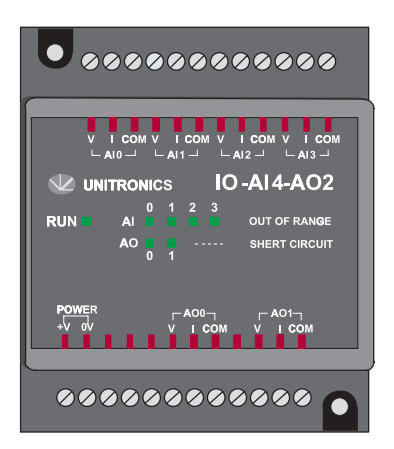

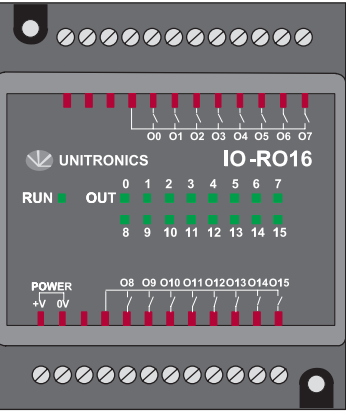

# 13.6 База данных, передаваемых по протоколу Modbus СУ ЭНТРОМАТИК 101 (порт 2)

#### *Таблица 9*

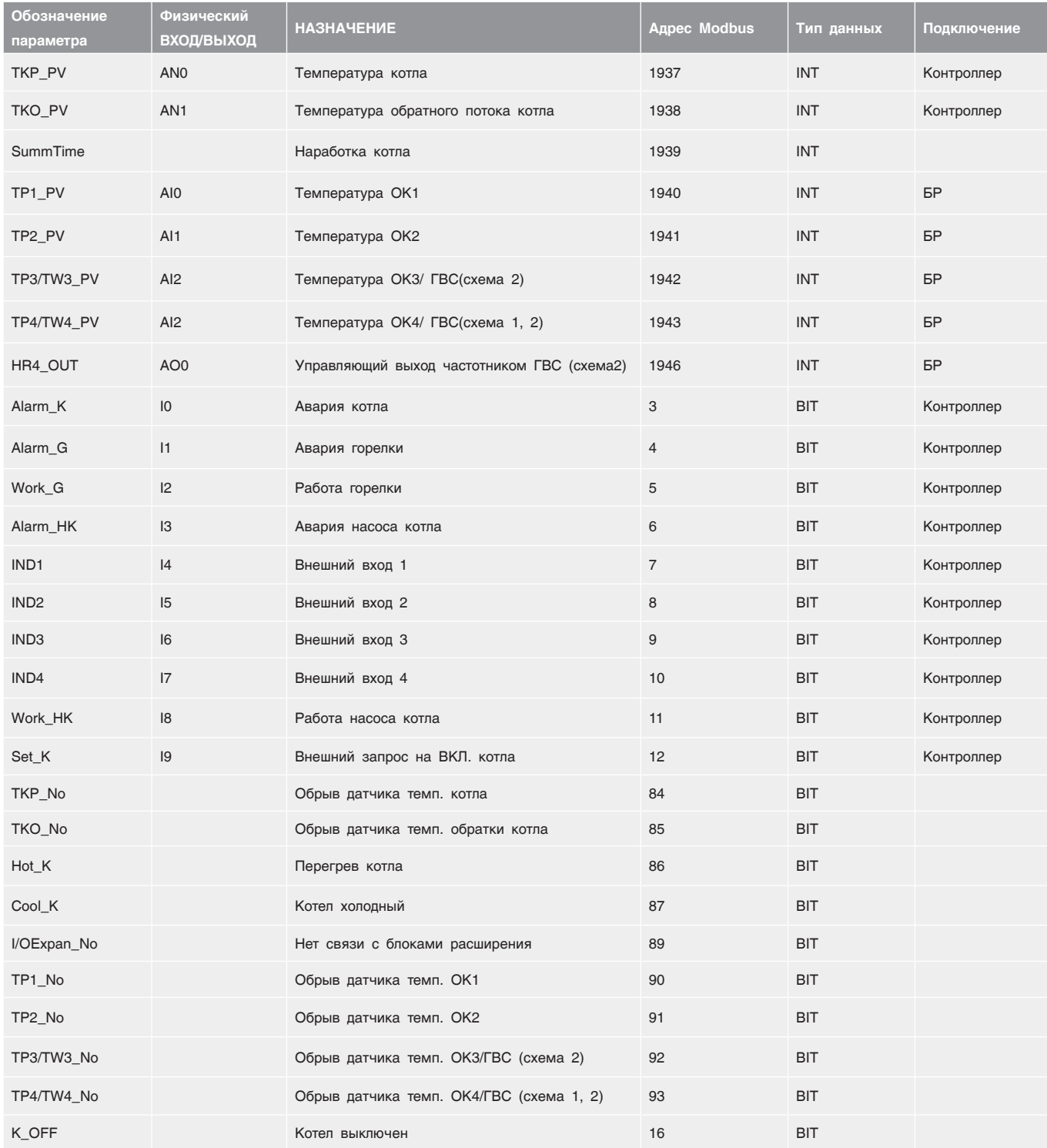

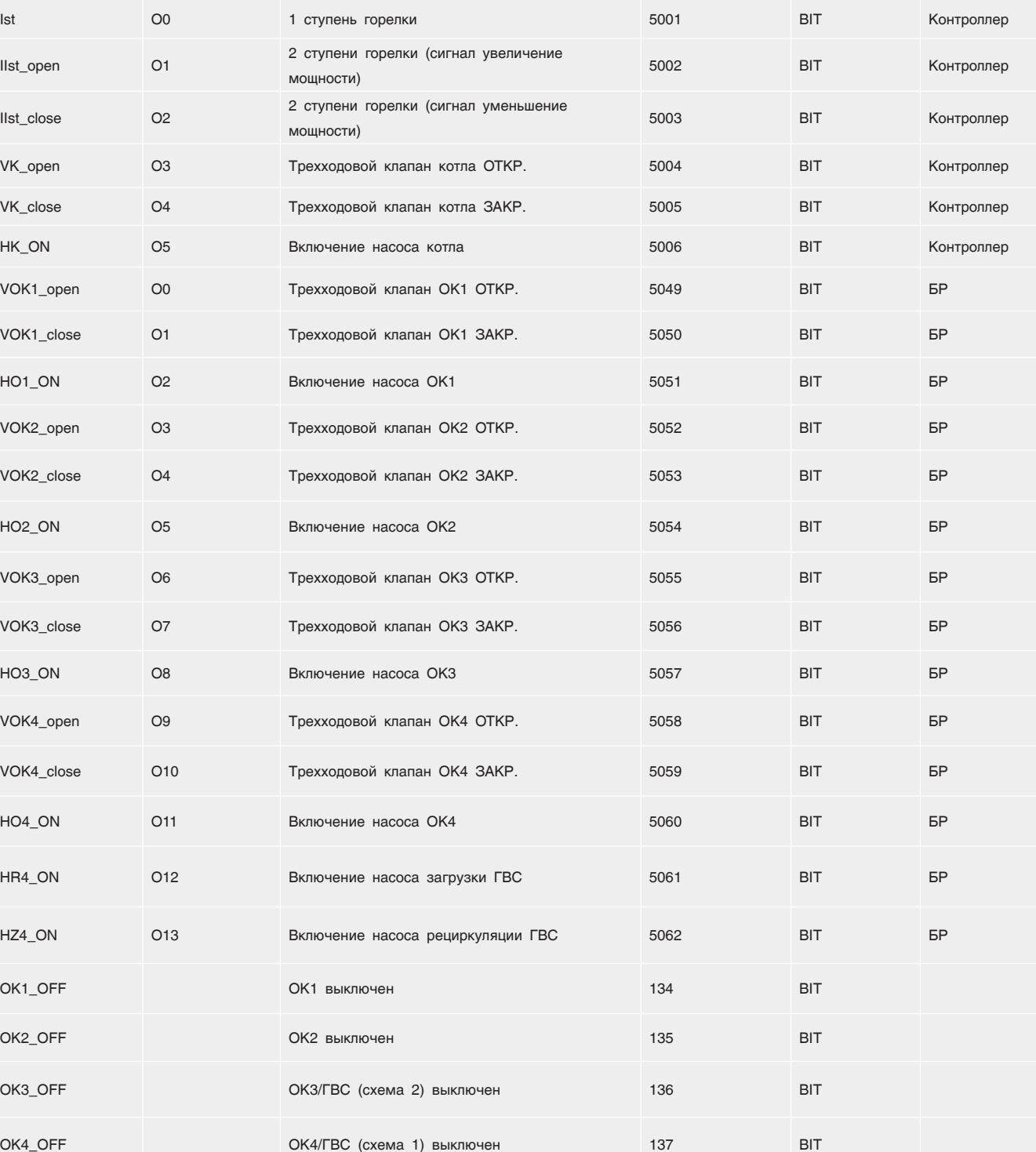

### 13.7 Схема подключения в щите СУ ЭНТРОМАТИК 100М блока «В»

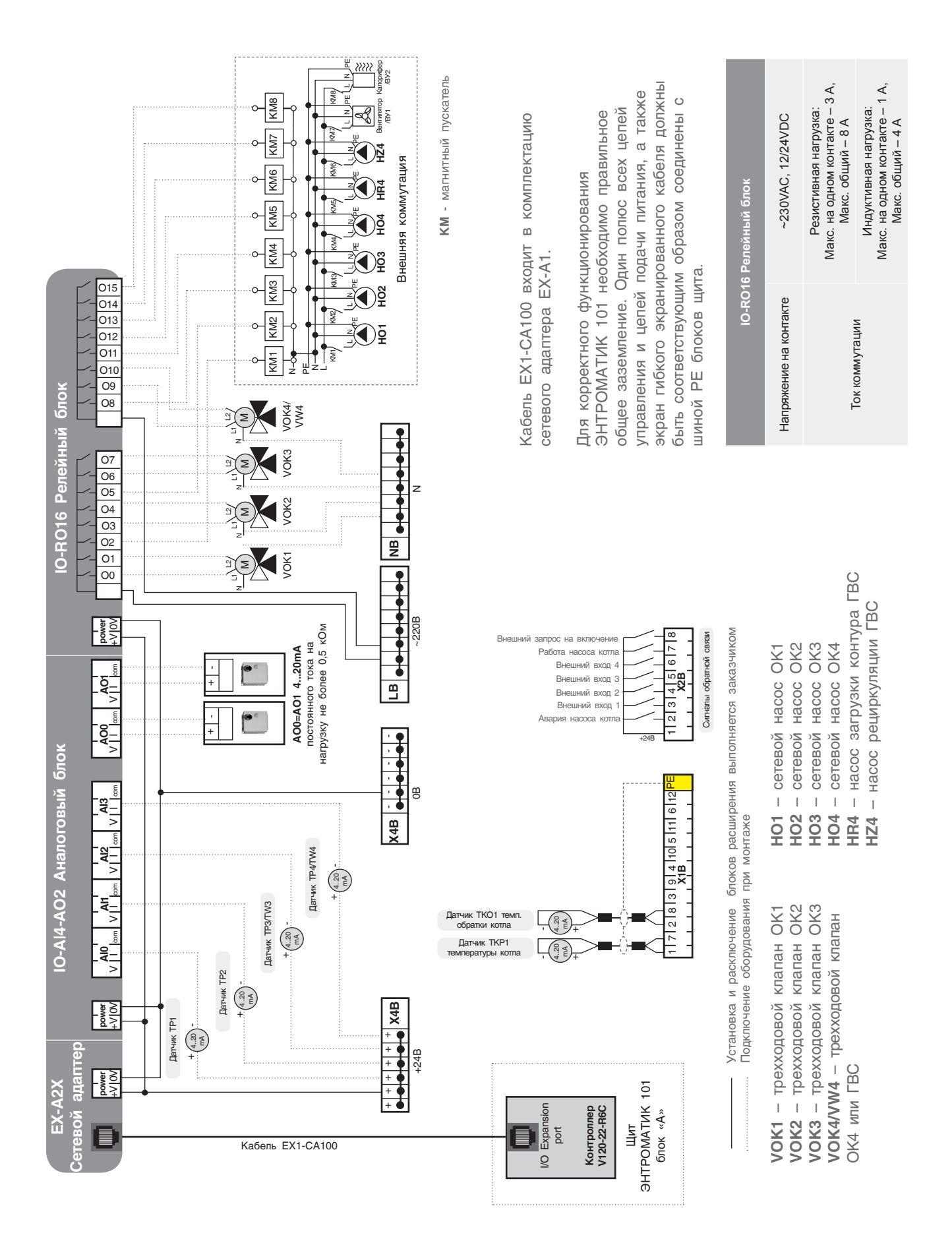

# 13.8 Схема подключения в щите СУ ЭНТРОМАТИК 100М блока «А»

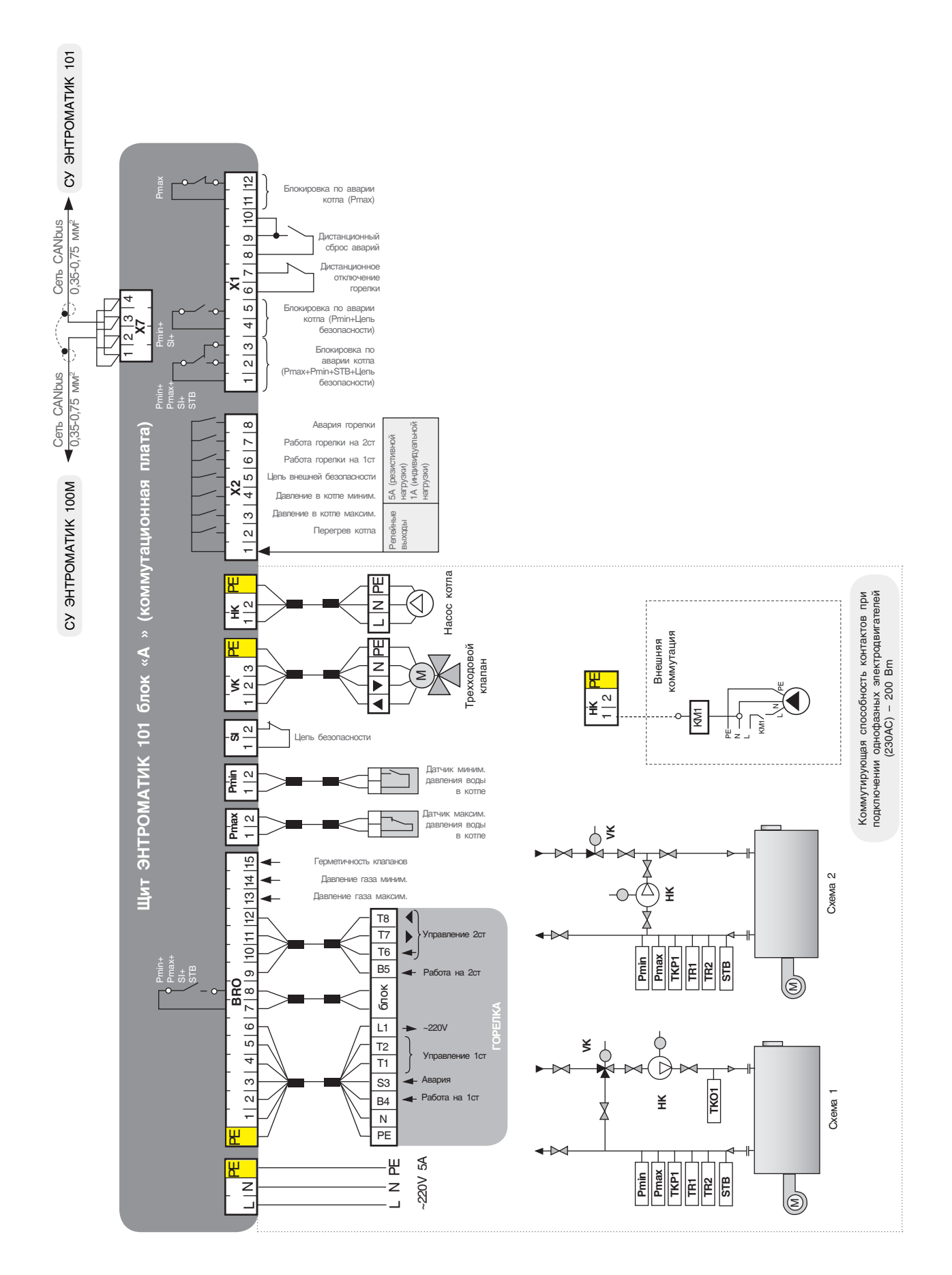

# 13.9 Реализация управления модуляцией горелки сигналом 4...20 мА

Для реализации управления модуляцией горелки в щите Энтроматик 101 необходимо установить блоки расширения. На экране настройки типа горелки установить «модулируемая». Активируется кнопка перехода на следующий экран. На экране выбора способа управления модуляции, кнопкой выберите «СИГНАЛОМ 4...20 мА».

**+/-**

 $\Leftrightarrow$ 

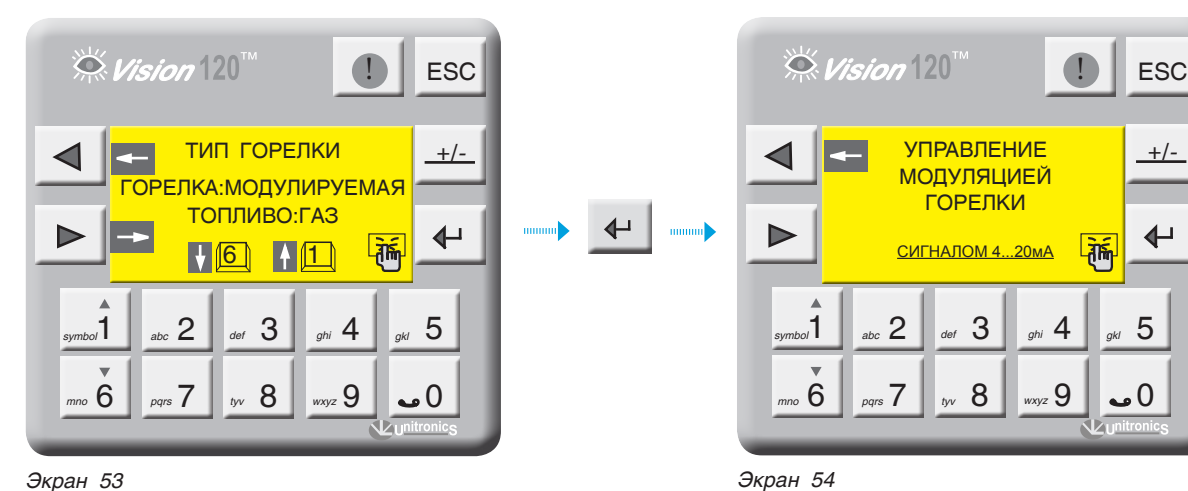

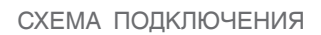

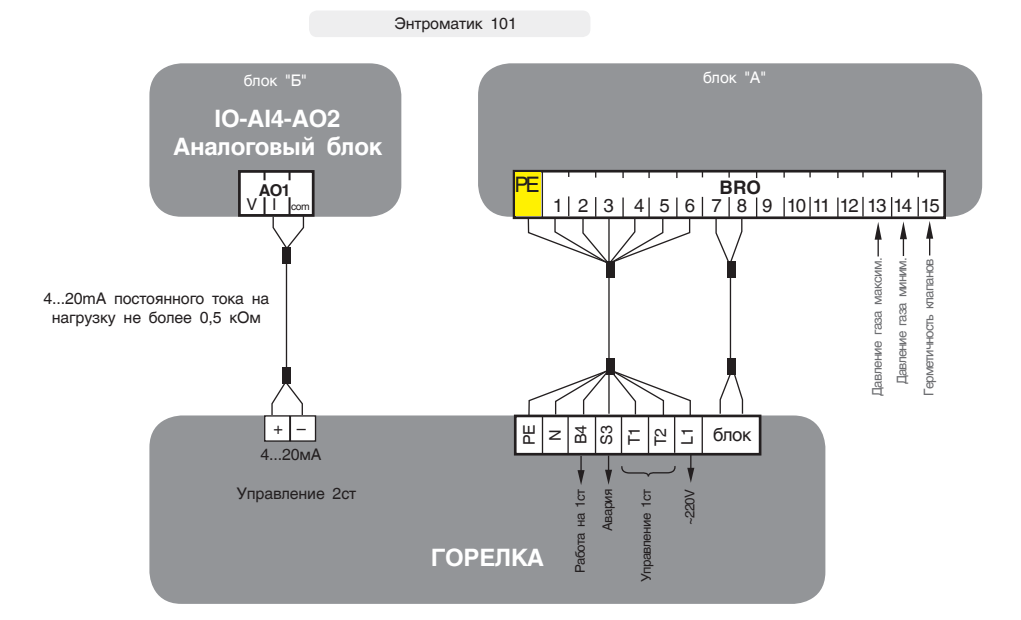

# 13.10 Реализация управления экономайзером котла

Для управления экономайзером котла в Энтроматик 100М задействуется канал управления отопительным контуром 1. Для этого с панели контроллера зайти

в раздел «Параметры ОК» (см. раздел 11.2.7, стр. 37) и задать функцию управления для ОК1 «ЭКОНОМАЙЗЕР».

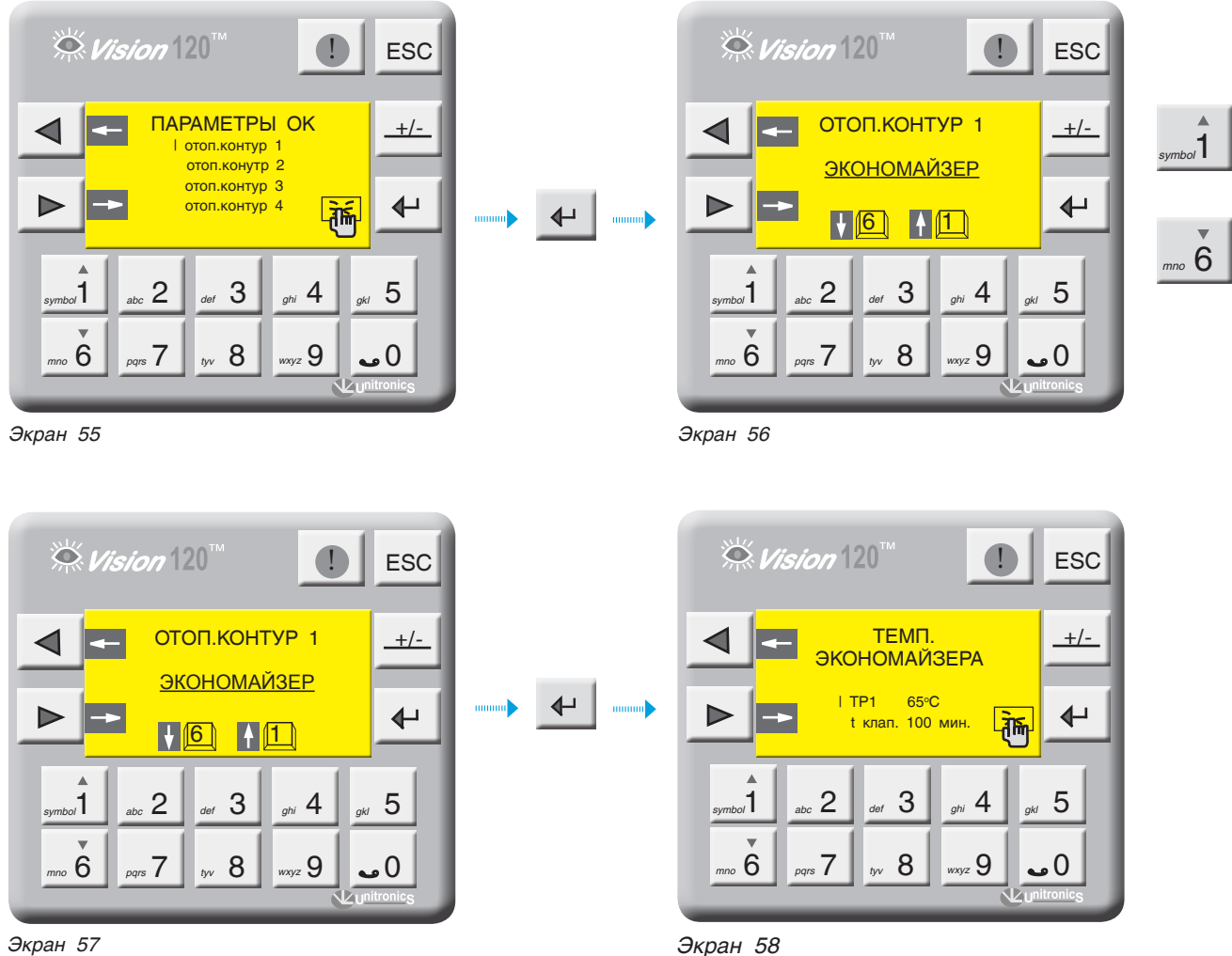

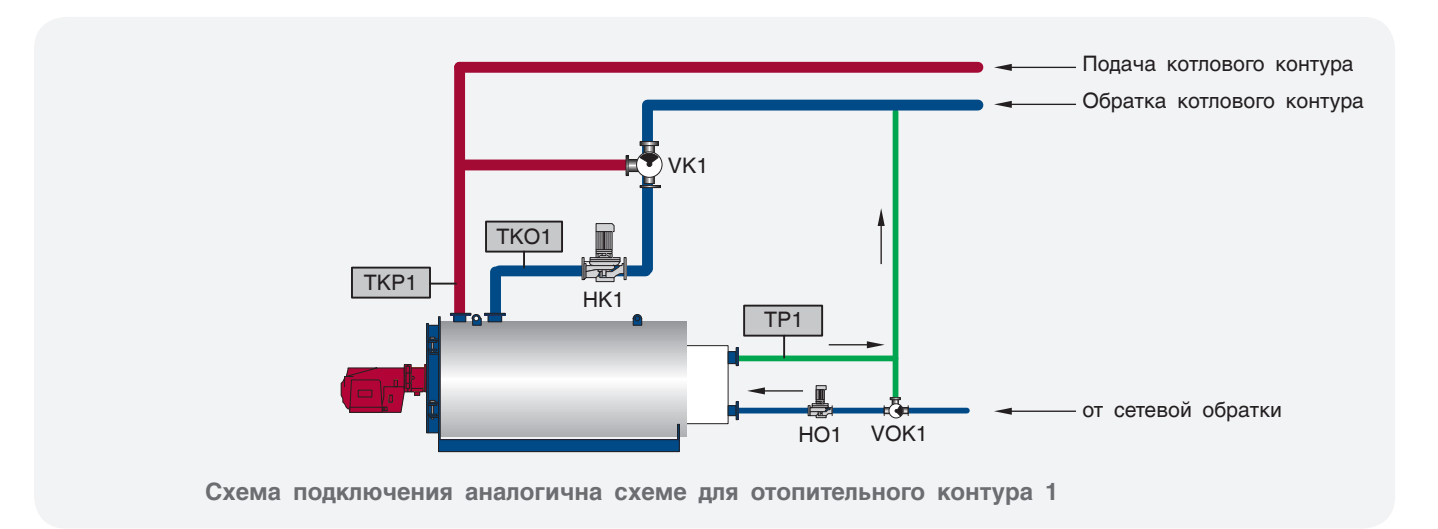

# ДЛЯ ЗАМЕТОК

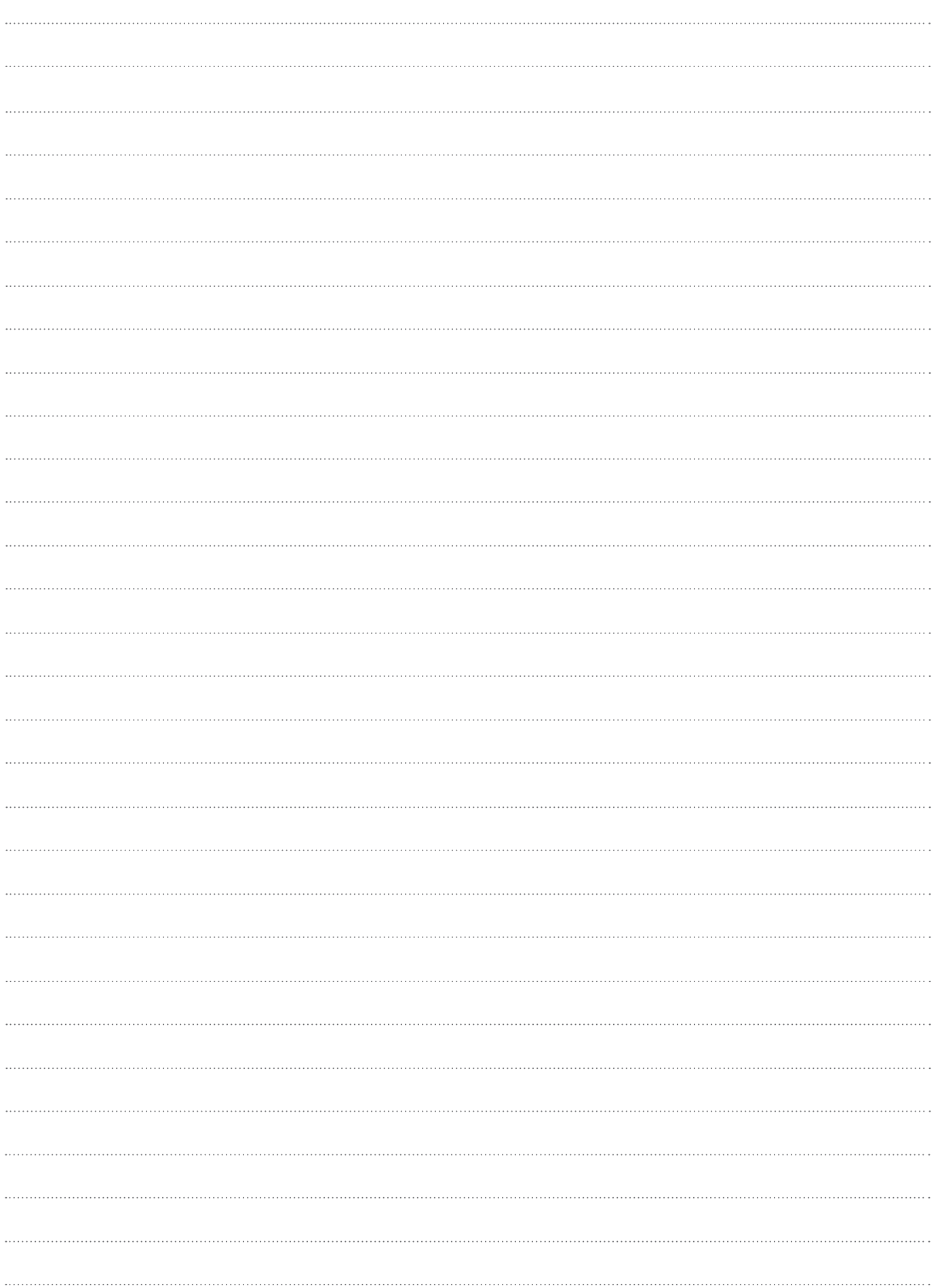

8 (800) 200-88-05 Звонки по России бесплатно www.entroros.ru